# MIVOICE OFFICE 400 MIVOICE 5370 / 5370 IP

Á PARTIR DE VERSION R1.0 MODE D'EMPLOI

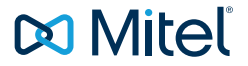

## <span id="page-1-0"></span>Bienvenue...

Bienvenue dans le mode d'emploi du téléphone MiVoice 5370 / 5370 IP pour systèmes de communication MiVoice Office 400.

Le présent mode d'emploi vous accompagnera dans l'utilisation de votre téléphone et vous guidera pas à pas à travers ses fonctions et ses configurations.

Nos sites Internet [www.mitel.com](http://www.mitel.com) ou notre [Mitel DocFinder](http://www.mitel.com/docfinder) sont à votre disposition pour toute assistance technique complémentaire ou information sur d'autres produits de Mitel.

## Table des matières

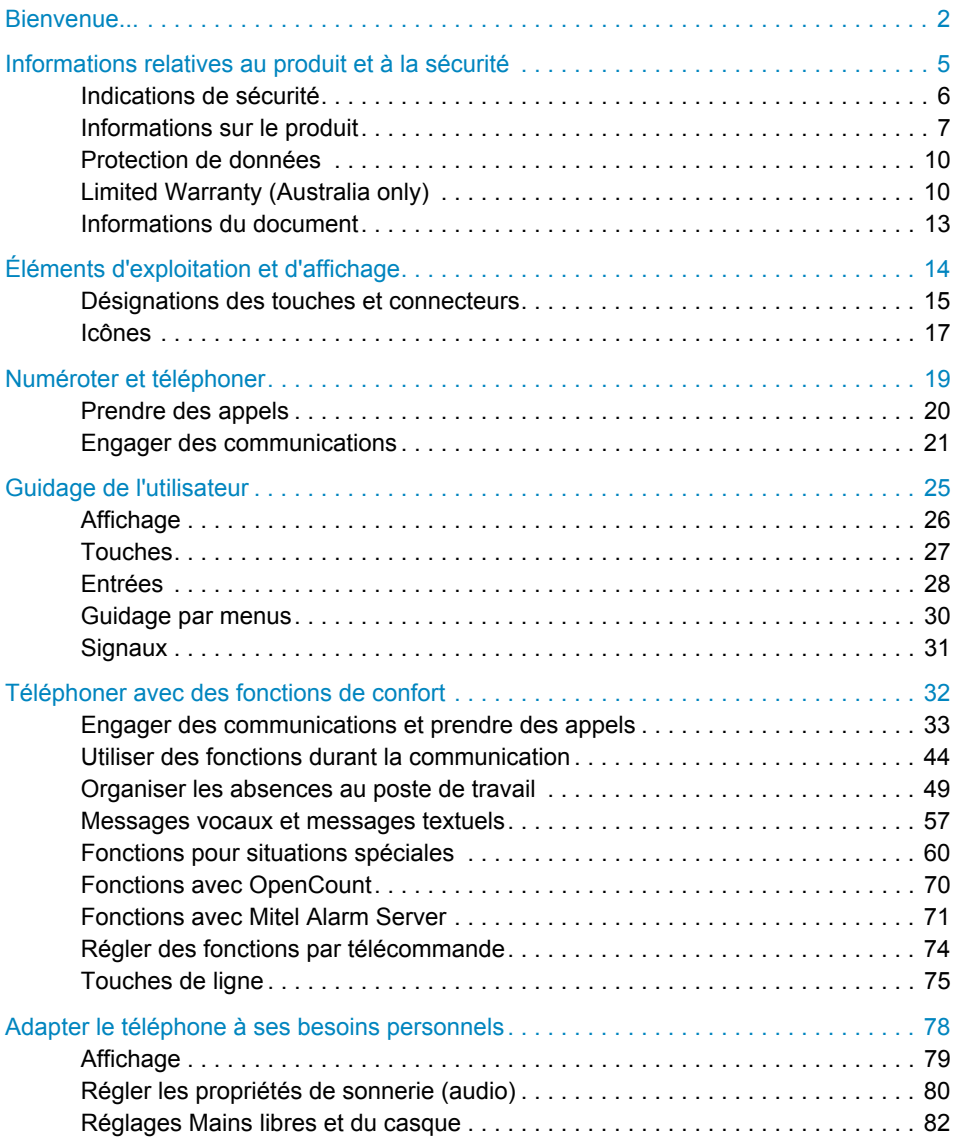

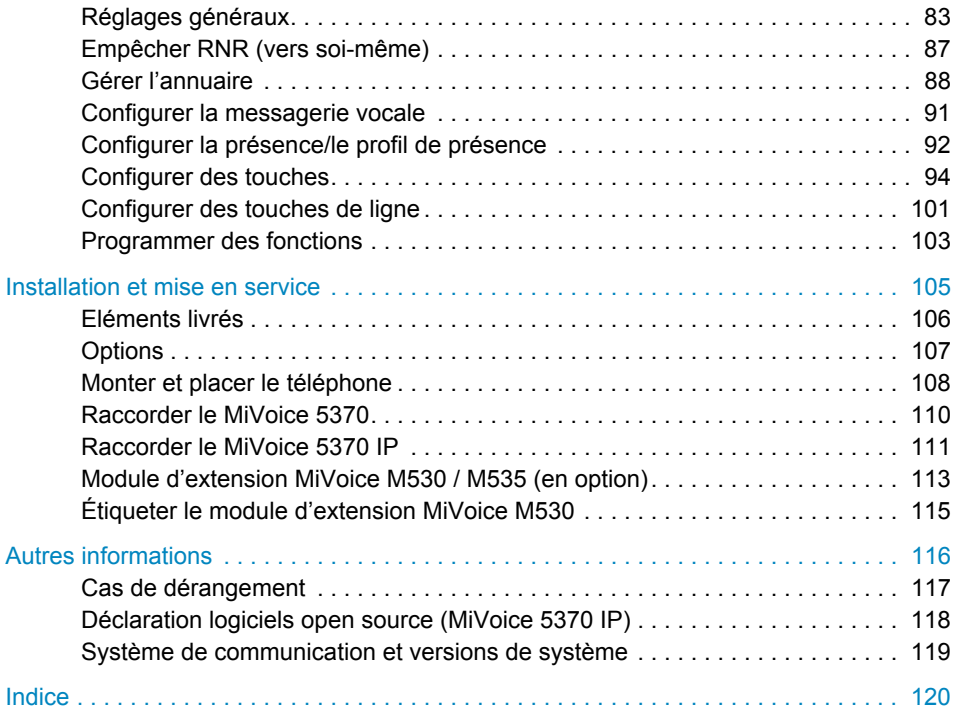

## <span id="page-4-0"></span>Informations relatives au produit et à la sécurité

**Vous trouverez ici les informations de produit et de document. Vous trouvez par ailleurs des informations sur la sécurité et la protection des données ainsi que des indications juridiques. Veuillez lire attentivement ces informations de produit et de sécurité.**

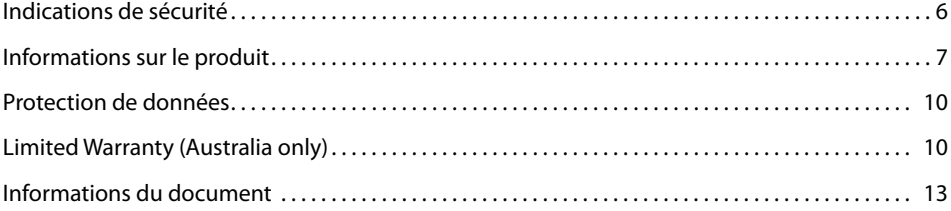

## <span id="page-5-1"></span><span id="page-5-0"></span>Indications de sécurité

L'inobservation de ces prescriptions peut occasionner des dangers et violer la législation en vigueur.

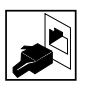

#### **Connexions**

N'enfichez le connecteur du câble de téléphone que dans la prise prévues à cet effet. N'apportez aucune modifications aux connecteurs.

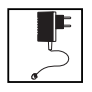

#### **Secteur**

Utilisez exclusivement le bloc secteur original. Raccordez le bloc secteur exclusivement à sources de courant qui correspondent aux indications du bloc secteur. L'appareil n'est pas prêt à fonctionner si l'alimentation du système de communication est coupée.

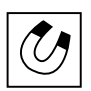

#### **Objets métalliques**

Les combinés génèrent des champs magnétiques qu'attirent des petits objets métalliques comme par exemple des stylos ou des clips. Pour éviter de vous blesser accidentellement, ne placez pas le combiné à proximité de tels objets.

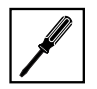

#### **Entretien**

Ne confiez les travaux d'installation et de maintenance qu'à un spécialiste agréé.

Nettoyez votre appareil avec un chiffon doux, légèrement humide ou antistatique. N'employez ni détergent ni d'autres produits chimiques quelconques.

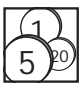

#### **Contrôle des coûts et protection des données**

Vous devriez protéger votre téléphone par un code personnel afin que personne ne puisse téléphoner à vos frais. Vous protégez du même coup vos réglages personnels.

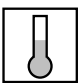

#### **Conditions environnantes**

N'utilisez votre appareil que dans une plage de températures comprise entre +5°C et environ +40°C. Évitez les rayons du soleil et les autres sources de chaleur.

Protégez votre appareil de l'humidité, d'une forte poussière, des liquides et vapeurs corrosives.

Évitez d'exposer votre appareil à des champs électromagnétiques (moteurs électriques, appareils électroménagers). La qualité vocale pourrait s'en ressentir. Évitez les emplacements à proximité immédiate d'ordinateurs, d'appareils radio, de téléviseurs, d'appareils vidéo et d'autres téléphones afin d'éviter des perturbations.

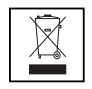

#### **Élimination**

Éliminez votre appareil et son emballage en respectant la protection de l'environnement. Ne jetez pas de déchets d'équipements électriques dans les ordures ménagères. Déposez-les aux points de collecte publics.

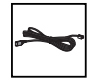

#### **Accessoires**

Utilisez exclusivement les accessoires d'origine ou spécialement agréés. L'utilisation d'autres accessoires peut altérer le rendement et la sécurité d'exploitation et nuire à la santé et à la sécurité.

## <span id="page-6-1"></span><span id="page-6-0"></span>Informations sur le produit

## Fonction et but d'utilisation

Ce produit fait partie de la solution de communication MiVoice Office 400.

Le MiVoice Office 400 est une solution de communication ouverte, modulaire et complète pour le domaine des affaires, comprenant plusieurs serveurs de communication de puissance et capacité d'extension différentes, ainsi qu'un riche portefeuille de téléphones et une multitude d'extensions. Cette dernière comporte notamment un serveur d'applications pour communications unifiées et services multimédia, un contrôleur FMC (Fixed Mobile Conversion) pour l'intégration de téléphones mobiles, une interface ouverte pour développeurs d'applications ainsi qu'une multitude de cartes d'extension et de modules.

La solution de communication commerciale et tous ses éléments ont été conçus pour couvrir entièrement les besoins de communication des entreprises et des organisations, en offrant en plus la facilité d'utilisation et de maintenance. Les divers produits et éléments sont adaptés entre eux et ne doivent pas être utilisés à d'autres fins, ni remplacés par des produits ou éléments de tiers (sauf s'il s'agit d'intégrer aux interfaces certifiées à cet effet d'autres réseaux, applications et téléphones autorisés).

#### **Concept d'utilisateur One Number :**

Le responsable de votre système peut vous installer plusieurs téléphones qui possèdent tous le même numéro d'appel (concept d'utilisateur One Number). Vous n'avez qu'un seul nom et qu'un seul numéro d'appel, avec lequel vous pouvez vous identifier auprès de vos interlocuteurs, peu importe avec lequel des téléphones qui vous ont été attribués vous téléphonez. L'avantage réside dans le fait que vous êtes toujours accessible sous le même numéro d'appel, peu importe l'endroit où vous êtes momentanément.

Avec l'acheminement personnel des appels, vous pouvez décider où les appels entrants doivent être dirigés (voir chapitre ["Activer l'acheminement d'appel personnel",](#page-65-0) page [66](#page-65-0)). Ring Alone vous permet de déterminer le téléphone sur lequel un appel doit être signalé de manière sonore. (voir chapitre ["Activer Ring Alone"](#page-66-0), page [67\)](#page-66-0). Si vous êtes occupé sur l'un de ces téléphone, le responsable de votre système peut régler que vous êtes occupé ou non pour tous les autres appels entrants (occupé sur occupé). D'autres appels sortants peuvent être effectués comme d'habitude depuis les autres téléphones.

Toutes les listes d'appels et contacts sont disponibles sur tous vos téléphones et sont automatiquement synchronisés.

Une communication d'interphone est signalée sur tous vos téléphones qui prennent en charge la communication d'interphone.

## Informations pour l'utilisateur

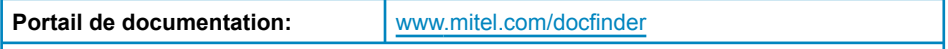

© Les informations, graphiques et plans représentés dans les informations d'utilisateur sont soumis au droit d'auteur et n'ont pas le droit d'être reproduits, exposés ou traités sans l'approbation écrite de Mitel Schweiz AG.

Votre produit vous a été livré avec un mode d'emploi succinct contenant des indications de sécurité et, selon les circonstances, d'autres informations spécifiques au produit.

Ceux-ci et tous les autres documents d'utilisateur sont disponibles sur le [Mitel DocFinder](http://www.mitel.com/docfinder) pour téléchargement sous forme de documents séparés ou de sets de documentation. Il est de votre responsabilité de vous maintenir constamment informé de l'étendue des fonctions, de la desserte et de l'emploi dans les règles de votre produit.

- Vérifiez que vous disposez de tous les documents utilisateur pour utiliser votre produit de manière efficace et adéquate.
- contrôlez si les versions des documents d'utilisateur correspondent à l'état logiciel des produits MiVoice Office 400 utilisés et si vous disposez des dernières éditions.
- Lisez d'abord les informations d'utilisateur avant de mettre votre produit en service.
- Conservez ces informations à un endroit bien accessible et consultez-les si vous avez des doutes sur l'utilisation de votre produit.
- Ne remettez votre produit à des tiers que conjointement aux informations d'utilisateur.

## Marque déposée

Mitel® est une marque déposée de Mitel Networks Corporation.

Tous les autres noms de marques, noms de produits et logos sont des marques ou des marques déposées de leurs propriétaires respectifs.

Les noms de logiciel et de matériel cités dans cette documentation sont des marques déposées et sont soumis aux dispositions légales en vigueur.

## Exclusion de la responsabilité

Ne vaut pas pour l'Australie. Voir chapitre ["Limited Warranty \(Australia only\)",](#page-9-3) page [10](#page-9-3) concernant la garantie limitée en Australie.)

Tous les éléments et composants de la solution de communication MiVoice Office 400 sont fabriqués en appliquant les directives de qualité ISO 9001.

Les informations d'utilisateur correspondantes ont été rédigées avec soin. Les fonctions des produits MiVoice Office 400 ont été soumises à des tests poussés d'homologation et approuvées. Il n'est toutefois pas possible d'exclure complètement les défauts. Le constructeur ne peut être tenu pour responsable d'éventuels dommages directs ou indirects, consécutifs à une erreur de maniement, à un usage inapproprié ou à un quelconque comportement incorrect. Les dangers possibles sont indiqués dans les passages correspondants des informations d'utilisateur. La responsabilité pour manque à gagner est exclue dans tous les cas.

## A propos de Mitel

Mitel® (Nasdaq:MITL) (TSX:MNW) est l'un des leaders mondiaux dans le domaine des communications d'entreprise permettant de connecter aisément les collaborateurs, partenaires et clients – quel que soit le lieu, le moment ou le terminal utilisé, pour toutes les tailles d'entreprises, des TPE aux grands groupes. Mitel propose un large choix à ses clients avec l'un des portefeuilles produits les plus complets du marché et la meilleure offre de migration vers le Cloud. Avec plus d'un milliard de dollars US de chiffre d'affaires annuel consolidé, 60 millions de clients dans le monde, et une position de n°1 en Europe occidentale, Mitel est incontestablement un leader sur le marché des communications d'entreprise. Pour plus d'informations : [www.mitel.com](http://www.mitel.com).

## <span id="page-9-2"></span><span id="page-9-0"></span>Protection de données

## Protection contre l'écoute et l'enregistrement

La solution de communication MiVoice Office 400 contient des fonctions qui permettent l'écoute ou l'enregistrement de conversations sans que les interlocuteurs ne s'en rendent compte. Veuillez noter que ces fonctions ne peuvent être mises en œuvre qu'en conformité avec les dispositions nationales de protection des données.

## <span id="page-9-3"></span><span id="page-9-1"></span>Limited Warranty (Australia only)

The benefits under the Mitel Limited Warranty below are in addition to other rights and remedies to which you may be entitled under a law in relation to the products.

In addition to all rights and remedies to which you may be entitled under the Competition and Consumer Act 2010 (Commonwealth) and any other relevant legislation, Mitel warrants this product against defects and malfunctions in accordance with Mitel's authorized, written functional specification relating to such products during a one (1) year period from the date of original purchase ("Warranty Period"). If there is a defect or malfunction, Mitel shall, at its option, and as the exclusive remedy under this limited warranty, either repair or replace the product at no charge, if returned within the warranty period.

## Repair Notice

To the extent that the product contains user-generated data, you should be aware that repair of the goods may result in loss of the data. Goods presented for repair may be replaced by refurbished goods of the same type rather than being repaired. Refurbished parts may be used to repair the goods. If it is necessary to replace the product under this limited warranty, it may be replaced with a refurbished product of the same design and colour.

If it should become necessary to repair or replace a defective or malfunctioning product under this warranty, the provisions of this warranty shall apply to the repaired or replaced product until the expiration of ninety (90) days from the date of pick up, or the date of shipment to you, of the repaired or replacement product, or until the end of the original warranty period, whichever is later. Proof of the original purchase date is to be provided with all products returned for warranty repairs.

## Exclusions

Mitel does not warrant its products to be compatible with the equipment of any particular telephone company. This warranty does not extend to damage to products resulting from improper installation or operation, alteration, accident, neglect, abuse, misuse, fire or natural causes such as storms or floods, after the product is in your possession. Mitel will not accept liability for any damages and/or long distance charges, which result from unauthorized and/or unlawful use.

To the extent permitted by law, Mitel shall not be liable for any incidental damages, including, but not limited to, loss, damage or expense directly or indirectly arising from your use of or inability to use this product, either separately or in combination with other equipment. This paragraph, however, is not intended to have the effect of excluding, restricting or modifying the application of all or any of the provisions of Part 5-4 of Schedule 2 to the Competition and Consumer Act 2010 (the ACL), the exercise of a right conferred by such a provision or any liability of Mitel in relation to a failure to comply with a guarantee that applies under Division 1 of Part 3-2 of the ACL to a supply of goods or services.

This express warranty sets forth the entire liability and obligations of Mitel with respect to breach of this express warranty and is in lieu of all other express or implied warranties other than those conferred by a law whose application cannot be excluded, restricted or modified. Our goods come with guarantees that cannot be excluded under the Australian Consumer Law. You are entitled to a replacement or refund for a major failure and for compensation for any other reasonably foreseeable loss or damage. You are also entitled to have the goods repaired or replaced if the goods fail to be of acceptable quality and the failure does not amount to a major failure.

## Warranty Repair Services

Procedure: Should the product fail during the warranty period and you wish to make a claim under this express warranty, please contact the Mitel authorized reseller who sold you this product (details as per the invoice) and present proof of purchase. You will be responsible for shipping charges, if any.

Limitation of liability for products not of a kind ordinarily acquired for personal, domestic or household use or consumption (e.g. goods/services ordinarily supplied for business-use).

#### Limitation of liability

- 1.1 To the extent permitted by law and subject to clause 1.2 below, the liability of Mitel to you for any non-compliance with a statutory guarantee or loss or damage arising out of or in connection with the supply of goods or services (whether for tort (including negligence), statute, custom, law or on any other basis) is limited to:
	- a) in the case of services:
		- i) the resupply of the services; or
		- ii) the payment of the cost of resupply; and
	- b) in the case of goods:
		- i) the replacement of the goods or the supply of equivalent goods; or
		- ii) the repair of the goods; or
		- iii) the payment of the cost of replacing the goods or of acquiring equivalent goods; or
		- iv) the payment of the cost of having the goods repaired.
- 1.2 Clause 1.1 is not intended to have the effect of excluding, restricting or modifying:
	- a) the application of all or any of the provisions of Part 5-4 of Schedule 2 to the Competition and Consumer Act 2010 (the ACL); or
	- b) the exercise of a right conferred by such a provision; or
	- c) any liability of Mitel in relation to a failure to comply with a guarantee that applies under Division 1 of Part 3-2 of the ACL to a supply of goods or services.

## After Warranty Service

Mitel offers ongoing repair and support for this product. If you are not otherwise entitled to a remedy for a failure to comply with a guarantee that cannot be excluded under the Australian Consumer Law, this service provides repair or replacement of your Mitel product, at Mitel's option, for a fixed charge. You are responsible for all shipping charges. For further information and shipping instructions contact:

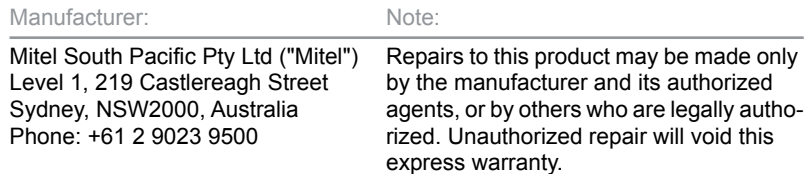

## <span id="page-12-1"></span><span id="page-12-0"></span>Informations du document

## Système de communication et versions de système

Certaines fonctionnalités ne sont pas prises en charge sur tous les systèmes de communication et avec toutes les versions de système. Les paragraphes de texte y afférents sont signalés par une lettre entre crochets. Le chapitre ["Système de communication et](#page-118-0)  [versions de système"](#page-118-0), page [119](#page-118-0) permet de voir les versions de logiciel sur lesquelles les fonctionnalités concernées sont prises en charge.

## Désignation du document

- N° de document: eud-1687
- N° de version: 1.0
- Basé sur la version de logiciel du serveur de communication: R3.0
- Valable dès la version de logiciel du serveur de communication: R1.0
- Cliquez dans le visionneur PDF sur le lien hypertexte pour télécharger la dernière version de ce document:

https://pbxweb.aastra.com/doc\_finder/DocFinder/eud-1687\_fr.pdf?get&DNR=eud-1687

• Copyright © 08.2015 Mitel Networks Corporation

# <span id="page-13-0"></span>Éléments d'exploitation et d'affichage

**Les paragraphes suivants donnent un aperçu et des informations d'utilisation des touches et connecteurs disponibles sur votre téléphone.**

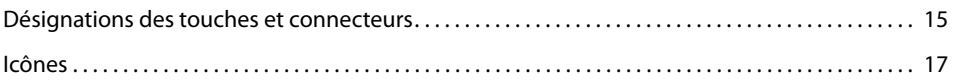

## <span id="page-14-1"></span><span id="page-14-0"></span>Désignations des touches et connecteurs

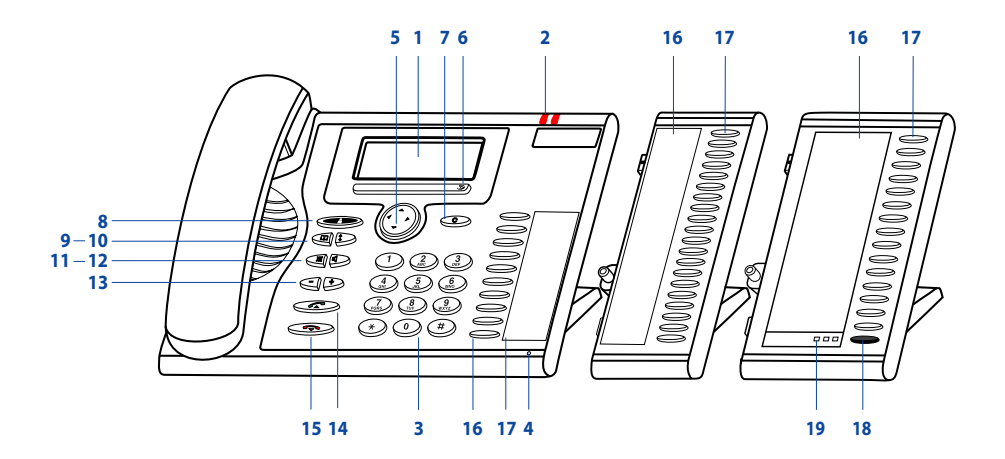

#### **1 Affichage**

- Dans le secteur du haut: Affichage d'état avec symboles.
- Affichage d'état avec symboles, affichages actuels sur le trafic téléphonique.
- Dans le secteur du bas: affichage des fonctions disponibles des touches Fox.

#### **2 LED d'avertissement**

- La diode gauche clignote : Appel.
- La LED droite clignote : Message vocal, message ou rappel.

#### **3 Bloc de touches**

Entrer des chiffres ou des lettres.

#### **4 Microphone mains libres**

#### **5 Touche de navigation**

- Vers le haut: Ouvrir les *Fonctions actives*.
- Vers la droite: Ouvrir le *Menu*.
- Vers le bas: Ouvrir les *Paramètres*.
- Généralités : Avancer et reculer dans le menu, naviguer dans les listes.

#### **6 Touche Fox**

exécuter la fonction affichée à l'aide de la touche. Les touches Fox peuvent être programmées librement.

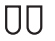

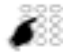

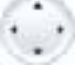

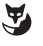

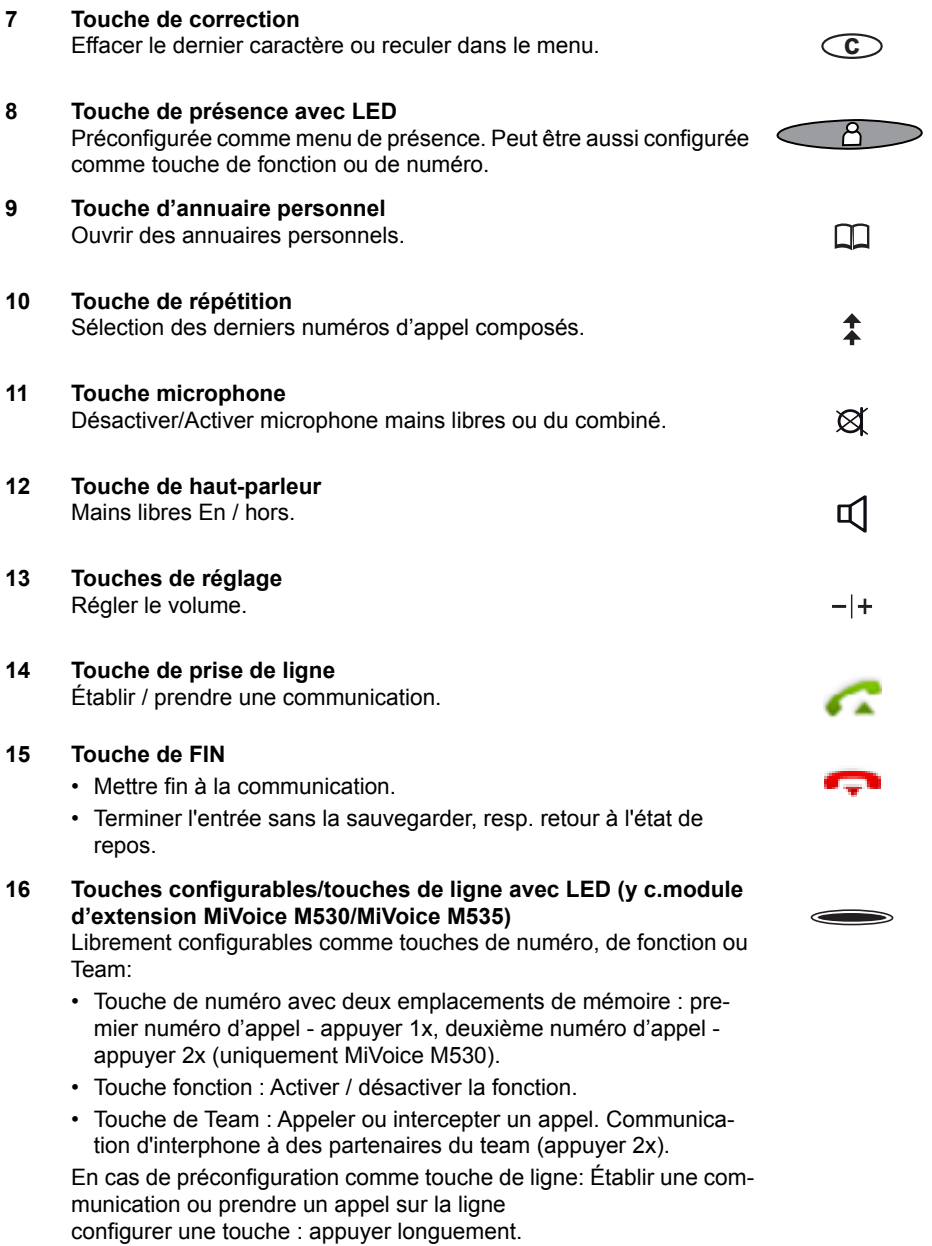

 $nnn$ 

- **17 Étiquettes d'inscription (y c.module d'extension MiVoice M530)** Les étiquettes pour les touches configurables sont disponibles sous la forme d'un document électronique dans [Mitel DocFinder](http://www.mitel.com/docfinder). Vous pouvez en remplir les champs directement depuis le PC et imprimer ensuite le document.
- **18 Touche Majuscule du module d'extension MiVoice M535** Changer entre les 3 vues. A chaque fois, appuyez brièvement 1 x pour afficher le niveau suivant.
- **19 Voyants LED du module d'extension MiVoice M535** Indique lequel des 3 niveaux est activé.

## <span id="page-16-1"></span><span id="page-16-0"></span>Icônes

## Icônes du téléphone

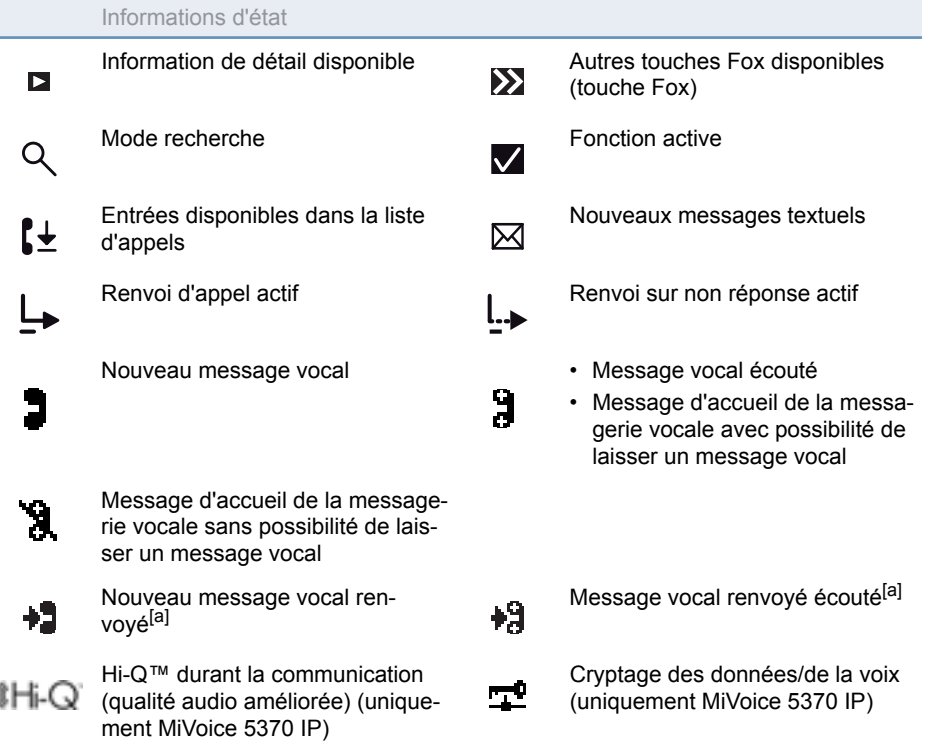

Í

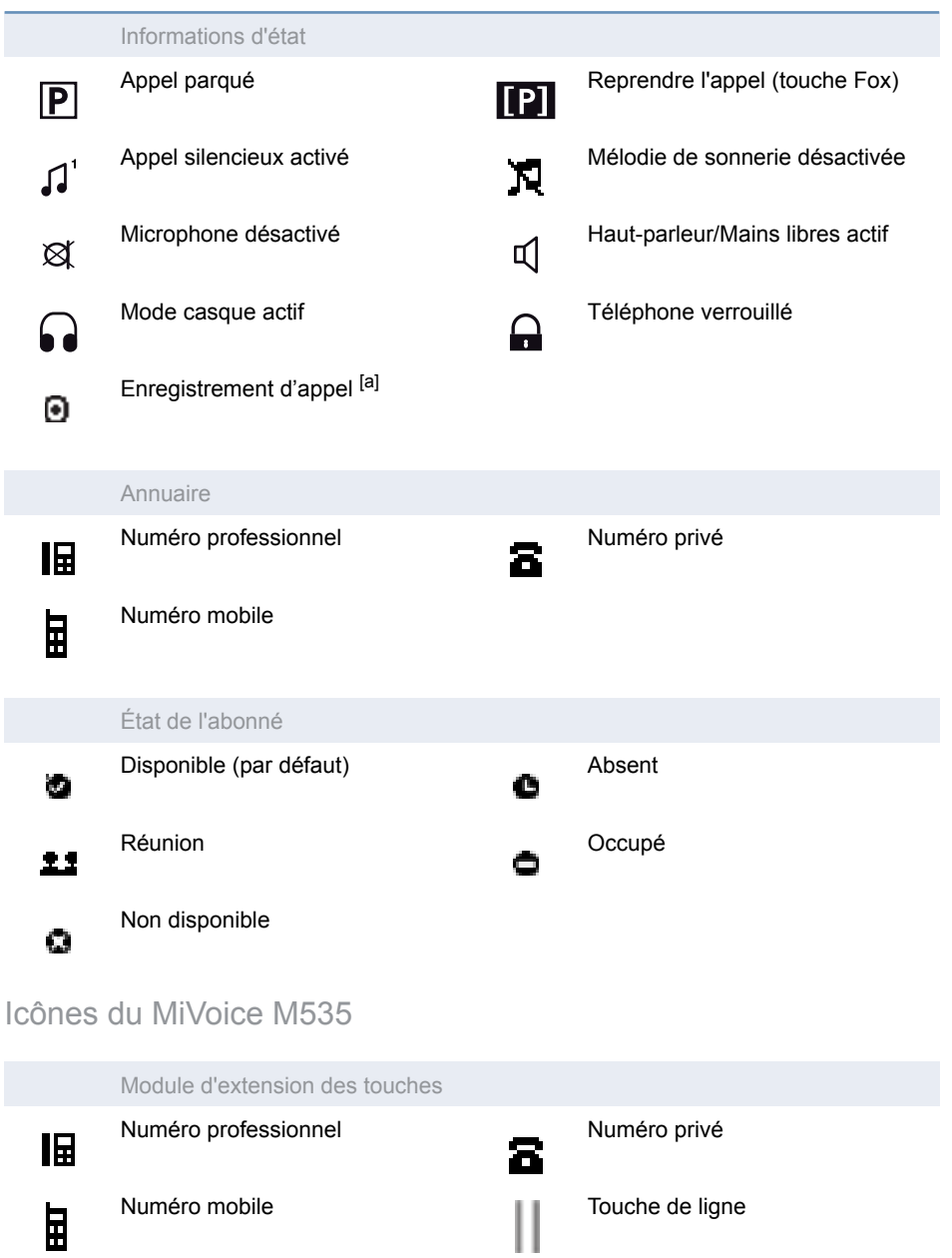

## <span id="page-18-0"></span>Numéroter et téléphoner

**Vous apprendrez dans les paragraphes suivants comment vous pouvez téléphoner en toute simplicité et quelles sont les fonctions que vous propose votre téléphone lorsque vous recevez un appel.**

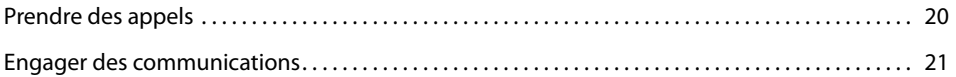

## <span id="page-19-1"></span><span id="page-19-0"></span>Prendre des appels

#### **Vous découvrirez dans ce paragraphe comment prendre un appel.**

### Prendre un appel

Votre téléphone sonne et la LED d'avertissement clignote. Vous souhaitez prendre l'appel.

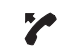

Décrocher le combiné.

#### **Note:**

Le numéro de l'appelant apparaît sur l'affichage, s'il a été reçu. Si ce numéro d'appel est enregistré dans l'annuaire personnel ou dans le système, le nom qui lui correspond apparaît sur l'affichage.

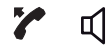

#### **Mains libres:**

Appuyer sur la touche de prise de ligne ou sur la touche de haut-parleur.

#### **Notes:**

- C'est au chapitre ["Téléphoner avec un casque",](#page-23-0) page [24](#page-23-0) que vous apprenez comment téléphoner avec le casque.
- C'est au chapitre ["Téléphoner en mode mains libres"](#page-22-0), page [23](#page-22-0) respectivement au chapitre ["Mains libres automatique"](#page-81-1), page [82](#page-81-1) que vous apprenez comment téléphoner en mode mains libres ou régler le mode mains libres automatique.

## Mettre fin à la communication

Vous aimeriez terminer la communication.

La durée de la communication est affichée à la fin de la communication. Les taxes sont également affichées après une communication externe que vous avez établie, dans la mesure où votre opérateur de réseau prend en charge cette fonction.

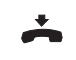

六日

Raccrocher le combiné.

#### **Mettre fin au mode mains libres:**

Appuyer sur la touche de fin ou la touche de haut-parleur.

#### **Notes:**

- C'est au chapitre ["Téléphoner avec un casque",](#page-23-0) page [24](#page-23-0) que vous apprenez comment téléphoner avec le casque.
- C'est au chapitre ["Téléphoner en mode mains libres"](#page-22-0), page [23](#page-22-0) respectivement au chapitre ["Mains libres automatique"](#page-81-1), page [82](#page-81-1) que vous apprenez comment téléphoner en mode mains libres ou régler le mode mains libres automatique.

## <span id="page-20-1"></span><span id="page-20-0"></span>Engager des communications

#### **Vous découvrirez dans ce paragraphe quelles sont les possibilités que vous offre votre téléphone pour établir une communication.**

## Numéroter avec le numéro d'appel

Vous voulez appeler un utilisateur et composez pour cela son numéro d'appel.

En préparation de la numérotation, vous pouvez entrer un numéro d'appel à l'état de repos et le corriger au besoin, sans que la communication ne s'établisse déjà automatiquement. La communication ne sera établie qu'au moment où, par exemple, vous soulevez le combiné.

Pour qu'un numéro d'appel externe puisse être reconnu et interprété correctement par chaque système de communication (serveur de communication, OIP, Microsoft Outlook, TwixTel), il est conseillé de l'entrer au format canonique (+indicatif du pays (indicatif de zone) numéro d'appel). Actionnez la touche  $+$  pour insérer un  $+$ . Vous pouvez entrer les numéros d'appel dans l'un des formats suivants

- 0-004132624xxxx
- 004132655xxxx
- 9-004132624xxxx
- +41 (32) 624xxxx

**SE** 

<Numéro d'appel> Entrer le numéro d'appel en préparation de la numérotation. Appuyer sur la touche  $+$  pour insérer un  $+$ . Vous pouvez effacer les caractères saisis par erreur avec la touche de

Décrocher le combiné.

**Ou :**

correction.

Appuyer sur la touche de prise de ligne ou touche Fox *Appeler*. ➔L'utilisateur est appelé.

## Numéroter par répétition de la numérotation

Vous aimeriez appeler un utilisateur que vous avez déjà appelé.

Votre téléphone enregistre automatiquement dans la liste de rappel les numéros d'appel des utilisateurs que vous avez déjà appelés, et également leur nom, s'il est connu. Vous pouvez à nouveau appeler les utilisateurs via cette liste de rappel.

La liste de rappel compte au plus 10 entrées.

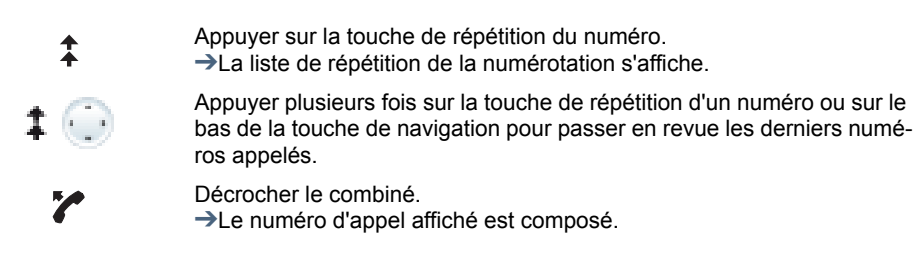

## Téléphoner en mode d'écoute amplifiée

Vous aimeriez que les autres personnes dans le local puissent aussi écouter la conversation.

Avec la fonction Ecoute amplifiée, vous enclenchez le haut-parleur en plus du combiné.

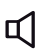

#### **Pendant la communication:**

Appuyer sur la touche de haut-parleur. →L'écoute amplifiée est activée,  $\Box$  s'affiche.

#### **Note:**

Vous pouvez quant à vous continuer à utiliser le combiné.

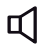

#### **Redésactiver l'écoute amplifiée:**

Appuyer sur la touche de haut-parleur. ➔L'écoute amplifiée est désactivée.

#### **Note:**

Vous devez actionner la touche de haut-parleur et raccrocher le combiné pour mettre fin à une conversation en écoute amplifiée. Le téléphone passe en mode mains libres si vous ne faites que raccrocher le combiné.

## <span id="page-22-0"></span>Téléphoner en mode mains libres

Vous aimeriez que d'autres personnes puissent prendre part à la conversation ou vous voulez avoir les mains libres pendant la communication.

La fonction Mains libres vous permet d'activer le haut-parleur et le microphone.

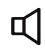

#### **Pendant la communication:**

Appuyer sur la touche de haut-parleur. →L'écoute amplifiée est activée,  $\triangleleft$  s'affiche.

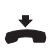

#### Raccrocher le combiné.  $\rightarrow$ Le mode Mains libres est activé.  $\cap$  s'affiche.

**Notes:**

- Le microphone du mode mains libres ne doit pas être recouvert.
- La qualité du son sera meilleure si vous réglez le volume de votre téléphone à un faible niveau.

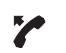

### **Poursuivre la conversation avec le combiné:**

Décrocher le combiné.

➔Le haut-parleur et le microphone Mains libres sont désactivés.

#### **Notes:**

- C'est au chapitre ["Téléphoner avec un casque"](#page-23-0), page [24](#page-23-0) que vous apprenez comment téléphoner avec le casque.
- C'est au chapitre ["Mains libres automatique"](#page-81-1), page [82](#page-81-1) que vous apprenez comment régler le mode mains libres automatique.

## Désactiver le microphone

Vous êtes en train de passer un appel et souhaitez vous entretenir avec d'autres personnes dans le local, sans que votre interlocuteur ne puisse entendre cette conversation.

Vous pouvez enclencher et couper le microphone actif pendant une communication.

**Désactiver le microphone:** প্ৰ Appuyer sur la touche microphone. →Le microphone est activé, & s'affiche. **Réactiver le microphone:** প্ৰ appuyer une nouvelle fois sur la touche microphone.

## <span id="page-23-0"></span>Téléphoner avec un casque

Vous aimeriez téléphoner en utilisant le casque.

Si vous prenez un appel à travers la touche conversation ou la touche haut-parleur quand vous êtes en mode casque, l'appel est proposé sur le casque. Au choix, l'appel peut être aussi pris en décrochant l'écouteur.

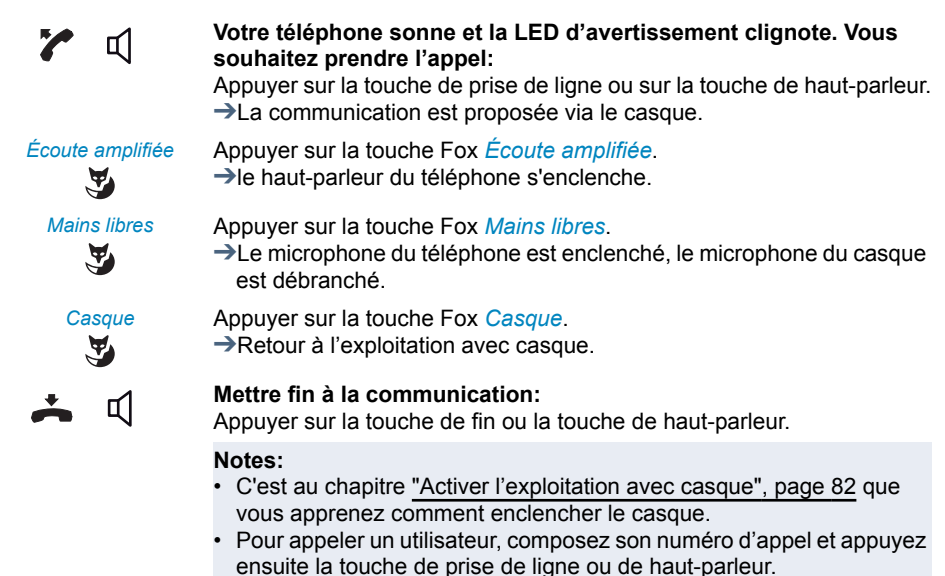

• Vous trouverez plus d'information dans le mode d'emploi de votre casque.

## <span id="page-24-0"></span>Guidage de l'utilisateur

**Vous apprendrez dans les paragraphes suivants la manière d'utiliser simplement et rapidement votre téléphone.**

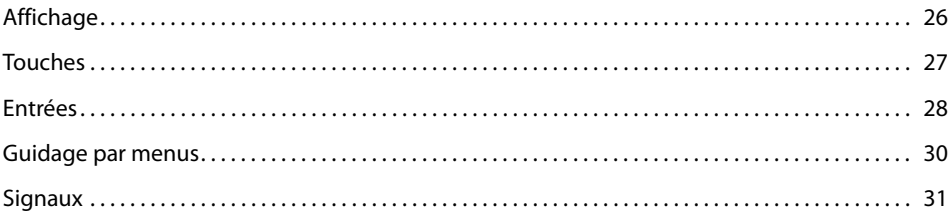

## <span id="page-25-1"></span><span id="page-25-0"></span>**Affichage**

## Icônes et texte de l'affichage

En cas d'événements nouveaux, par exemple un appel en absence, un nouveau message ou si des fonctions sont activées (par exemple un renvoi d'appel), l'affichage à l'état de repos présente une icône ou un texte. Vous pouvez appeler les informations avec la touche Fox correspondante.

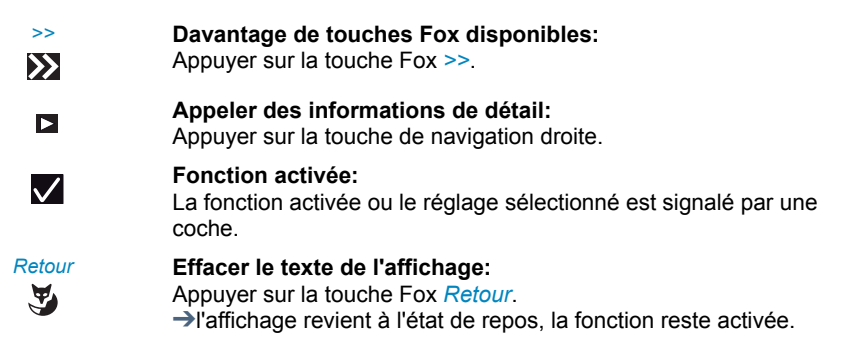

## <span id="page-26-1"></span><span id="page-26-0"></span>Touches

## Emploi de la touche Fox

La touche Fox est associée à des fonctions variables, indiquées au dessus de la touche. Plusieurs contacts sont situés en dessous de la touche Fox large, raison pour laquelle il faut appuyer sur la touche exactement sous la fonction voulue.

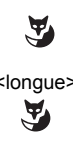

Appuyer sur la touche Fox là où la fonction souhaitée est présentée au-dessus, sur l'affichage.

<longue> Garder la touche Fox enfoncée pendant environ 2 secondes.

## <span id="page-26-2"></span>Utiliser le module d'extension MiVoice M535

Les touches configurables du module d'extension MiVoice M535 peuvent être utilisées comme les autres touches configurables. De plus, les extensions suivantes sont possibles:

- si vous retirez un MiVoice M535, ou si vous modifiez l'ordre des modules d'extension raccordés, la configuration des touches reste inchangée.
- Le *Contraste affichage* s'applique à tous les modules d'extension MiVoice M535 raccordés.
- Le réglage de l'*éclairage* pour l'affichage du MiVoice M535 est lié à celui du téléphone.
- Le MiVoice M535 dispose de 3 niveaux de chacun 15 touches configurables.

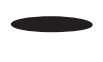

#### **Touche de commutation:**

Permet de changer entre les 3 vues. A chaque fois, appuyez brièvement 1 x pour afficher le niveau suivant.

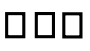

#### **Voyants DEL:**

Indique le niveau activé.

➔Si par exemple vous vous trouvez sur le niveau 3 du module d'extension MiVoice M535 et si une action a lieu sur le niveau 1, cette action sera signalée par la diode clignotante rouge en position 1.

## <span id="page-27-1"></span><span id="page-27-0"></span>Entrées

## Touches de numérotation

Vous pouvez utiliser les touches de numérotation pour entrer des chiffres, un mot de passe et pour la numérotation rapide. Les touches de numérotation sont associées aux caractères suivants. Appuyez alors sur la touche de numérotation correspondante jusqu'à ce que le caractère souhaité apparaisse.

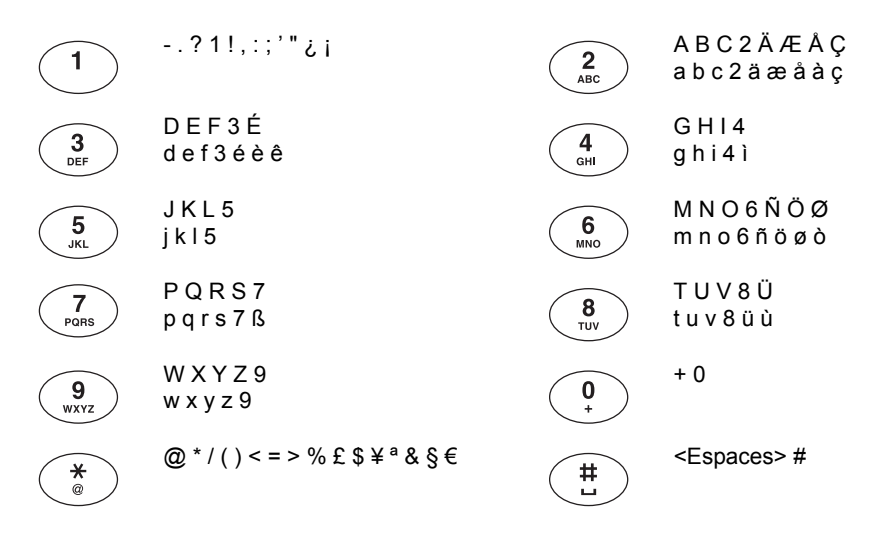

## Entrer des chiffres

Les touches de numérotation vous permettent d'entrer les chiffres 0 à 9.

## Entrer des lettres

Les touches de numérotation vous permettent aussi d'entrer des lettres et des caractères spéciaux. Les touches de numérotation sont alors associées à plusieurs caractères.

Vous devez être en mode texte pour pouvoir entrer des lettres avec les touches de numérotation. Ce mode est automatiquement activé lorsque le téléphone attend une entrée de texte. Vous pouvez basculer entre l'entrée de chiffres et de lettres en cours de saisie.

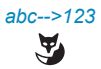

### *abc-->123* **Commuter en mode texte entre l'entrée de chiffres et l'entrée de lettres:**

Appuyer sur la touche Fox *abc-->123* resp. *123-->abc*.

### Changer entre majuscules/minuscules

Vous êtes en mode texte et souhaitez entrer des majuscules ou des minuscules.

L'écriture en majuscules est automatiquement active lors de la saisie de la première lettre. La saisie commute ensuite automatiquement en minuscules. Vous pouvez changer manuellement entre majuscules et minuscules avec la touche Fox.

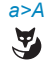

#### *a>A* **Commuter en mode texte entre l'entrée en majuscules et en minuscules:**

Appuyer sur la touche Fox *a>A* resp. *A>a*.

## Corriger l'entrée

Vous avez entré un chiffre ou un caractère incorrect. Vous pouvez soit effacer caractère par caractère, soit annuler toute l'entrée.

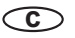

#### **Effacer le dernier caractère:**

Appuyer sur la touche de correction.

**Note:** La touche de navigation vous permet de rechercher de manière sélective le caractère incorrect.

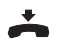

**Terminer l'entrée sans la sauvegarder:** appuyer sur la touche de FIN.

## Déplacer le point d'insertion

Vous aimeriez naviguer jusqu'à un caractère donné pour une entrée ou une correction.

Vous pouvez, avec la touche de navigation, déplacer le point d'insertion vers la gauche ou vers la droite.

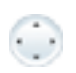

Déplacer le point d'insertion avec la touche de navigation horizontale.

## <span id="page-29-1"></span><span id="page-29-0"></span>Guidage par menus

Entrée dans le menu

Le téléphone est à l'état de repos:

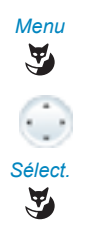

*Menu* Appuyer sur la touche Fox *Menu*. ➔La première rubrique de menu s'affiche.

Parcourir les entrées du menu avec la touche de navigation verticale.

*Sélect.* Appuyer sur la touche Fox *Sélectionner*. ➔Entrée dans le menu affiché.

## Utiliser la touche de navigation

La touche de navigation vous permet d'appeler la rubrique de menu de votre choix avec encore plus de facilité et d'efficacité. Vous pouvez consulter verticalement et horizontalement les diverses rubriques de menu.

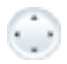

#### **Touche de navigation horizontale:**

Gauche : Reculer pas à pas dans le menu. Droit : ouvrir le menu affiché, avancer dans le menu, appeler des informations de détail.

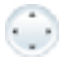

**Touche de navigation verticale:** En bas: Ouvrir les *Paramètres*, descendre dans la liste. En haut: Ouvrir *Fonctions actives*, remonter dans la liste.

### Annuler les dernières opérations d'utilisation

Vous pouvez interrompre comme suit les étapes d'utilisation:

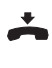

**Terminer l'entrée sans la sauvegarder:** appuyer sur la touche de FIN.

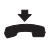

**Dans le menu, retour à l'état de repos:** appuyer sur la touche de FIN.

### Autres possibilités de navigation

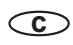

**Reculer dans le menu:**

**C C c**<br>Appuyer sur la touche de correction.

## Désactiver les fonctions actives

Vous pouvez à nouveau désactiver toutes les fonctions actives (p.ex.renvoi d'appel, verrouillages).

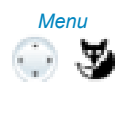

 $\odot$  y

*Menu* Appuyer sur la touche de navigation vers le haut : ➔Toutes les fonctions actives sont affichées. **Ou :** Egalement disponible via le menu: *Menu* > *Fonctions actives*. *Désactiver Désactiver* la fonction souhaitée.

➔La fonction est désactivée.

## <span id="page-30-1"></span><span id="page-30-0"></span>**Signaux**

## Signification de la LED d'avertissement

Selon la situation, les diodes d'avertissement clignotent ou luisent.

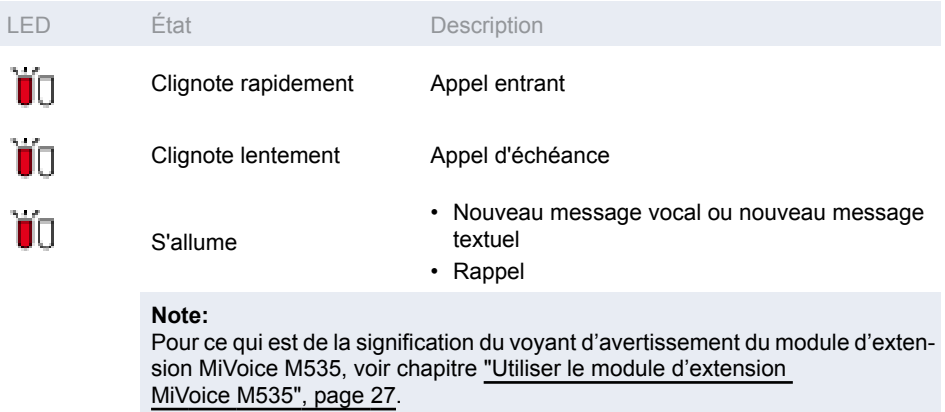

## <span id="page-31-0"></span>Téléphoner avec des fonctions de confort

**Vous apprendrez à connaître dans les paragraphes suivants les fonctions de confort offertes par votre téléphone pour maîtriser avec élégance diverses situations quotidiennes.**

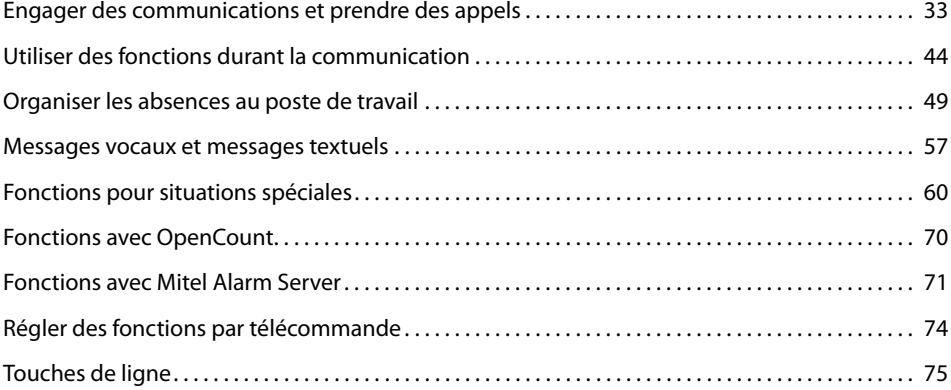

## <span id="page-32-1"></span><span id="page-32-0"></span>Engager des communications et prendre des appels

**Vous apprendrez dans ce paragraphe quelles sont les autres possibilités que vous offre votre téléphone pour engager une communication.**

### Numérotation par le nom – recherche rapide (numérotation rapide)

Vous souhaitez appeler un utilisateur par le biais de son nom.

En numérotation rapide, les touches de numérotation ne doivent être actionnées qu'une seule fois par lettre, bien que plusieurs lettres soient associées à une touche. Un algorithme efficace garantit des résultats de recherche rapides.

Condition préalable : Le nom, y compris le numéro d'appel correspondant, est enregistré dans un annuaire du système ou dans un annuaire téléphonique externe raccordé.

Vous devez séparer le nom et le prénom par un espace (touche #), par exemple "nos" (6 6 # 7) pour Nobel Stefan. Demandez à votre responsable système si vous devez commencer par entrer les premières lettres du nom ou celles du prénom.

#### **Notes:**

- En numérotation rapide, vous devez appuyer sur la touche \* ou 0 avant d'entrer la première lettre pour pouvoir effectuer une recherche dans un annuaire téléphonique externe.
- Le délai de réaction peut varier fortement selon la taille et le nombre d'annuaires personnels raccordés.

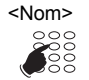

#### <Nom> **Numérotation rapide :**

Pour les premières lettres du nom recherché, appuyer 1x sur chaque touche de numérotation correspondante.

➔L'affichage présente le chiffre correspondant à chaque lettre, par exemple un "6" pour la lettre "n".

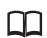

Appuyer sur la touche d'annuaire personnel.

**→Le téléphone cherche les utilisateurs correspondants.** 

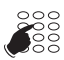

Entrer éventuellement d'autres lettres jusqu'à ce que l'utilisateur ou une liste s'affiche.

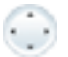

Z

Passer la liste en revue jusqu'à ce que l'utilisateur recherché soit affiché. Sélectionner le numéro d'appel souhaité.

#### **Note:**

Si le téléphone ne trouve aucun utilisateur ad hoc, l'affichage contient *Liste vide*.

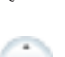

Décrocher le combiné.

➔Le numéro d'appel affiché est composé.

## Numéroter depuis un annuaire

Vous souhaitez rechercher un utilisateur dans un des annuaires raccordés.

Vous devez séparer le prénom et le nom par un espace, par exemple "nos" pour Nobel Stefan. Demandez à votre responsable système si vous devez commencer par entrer les premières lettres du nom ou celles du prénom.

#### **Notes:**

- C'est au chapitre ["Créer une nouvelle entrée d'annuaire",](#page-87-1) page [88](#page-87-1) que vous apprenez à créer un nouveau contact dans votre annuaire personnel.
- C'est au chapitre ["Composition d'un numéro depuis les contacts privés",](#page-33-0) page [34](#page-33-0) que vous apprenez à créer un nouveau contact dans votre annuaire personnel.

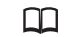

Appuyer sur la touche d'annuaire personnel.

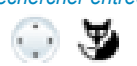

- *Rechercher entrée* 1. Feuilleter jusqu'à *Rechercher entrée* et appuyer sur la touche Fox *Sélectionner* 
	- 2. Entrer les premières lettres du nom recherché (prénom et nom séparés par un espace) jusqu'à ce que l'utilisateur ou une liste s'affiche.

#### **Notes:**

- La saisie alphabétique est automatiquement active.
- Vous entrez les espaces avec la touche #.

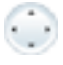

Passer la liste en revue jusqu'à ce que l'utilisateur recherché soit affiché. Sélectionner le numéro d'appel souhaité.

Décrocher le combiné.

➔Le numéro d'appel affiché est composé.

#### **Notes:**

- Le fait d'écrire en minuscules ou majuscules et les caractères spéciaux n'a aucune incidence sur la recherche.
- Vous devez toujours entrer des parties du prénom et du nom, et éventuellement du lieu, lors de recherche dans des annuaires personnels externes.

## <span id="page-33-0"></span>Composition d'un numéro depuis les contacts privés

Vous souhaitez appeler un de vos contacts privés.

Vous pouvez rechercher un contact dans votre annuaire personnel et le sélectionner.

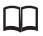

Appuyer sur la touche d'annuaire personnel.

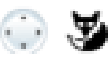

- *Contacts privés* 1. Feuilleter jusqu'à *Contacts privés* et appuyer sur la touche Fox *Sélectionner*.
	- 2. Pour la première lettre du nom recherché, appuyer sur la touche de numérotation correspondante jusqu'à ce que la liste de cette lettre apparaisse (par exemple, appuyer trois fois sur le chiffre 7 pour la lettre R).

➔L'affichage saute à la première entrée qui commence par R.

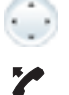

Passer la liste en revue jusqu'à ce que l'utilisateur recherché soit affiché. Sélectionner le numéro d'appel souhaité.

Décrocher le combiné.

➔Le numéro d'appel affiché est composé.

### Numéroter depuis des annuaires externes

Si vous sélectionnez *Recherche avancée*, vous pouvez effectuer une recherche directement dans les annuaires téléphoniques externes raccordés. Cette fonction ne vous est pas proposée si aucun annuaire personne externe n'est raccordé.

Vous devez séparer le nom, le prénom et le lieu par un espace, par exemple "no s so" pour Nobel Stefan Soleure. Demandez à votre responsable système si vous devez commencer par entrer les premières lettres du nom ou celles du prénom.

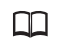

Appuyer sur la touche d'annuaire personnel.

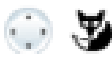

- *Recherche avancée* 1. Feuilleter jusqu'à *Recherche avancée* et appuyer sur la touche Fox *Sélectionner*.
	- 2. Entrer les premières lettres du nom recherché (prénom et nom séparés par un espace). Entrer au besoin les premières lettres du lieu (nom et lieu séparés par un espace) jusqu'à ce que l'utilisateur ou une liste s'affiche.

#### **Notes:**

- La saisie alphabétique est automatiquement active.
- Vous entrez les espaces avec la touche #.

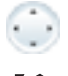

Passer la liste en revue jusqu'à ce que l'utilisateur recherché soit affiché.

Décrocher le combiné.

➔Le numéro d'appel affiché est composé.

#### **Notes:**

- Le fait d'écrire en minuscules ou majuscules et les caractères spéciaux n'a aucune incidence sur la recherche.
- Vous devez toujours entrer des parties du prénom et du nom, et éventuellement du lieu, lors de recherche dans des annuaires personnels externes.

## Numérotation depuis la liste d'appels en absence

Vous souhaitez rappeler un utilisateur qui a essayé de vous appeler.

Votre téléphone enregistre automatiquement le numéro d'appel de cet utilisateur dans une liste d'appels et l'affichage montre *Appels en absence*. Vous pouvez appeler cet utilisateur via cette liste d'appels.

La liste d'appels en absence compte au plus 10 entrées.

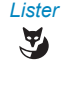

#### *Lister* **Rappeler un utilisateur :**

Appuyer sur la touche Fox *Lister*. ➔L'affichage présente la liste des derniers appels en absence.

Passer la liste en revue jusqu'à ce que l'utilisateur recherché soit affiché.

Décrocher le combiné.

➔Le numéro d'appel affiché est composé. L'utilisateur est effacé de la liste d'appels dès que la communication est établie.

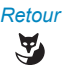

#### *Retour* **Masquer l'affichage "Appels en absence" :**

Appuyer sur la touche Fox *Retour*.

➔L'affichage est masqué. L'entrée reste enregistrée dans la liste des derniers appels en absence. <sup>[+</sup> est affiché.

#### **Note:**

La liste des appels en absence est également disponible ici par menu: *Menu* > *Liste d'appels* > *Appels en absence*.

## Numérotation depuis la liste d'appels reçus

Vous souhaitez rappeler un utilisateur dont vous aviez pris l'appel.

Votre téléphone enregistre automatiquement le numéro d'appel de cet utilisateur dans la liste d'appels. Vous pouvez rappeler l'utilisateur via cette liste d'appels.

La liste d'appels reçus compte au plus 10 entrées.

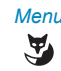

*Menu* Appuyer sur la touche Fox *Menu*.

*Listes d'appels* Feuilleter jusqu'à *Listes d'appels* et appuyer sur la touche Fox *Sélectionner*.

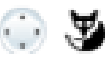

*Appels reçus* Parcourir jusqu'à liste d'appels *Appels reçus* et appuyer sur la touche Fox *Ok*.

➔L'affichage présente la liste des dernières communications.
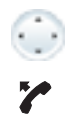

Passer la liste en revue jusqu'à ce que l'utilisateur recherché soit affiché.

Décrocher le combiné. ➔Le numéro d'appel affiché est composé.

### Numéroter par répétition de la numérotation

Vous aimeriez appeler un utilisateur que vous avez déjà appelé.

Votre téléphone enregistre automatiquement dans la liste de rappel les numéros d'appel des utilisateurs que vous avez déjà appelés, et également leur nom, s'il est connu. Vous pouvez à nouveau appeler les utilisateurs via cette liste de rappel.

La liste de rappel compte au plus 10 entrées.

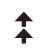

Appuyer sur la touche de répétition du numéro. ➔La liste de répétition de la numérotation s'affiche.

Appuyer plusieurs fois sur la touche de répétition d'un numéro ou sur le bas de la touche de navigation pour passer en revue les derniers numéros appelés.

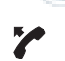

Décrocher le combiné.

➔Le numéro d'appel affiché est composé.

**Note:**

La liste de répétition de la numérotation est également disponible par menu: *Menu* > *Liste d'appels* > *Liste de rappel*.

### Numéroter avec la touche Fox configurée

Vous souhaitez appeler un utilisateur dont le numéro est enregistré sur une touche Fox.

Vous pouvez appeler l'utilisateur en appuyant sur la touche Fox à la position correspondante.

C'est au chapitre ["Configurer des touches"](#page-93-0), page [94](#page-93-0) que vous apprenez comment configurer une touche Fox.

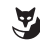

Appuyer sur la touche Fox configurée.

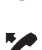

➔Le numéro d'appel affecté à la touche apparaît sur l'affichage.

Décrocher le combiné.

➔Le numéro d'appel affiché est composé.

### Numérotation avec une touche configurable

Vous souhaitez appeler un utilisateur dont le numéro est enregistré sur une touche configurable.

Vous pouvez appeler l'utilisateur en appuyant sur la touche correspondante.

C'est au chapitre ["Configurer des touches",](#page-93-0) page [94](#page-93-0) que vous apprenez comment configurer une touche configurable.

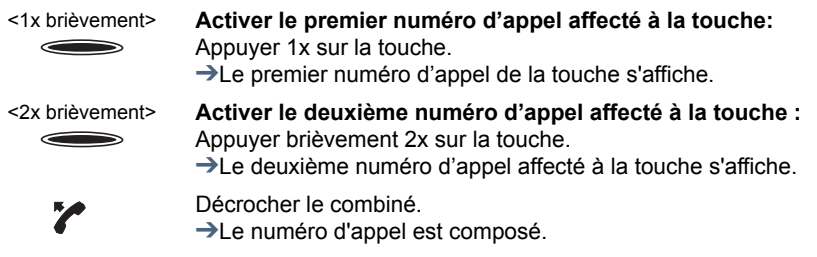

### Demander un rappel

Vous aimeriez parler avec un utilisateur. Cet utilisateur est occupé ou ne répond pas. Les rappels peuvent être effectués vers des utilisateurs internes et externes. Les opérateurs réseau ne supportent pas tous cette fonction.

Vous pouvez activer un rappel automatique si l'utilisateur est occupé. Dans ce cas, votre téléphone sonne dès que l'utilisateur a terminé sa communication. Si vous décrochez alors le combiné, l'utilisateur est appelé directement.

Vous pouvez également demander un rappel si l'utilisateur ne répond pas. L'utilisateur reçoit alors sur son affichage un message lui signalant votre demande de rappel.

**Vous avez appelé l'utilisateur et entendez la tonalité d'occupation ou la tonalité de retour d'appel.** *Rappel* **Activer le rappel :** Appuyer sur la Touche fox *Rappel*. ➔Une tonalité de confirmation retentit. Raccrocher le combiné.

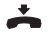

 $\tilde{\mathbf{z}}$ 

➔L'affichage indique *Appel attendu*.

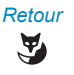

*Retour* **Retour à l'état de repos :** Appuyer sur la touche Fox *Retour*.  $\rightarrow$ Le rappel reste activé.

### **Note:**

Tant que l'appel n'est pas pris ou n'a pas été effacé par le système, il est enregistré sous *Menu* > *Fonctions actives*.

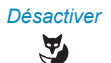

### *Désactiver* **Désactiver le rappel :**

Appuyer sur la touche Fox *Désactiver*. ➔Le rappel est désactivé.

#### **Note:**

Vous ne pouvez avoir qu'un seul rappel activé à la fois, respectivement un seul rappel de votre part peut être en attente. Votre rappel sera automatiquement effacé par le système après environ 30 minutes.

### Répondre au rappel

Un utilisateur vous prie de le rappeler. Vous le remarquez au fait que la LED d'avertissement est allumée à l'état de repos. L'affichage indique *Demande rappel*.

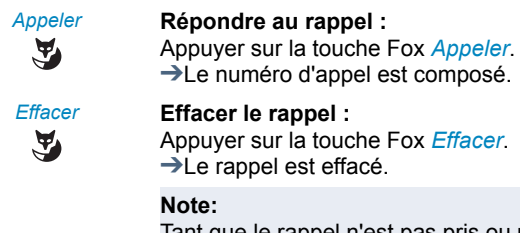

Tant que le rappel n'est pas pris ou n'a pas été effacé par le système, il peut être traité via le *Menu* > *Fonctions actives* > *Effacer* ou *Appeler*.

### Renvoyer l'appel pendant la phase de sonnerie

Vous ne souhaitez pas prendre l'appel vous-même mais le renvoyer à un autre utilisateur.

Avec la fonction *Renvoyer*, vous pouvez, pendant la phase de sonnerie, renvoyer un appel vers un utilisateur interne ou externe ou bien à votre boîte de messagerie vocale.

Votre téléphone sonne et la LED d'avertissement clignote. Vous souhaitez renvoyer l'appel.

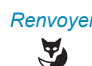

*Renvoyer* Appuyer sur la touche Fox *Renvoyer*.

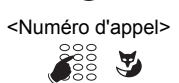

<Numéro d'appel> Entrer le numéro d'appel et le confirmer avec la touche fox *Ok*. ➔L'appel est renvoyé à l'utilisateur souhaité.

- Vous pouvez également rechercher le numéro d'appel de l'utilisateur désiré dans l'annuaire personnel, dans la liste de répétition de la numérotation ou dans une liste d'appels.
- Si l'utilisateur, sur lequel vous avez renvoyé l'appel est occupé, l'appel ne peut pas être renvoyé. *Occupé* apparaît sur l'affichage et votre téléphone continue à sonner.

### Refuser l'appel pendant la phase de sonnerie

Vous souhaitez ne pas prendre un appel.

Vous pouvez refuser un appel déjà durant la phase de sonnerie.

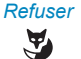

*Refuser* Appuyer sur la touche Fox *Refuser* ou sur la touche FIN. ➔La communication est rejetée et, selon la configuration du système, l'appelant entend la tonalité d'occupation ou est renvoyé à une destination préconfigurée.

### Signal d'appel chez un utilisateur interne

Vous aimeriez parler avec un utilisateur interne. Cet utilisateur est occupé.

Suite à votre signal d'appel, l'utilisateur entend une tonalité d'appel en attente, alors que votre numéro d'appel ou votre nom apparaît sur son affichage. L'utilisateur peut prendre, renvoyer ou rejeter votre appel.

Condition préalable : La fonction Signal d'appel ne doit pas être bloquée chez l'utilisateur interne (configuration, voir chapitre ["Activer la protection contre les types d'appel",](#page-86-0) page [87\)](#page-86-0). Demandez au responsable de votre système si la fonction Signal d'appel est autorisée dans le système.

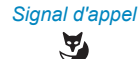

#### *Signal d'appel* **L'utilisateur est occupé :**

Appuyer sur la touche Fox *Signal d'appel*. ➔La tonalité de numérotation retentit.

#### **Note:**

Si l'utilisateur rejette la demande de communication ou si le signal d'appel n'est pas possible, la communication est, en fonction de la configuration du système, soit coupée (tonalité d'occupation), soit renvoyée à une destination préconfigurée.

### Répondre au signal d'appel

Vous êtes en communication et entendez la tonalité d'appel en attente. Un autre utilisateur souhaite vous parler d'urgence.

Vous pouvez prendre l'appel, le renvoyer ou le rejeter.

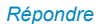

#### *Répondre* **Prendre l'appel :**

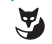

Appuyer sur la touche Fox *Répondre*.

➔Le premier interlocuteur est en mis en attente. Vous êtes connecté avec l'émetteur du signal d'appel.

### **Note:**

Vous trouverez des informations plus détaillées sur la manière d'aller et de venir entre les interlocuteurs ou d'établir une conférence dans le chapitre ["Va-et-vient entre l'interlocuteur de double-appel et l'interlocuteur](#page-44-0)  [courant"](#page-44-0), page [45](#page-44-0) resp. le chapitre ["Tenir une conférence"](#page-44-1), page [45.](#page-44-1)

۷

#### *Renvoyer* **Renvoyer un appel:**

Appuyer sur la touche Fox *Renvoyer*.

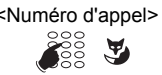

<Numéro d'appel> Entrer le numéro d'appel de l'utilisateur et confirmer avec la touche Fox *Ok*.

➔L'auteur du signal d'appel est renvoyé.

### **Note:**

Vous pouvez également rechercher le numéro d'appel de l'utilisateur désiré dans l'annuaire personnel, dans la liste de répétition de la numérotation ou dans une liste d'appels.

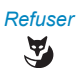

#### *Refuser* **Refuser un appel :**

Appuyer sur la touche Fox *Refuser* ou sur la touche FIN. ➔Vous êtes toujours connecté au premier interlocuteur. Selon la configuration du système, l'appelant entend la tonalité d'occupation ou est

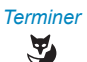

### renvoyé à une destination préconfigurée. *Terminer* **Mettre fin à la communication en cours :**

Appuyer sur la touche Fox *Terminer*.

➔La première communication est terminée. Vous êtes connecté avec l'émetteur du signal d'appel.

### <span id="page-40-0"></span>Commencer une communication d'interphone

Vous voulez vous adresser à des utilisateurs internes directement par haut-parleur, le cas échéant, sans attendre une réponse (comme avec une installation d'intercommunication).

Condition préalable : La fonction Communication d'interphone ne doit pas être bloquée chez l'utilisateur interne (configuration, voir chapitre ["Activer la protection contre les types](#page-86-0)  [d'appel",](#page-86-0) page [87](#page-86-0)).

- L'intercommunication est une forme spéciale de communication d'interphone où le téléphone propriétaire appelé B convertit immédiatement la communication d'interphone de A en communication interne. Selon la configuration du système, votre interlocuteur peut répondre directement en intercommunication à votre communication d'interphone, sans avoir à actionner une touche. Pour plus d'informations, adressez-vous au responsable de votre système.
- Si l'utilisateur a plusieurs téléphones sur lesquels la fonction mains libres est activée, l'appel est pris par n'importe quel téléphone (le plus rapide).

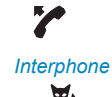

Décrocher le combiné.

*Interphone* Appuyer sur la touche Fox *Interphone*.

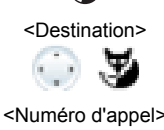

**SE** 

<Destination> Choisir la destination (*Utilisateur* ou *Groupe*) et confirmer avec la touche Fox *Ok*.

<Numéro d'appel> Entrer le numéro d'appel et le confirmer avec la touche fox *Ok*. ➔L'utilisateur est rendu attentif à l'interphone. Vous pouvez parler.

#### **Note:**

Vous pouvez également rechercher le numéro d'appel de l'utilisateur désiré dans l'annuaire personnel, dans la liste de répétition de la numérotation ou dans une liste d'appels.

#### **Ou :**

Vous pouvez également commencer la communication d'interphone depuis le *Menu* > *Fonctions actives* > *Interphone* > *Utilisateur*/*Groupe*.

### Recevoir une communication d'interphone

Vous êtes averti de la communication d'interphone par un signal sonore, et l'affichage contient *Comm. d'interphone de*. Vous êtes directement interpellé via votre haut-parleur.

Les possibilités suivantes sont à votre disposition pour réponde à la communication d'interphone:

- Vous pouvez interrompre la communication d'interphone.
- Vous pouvez poursuivre la communication d'interphone sous forme de communication téléphonique.
- Selon la configuration du système, vous pouvez répondre directement en intercommunication à la communication d'interphone, sans avoir à actionner une touche.

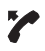

### **Poursuivre la communication d'interphone sous forme de communication téléphonique :**

Décrocher le combiné.

➔Vous êtes en communication avec la personne qui a initié la communication d'interphone.

### **Note:**

Si la communication d'interphone est établie vers un groupe, tous les autres destinataires de la communication d'interphone seront exclus.

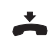

**Interrompre la communication d'interphone :** appuyer sur la touche de FIN.

**Répondre en intercommunication à la communication d'interphone:** Répondre directement à la communication d'interphone sans actionner de touche.

## Appel privé avec code personnel

Vous aimeriez effectuer un appel privé depuis votre téléphone ou depuis un téléphone tiers.

Grâce à votre code personnel, vous pouvez utiliser n'importe quel téléphone pour effectuer un appel externe avec vos réglages personnels, même si ce téléphone est verrouillé pour les communications externes. L'appelé voit sur son affichage votre numéro d'appel personnel et non celui du téléphone que vous êtes en train d'utiliser. Les taxes occasionnées vous seront imputées.

Le numéro d'appel composé n'est pas enregistré dans la liste de rappel.

<Facilité> 1. Entrer la facilité #46 suivi de votre numéro d'appel interne.

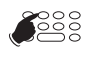

- 2. Entrer votre code personnel.
- 3. Entrer directement le numéro d'appel externe, sans indicatif de sortie réseau.

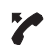

Décrocher le combiné.

➔Le téléphone est débloqué. L'utilisateur externe est appelé.

#### **Note:**

Le PIN par défaut "0000" n'est pas accepté. Modifiez d'abord le code personnel comme décrit au chapitre ["Modifier le code personnel"](#page-83-0), page [84](#page-83-0) ou avec la facilité \*47 (voir User Guide Function Codes sur le [Mitel DocFinder](http://www.mitel.com/docfinder)). Si vous avez oublié votre code personnel, le responsable du système peut le réinitialiser à sa valeur par défaut.

# Utiliser des fonctions durant la communication

### **Vous apprendrez dans ce paragraphe quelles sont les possibilités que vous offre votre téléphone pendant que vous êtes en communication.**

### Double-appel pendant la communication

Vous aimeriez, sans perdre votre interlocuteur au bout du fil, appeler brièvement un autre utilisateur. Vous aimeriez ensuite reprendre la conversation avec votre premier interlocuteur.

La fonction *Double-appel* vous permet, pendant une communication, d'appeler un autre utilisateur et, en même temps, de garder votre interlocuteur en attente. Les doublesappels peuvent être effectués vers des utilisateurs internes et externes.

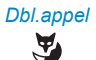

### *Dbl.appel* **Vous êtes en communication:**

Appuyer sur la touche fox *Double-appel*.

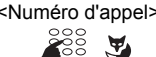

<Numéro d'appel> Entrer le numéro d'appel du partenaire du double-appel.

➔Le partenaire du double-appel est appelé, le premier interlocuteur est mis en attente.

#### **Note:**

Vous pouvez également rechercher le numéro d'appel de l'utilisateur désiré dans l'annuaire personnel, dans la liste de répétition de la numérotation ou dans une liste d'appels.

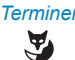

#### *Terminer* **Terminer le double-appel :**

Appuyer sur la touche Fox *Terminer* ou sur la touche de fin. ➔Vous êtes à nouveau connecté avec votre premier interlocuteur.

- Si votre interlocuteur de double-appel a raccroché et que vous raccrochez vous aussi par mégarde, une sonnerie continue retentit pendant 10 secondes et vous signale l'interlocuteur en attente. Vous êtes à nouveau relié à votre premier interlocuteur si vous actionnez la touche de prise de ligne pendant que retentit la sonnerie continue.
- Si l'autre utilisateur ne répond pas, vous pouvez interrompre le doubleappel avec la touche Fox *Terminer* et reprendre la 1ière communication.

### <span id="page-44-0"></span>Va-et-vient entre l'interlocuteur de double-appel et l'interlocuteur courant

Vous parlez avec un partenaire de double-appel et gardez votre premier interlocuteur en attente. Vous souhaitez passer de l'un à l'autre et vice-versa.

La fonction va-et-vient vous permet, dans un double-appel, de commuter entre le partenaire de double-appel et l'interlocuteur courant en maintien. Le va-et-vient est possible avec des utilisateurs internes et externes. Le va-et-vient est aussi possible entre des participants à une conférence en tant que groupe et un partenaire de double-appel.

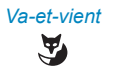

### *Va-et-vient* **Va-et-vient :**

Appuyer sur la touche Fox *Va-et-vient*.

➔L'interlocuteur de la communication change. L'autre interlocuteur est en attente.

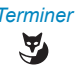

### *Terminer* **Terminer la communication actuelle :** Appuyer sur la touche Fox *Terminer*.

➔Votre correspondant est déconnecté. Vous êtes connecté au partenaire en attente.

### <span id="page-44-1"></span>Tenir une conférence

Vous êtes en communication tout en gardant un autre interlocuteur en attente. Vous aimeriez également connecter l'interlocuteur en attente et établir une conférence.

La fonction de conférence vous permet de connecter un interlocuteur maintenu en l'ajoutant à la communication en cours. Vous pouvez, depuis une conférence, initier un doubleappel vers un utilisateur supplémentaire. Vous pouvez aller et venir entre les abonnés de la conférence et l'interlocuteur du double-appel.

Selon la configuration du système, une conférence peut compter jusqu'à 6 participants. Vous pouvez établir une conférence avec des utilisateurs internes et externes.

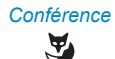

### *Conférence* **Connecter l'interlocuteur en attente:**

Appuyer sur la touche Fox *Conférence*.

➔L'interlocuteur en maintien est connecté à la conférence.

### **Note:**

Une tonalité d'avertissement peut retentir selon la configuration du système.

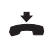

### **Quitter la conférence:**

Raccrocher le combiné.

 $\rightarrow$ Les autres membres de la conférence restent en communication.

### Transférer l'appel de l'interlocuteur

Vous aimeriez connecter votre interlocuteur à un autre utilisateur.

La fonction *Double-appel* vous permet de connecter votre interlocuteur à un autre utilisateur. Vous pouvez connecter entre eux des utilisateurs internes ou externes.

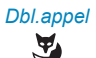

#### *Dbl.appel* **Vous êtes en communication**

Appuyer sur la touche fox *Double-appel*.

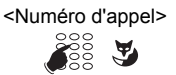

<Numéro d'appel> Entrer le numéro d'appel du partenaire du double-appel.

➔Le partenaire du double-appel est appelé, le premier interlocuteur est mis en attente.

### **Note:**

Vous pouvez également rechercher le numéro d'appel de l'utilisateur désiré dans l'annuaire personnel, dans la liste de répétition de la numérotation ou dans une liste d'appels.

### **Connecter avec annonce :**

Attendre que l'utilisateur prenne la communication. Annoncer l'interlocuteur.

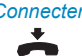

*Connecter* Raccrocher le combiné ou appuyer sur la touche Fox *Connecter*. ➔Le premier interlocuteur et l'autre utilisateur sont connectés.

#### **Note:**

Si l'autre utilisateur ne répond pas, vous pouvez interrompre le doubleappel avec la touche Fox *Terminer* et reprendre la 1ière communication.

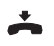

#### **Connecter sans annonce :**

attendre la 1ère tonalité d'appel, raccrocher le combiné.

➔L'autre utilisateur est directement appelé par votre premier interlocuteur.

#### **Note:**

Rappel de communication maintenue : Si l'autre utilisateur ne répond pas, l'appel revient sur votre téléphone.

### Parquer un interlocuteur

Vous voulez garder votre interlocuteur en attente sans que cela n'occupe une ligne téléphonique.

Vous pouvez parquer localement votre interlocuteur et reprendre la communication sur chacun des téléphones qui vous sont attribués.

Vous pouvez associer la fonction de parcage à une touche librement programmable (voir chapitre ["Configurer des touches",](#page-93-0) page [94](#page-93-0)).

*Parquer* Appuyer sur la touche Fox *Parquer*.  $\rightarrow$ L'interlocuteur est parqué localement,  $\boxed{P}$  s'affiche.

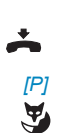

 $\mathbf{F}$ 

Raccrocher le combiné.

*[P]* **Reprendre l'interlocuteur parqué :** Appuyer sur la touche Fox *[P]*. ➔Connecté en mode mains libres.

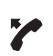

**Téléphoner avec le combiné:** Décrocher le combiné.

### **Notes:**

- L'affichage revient à l'état de repos avec la touche de fin. Votre interlocuteur reste parqué tant qu'il ne raccroche pas. Vous pouvez reprendre votre interlocuteur parqué via *Menu* > *Fonctions actives* > *[P]*.
- Vous trouverez la description de la facilité de parcage central dans le guide User Guide Function Codes sur le [Mitel DocFinder](http://www.mitel.com/docfinder).

### Enregistrer l'appel

Vous souhaitez enregistrer la conversation en cours avec votre interlocuteur.

Vous pouvez enregistrer une conversation en cours si vous en avez reçu l'autorisation du responsable de votre système <sup>[a]</sup>. Votre interlocuteur peut être un utilisateur interne ou externe. Les enregistrements sont enregistrés et exclusivement stockés sous forme de fichiers wave dans votre boîte vocale. Il faut pour cela que vous ayez configuré une adresse e-mail dans votre système de communication. Pour plus d'informations, adressez-vous au responsable de votre système.

Vous pouvez lancer l'enregistrement d'une communication dans les situations suivantes:

- alarme pendant une communication en cours;
- durant une conférence (d'au maximum deux interlocuteurs);
- lors d'un appel entrant/sortant;
- en préparation de la numérotation;
- durant une numérotation avec ligne occupée.

L'enregistrement ne débute que lorsque la communication vocale est établie. La tonalité de tonalité de retour d'appel ou les tonalités de maintien ne sont donc pas enregistrées.

Lors d'un double-appel, l'enregistrement est temporairement interrompu et un courriel est envoyé avec la communication enregistrée jusqu'à ce moment. L'enregistrement est redémarré automatiquement dès que la communication vocale est établie avec le partenaire du double-appel et/ou dès que la communication avec le premier interlocuteur est reprise.

La durée maximale d'enregistrement par fichier wave dépend de la configuration du système. Lorsque la durée d'enregistrement prédéfinie ou maximale est atteinte, l'enregistrement est automatiquement arrêté, le fichier est envoyé à votre adresse e-mail et un nouvel enregistrement démarre en même temps. Pour plus d'informations, adressez-vous au responsable de votre système.

#### **Notes:**

- L'enregistrement de conversations peut transgresser les dispositions de protection des données en vigueur dans votre pays ou n'être autorisé qu'à certaines conditions précises. Veuillez informer d'avance vos interlocuteurs si vous voulez utiliser cette fonction.
- Vous ne pouvez pas enregistrer une communication avec plus de deux interlocuteurs (double-appel, conférence). Un enregistrement est automatiquement interrompu si vous parquez votre interlocuteur ou le gardez en attente.

Vous pouvez démarrer et arrêter l'enregistrement d'une communication avec la touche Fox ou une touche configurable.

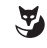

#### *REC*/*Arrêter* **Enregistrer l'appel :**

Appuyer sur la touche Fox *REC* ou sur la touche de fonction pour *Enregistrement d'appel*, dès que vous avez un appel entrant/sortant ou pendant une communication en cours.

 $\rightarrow$ La communication est enregistrée,  $\Box$  s'affiche.

Terminez l'enregistrement avec la touche Fox *Arrêter*.

➔L'enregistrement est envoyé à votre adresse e-mail.

#### **Note:**

La LED de la touche de fonction luit tant que l'enregistrement court. La LED commence à clignoter peu avant que l'enregistrement atteigne sa durée maximale prédéfinie. L'enregistrement est arrêté et la LED s'éteint lorsque la durée maximale est atteinte (ou que la mémoire est pleine).

#### **Vue d'ensemble des enregistrements d'appels:**

Vous trouvez la vue d'ensemble des enregistrements de communication dans votre boîte vocale.

# Organiser les absences au poste de travail

**Vous apprendrez dans ce paragraphe quelles sont les possibilités que vous offre votre téléphone lorsque vous souhaitez quitter votre station de travail.**

**La fonction Présence vous permet de régler rapidement votre état personnel de présence pour acheminer ainsi les appels entrants à la destination souhaitée. D'autre part, la fonction vous informe directement si l'utilisateur que vous désirez appeler est accessible ou absent sans que vous deviez l'appelez. Le détail des informations dépend du type de téléphone.**

### Organiser l'absence avec la touche de présence

Votre téléphone est doté d'une touche de présence que vous pouvez associer à vos profils de présence. Avec la touche de présence, vous pouvez activer un renvoi d'appel par simple pression de touche.

### **Note:**

Vous pouvez configurer la touche de présence à votre guise, comme n'importe quelle autre touche configurable (voir chapitre ["Configurer des touches",](#page-93-0) page [94](#page-93-0)).

### État de présence

Exemple : Dans votre calendrier Outlook vous avez entré une réunion de 14.00 à 16.00 heures. Votre état de présence passe de *Disponible* à *En réunion*. Cet état de présence est associé à un profil de présence qui exécute automatiquement les commandes d'action, par exemple renvoi sur messagerie vocale. Lorsque vous modifiez votre état de présence manuellement parque, p.ex. la réunion est terminée déjà à 15.30, en le mettant à nouveau sur *Disponible*, la durée est aussi adaptée dans le calendrier Outlook.

Vous disposez de 5 profils de présence avec lesquels vous pouvez gérer votre état de présence :

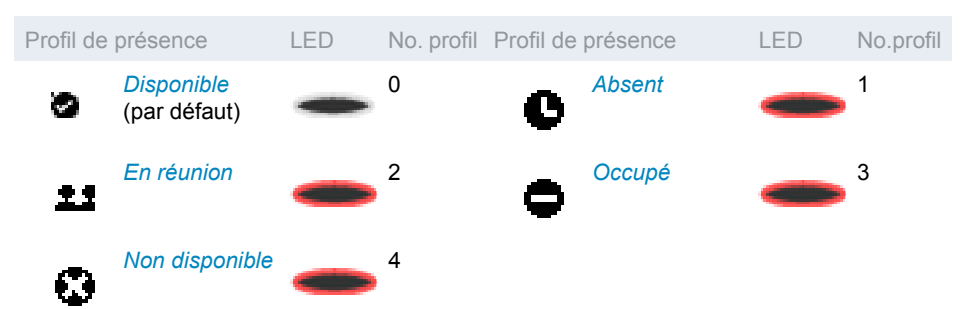

Vous pouvez consulter la présence de l'utilisateur de votre choix dans les situations suivantes.

- si vous appelez un utilisateur interne;
- dans l'annuaire téléphonique ou dans une liste d'appels;
- pendant la numérotation par le nom;
- via une touche de Team (seul l'état Occupé est affiché; le symbole de présence correspondant est affiché en plus sur le MiVoice M535).

#### **Notes:**

- Des applications externes comme Mitel Open Interfaces Platform (OIP) peuvent influencer les informations sur votre état de présence. Exemple : Dans votre calendrier Outlook vous avez entré une réunion de 14.00 à 16.00 heures. Votre état de présence passe de Disponible à En réunion. Cet état de présence est associé à un profil de présence qui exécute automatiquement les commandes d'action, par exemple renvoi sur messagerie vocale. Lorsque vous modifiez votre état de présence manuellement parque, p.ex. la réunion est terminée déjà à 15.30, en le mettant à nouveau sur Disponible, la durée est aussi adaptée dans le calendrier Outlook. Pour plus d'informations, adressez-vous au responsable de votre système.
- Vous apprendrez toutes les possibilités de réglage d'un profil de présence au chapitre ["Configurer la présence/le profil de présence",](#page-91-0) page [92](#page-91-0)

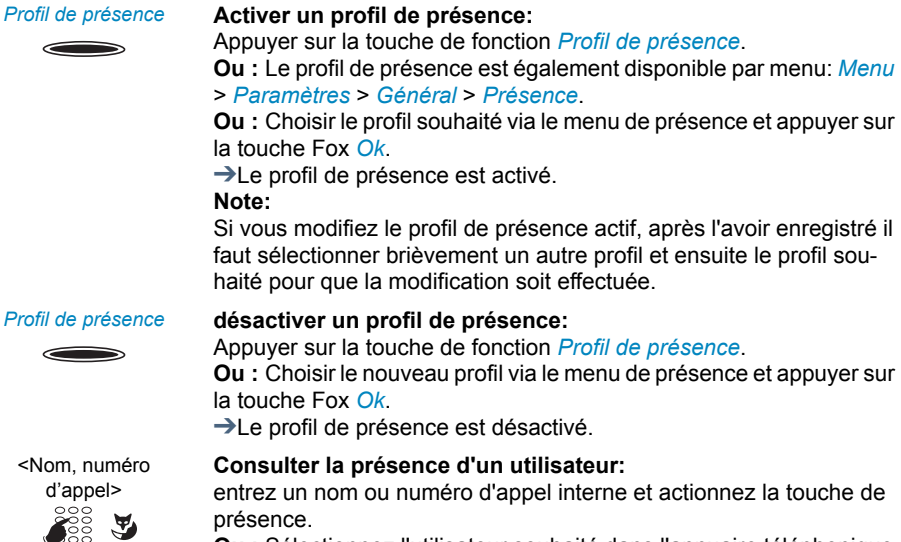

**Ou :** Sélectionnez l'utilisateur souhaité dans l'annuaire téléphonique ou dans une liste d'appels.

**Ou :** ➔L'état de présence s'affiche.

### Informations d'absence

Vous aimeriez informer votre interlocuteur de votre absence de manière détaillée.

Si vous avez configuré un renvoi vers la messagerie vocale dans un profil de présence, vous pouvez choisir s'il faut diffuser à l'appelant le message d'accueil actuellement actif, le message d'accueil global, un de vos messages d'accueil personnels ou une information d'absence<sup>[a]</sup>.

Des informations dites d'absence sont disponibles pour chaque profil de présence (*Disponible*, *Absent*, *En réunion*, *Occupé*, *Non disponible*).

L'information d'absence est composée d'un texte audio prédéfini en fonction de la langue. L'heure et/ou la date sont aussi diffusées à titre facultatif. Selon la configuration de la messagerie vocale, votre appelant a ensuite la possibilité de laisser une information.

**Exemple :** "L'abonné souhaité n'est pas disponible jusqu'au 31 janvier à 14.00 heures. Veuillez laisser un message après le signal sonore.".

Les informations d'absence font partie intégrante d'un profil de présence. Vous trouverez toutes les possibilités de réglage y afférentes au chapitre ["Configurer la présence/le profil](#page-91-0)  [de présence"](#page-91-0), page [92.](#page-91-0)

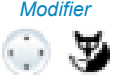

*Modifier* Choisir le réglage souhaité et appuyer sur la touche Fox *Modifier*.

Informations d'absence 1. Feuilleter jusqu'à *Heure/Date* et appuyer sur la touche Fox *Modifier*.

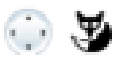

- Entrer l'heure et la date de votre absence et les enregistrer avec la touche Fox *Ok*.
- 2. Feuilleter jusqu'à *Renvoi d'appel* et sélectionner *Renvoi vers messagerie vocale*.
- 3. Feuilleter jusqu'à *Message d'accueil de la messagerie vocale* et sélectionner *Informations d'absence*.
- ➔Le réglage est enregistré. Votre appelant entend l'information d'absence choisie suivie de la date et de l'heure si réglées ainsi.

### Renvoyer des appels (Renvoi d'appel)

Vous voulez quitter votre station de travail. Les appels qui vous sont destinés doivent être renvoyés vers une autre destination (téléphone, messagerie vocale, installation de recherche de personnes).

Vous pouvez, avec le renvoi d'appel, renvoyer les communications entrantes directement vers une autre destination.

- Dans le concept d'utilisateur One Number, un renvoi d'appel vaut pour tous les téléphones raccordés.
- Une seule variante de renvoi d'appel est possible en même temps.

 $\tilde{\mathbf{A}}$ 

*Menu* Appuyer sur la touche Fox *Menu*.

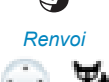

*Renvoi* Feuilleter jusqu'à *Renvoi* et appuyer sur la touche Fox *Sélectionner*.

*Renvoi d'appel* Feuilleter jusqu'à *Renvoi d'appel* et confirmer avec la touche fox *Ok* .

*Utilisateur* Feuilleter jusqu'à *Utilisateur* et confirmer avec la touche Fox *Ok* . Entrer le numéro d'appel de l'utilisateur et confirmer avec la touche Fox *Ok*.

**→Le renvoi est activé.** 

### **Notes:**

- Vous pouvez également rechercher le numéro d'appel de l'utilisateur désiré dans l'annuaire personnel, dans la liste de répétition de la numérotation ou dans une liste d'appels.
- Si l'appel doit uniquement être renvoyé quand vous êtes déjà en communication, choisissez *Renvoi sur occupation*.
- Vous pouvez également renvoyer l'appel vers votre *Messagerie vocale* (voir chapitre ["Renvoyer vers la messagerie vocale"](#page-52-0), page [53\)](#page-52-0) ou vers un *Message en texte* (voir chapitre ["Renvoyer vers une infor](#page-53-0)[mation"](#page-53-0), page [54\)](#page-53-0).
- Vous pouvez à nouveau désactiver le renvoi d'appel avec *Menu*> *Fonctions actives*> *Désactiver* .
- Vous pouvez également activer le renvoi d'appel par télécommande, voir chapitre ["Régler des fonctions par télécommande",](#page-73-0) page [74](#page-73-0).

### Renvoi sur non réponse

Vous aimeriez que les appels qui arrivent à votre porte soient de plus transmis vers une autre destination.

La sonnerie retentit chez vous et à l'autre destination. C'est dans la configuration du système que l'on spécifie si la sonnerie doit retentir après une temporisation sur l'autre destination. Le premier qui décroche prend la communication. Selon la configuration du système, le renvoi sur non réponse peut aussi être actif lorsque votre téléphone est occupé.

- Dans le concept d'utilisateur One Number, le renvoi sur non réponse vaut pour tous les téléphones raccordés.
- Une seule variante de renvoi d'appel est possible en même temps.

*Menu* Appuyer sur la touche Fox *Menu*.

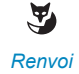

*Renvoi* Feuilleter jusqu'à *Renvoi* et actionner la touche Fox *Sélectionner*.

*Renvoi sur non réponse* Feuilleter jusqu'à *Renvoi sur non réponse* et confirmer avec la touche Fox *Ok*.

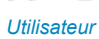

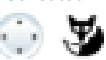

*Utilisateur* Feuilleter jusqu'à *Utilisateur* et confirmer avec la touche Fox *Ok*. Entrer le numéro d'appel de la destination vers laquelle renvoyer vos appels et confirmer avec la touche Fox *Ok*. ➔Le renvoi sur non réponse est activé.

#### **Notes:**

- Vous pouvez également rechercher le numéro d'appel de l'utilisateur désiré dans l'annuaire personnel, dans la liste de répétition de la numérotation ou dans une liste d'appels.
- Vous pouvez également effectuer un renvoi sur non réponse vers votre *Messagerie vocale* (voir chapitre ["Renvoyer vers la messagerie](#page-52-0)  [vocale",](#page-52-0) page [53](#page-52-0)).
- Vous pouvez à nouveau désactiver le renvoi d'appel avec *Menu* > *Fonctions actives* > *Désactiver*.
- Vous pouvez également activer le renvoi sur non réponse par télécommande, voir chapitre ["Régler des fonctions par télécommande"](#page-73-0), page [74](#page-73-0).

### <span id="page-52-0"></span>Renvoyer vers la messagerie vocale

Vous n'êtes pour l'instant pas accessible par téléphone. Ainsi, lorsque vous activez le renvoi sur votre messagerie vocale, les appelants peuvent vous laisser un message.

Vous pouvez utiliser les messages d'accueil globaux ou personnels (voir chapitre ["Confi](#page-90-0)[gurer la messagerie vocale"](#page-90-0), page [91\)](#page-90-0).

Pour de plus amples informations sur la messagerie vocale, voir User Guide Voice Mail Systems sur le [Mitel DocFinder](http://www.mitel.com/docfinder).

### **Notes:**

- Dans le concept d'utilisateur One Number, un renvoi d'appel vaut pour tous les téléphones raccordés.
- Une seule variante de renvoi d'appel est possible en même temps.

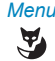

*Menu* Appuyer sur la touche Fox *Menu*.

*Renvoi* Feuilleter jusqu'à *Renvoi* et actionner la touche Fox *Sélectionner*.

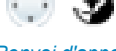

*Renvoi d'appel* Feuilleter jusqu'à *Renvoi d'appel* et confirmer avec la touche fox *Ok*.

*Messagerie vocale* Feuilleter jusqu'à *Messagerie vocale* et confirmer avec la touche Fox *Ok*. ➔Le renvoi est activé.

#### **Notes:**

- Vous pouvez définir si votre messagerie vocale doit répondre l'appel directement (*Renvoi d'appel*) ou avec un délai de temporisation (*Renvoi sur non réponse*), ou uniquement si vous êtes déjà occupé au téléphone (*Renvoi sur occupation*).
- Vous pouvez à nouveau désactiver le renvoi d'appel avec *Menu* > *Fonctions actives* > *Désactiver*.
- Un nouveau message vocal sera signalé par un message textuel sur l'affichage et par la LED d'avertissement allumée à l'état de repos.

### <span id="page-53-0"></span>Renvoyer vers une information

Vous n'êtes pas accessible par téléphone. Si un utilisateur interne vous appelle, il doit recevoir un message textuel. L'appelant entend la tonalité d'occupation et reçoit un message textuel sur son affichage.

Condition préalable : L'utilisateur interne a un téléphone capable de recevoir des messages textuels. Les utilisateurs dont le téléphone n'est pas à même de recevoir des messages textuels sont connectés à votre téléphone ou renvoyés vers une destination préconfigurée dans le système.

Vous pouvez directement utiliser un des messages textuels mémorisés dans le système, l'éditer ou composer un nouveau message.

### **Notes:**

- Dans le concept d'utilisateur One Number, un renvoi d'appel vaut pour tous les téléphones raccordés.
- Une seule variante de renvoi d'appel est possible en même temps.

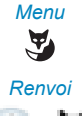

*Menu* Appuyer sur la touche Fox *Menu*.

*Renvoi* Feuilleter jusqu'à *Renvoi* et actionner la touche Fox *Sélectionner*.

*Renvoi d'appel* Feuilleter jusqu'à *Renvoi d'appel* et confirmer avec la touche fox *Ok*.

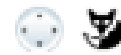

*Message en texte* Feuilleter jusqu'à *Message en texte* et confirmer avec la touche Fox *Ok*.

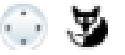

<Message en texte> Choisir un des messages textuels conservés dans le système et appuyer sur la touche Fox *Sélectionner*.

> Adapter ou compléter le texte et le confirmer avec la touche Fox *Ok*. ➔Le renvoi est activé.

### Verrouillage de votre téléphone

Vous quittez votre station de travail et voulez empêcher quiconque de modifier les réglages de votre téléphone et vos données privées ou de téléphoner à l'extérieur avec votre téléphone.

Vous pouvez verrouiller votre téléphone avec un code personnel de 2 à 10 chiffres. Vous pouvez modifier celui-ci par menu (voir chapitre ["Modifier le code personnel",](#page-83-0) page [84\)](#page-83-0) ou avec la facilité \*47 (voir User Guide Function Codes sur le [Mitel DocFinder\)](http://www.mitel.com/docfinder).

Vous pouvez bloquer soit uniquement le menu de configuration (*Verrouiller configuration*) soit tout le téléphone (*Verrouiller téléphone*). Avec *Verrouiller le téléphone* vos données privées sont protégées des regards indiscrets et les appels externes depuis votre téléphone ne sont autorisés que dans les limites des réglages du système. Avec *Libre*, tous les réglages et toutes les données sont librement accessibles.

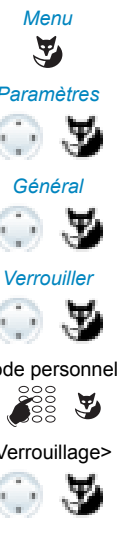

*Menu* Appuyer sur la touche Fox *Menu*.

*Paramètres* Feuilleter jusqu'à *Paramètres* et appuyer sur la touche Fox *Sélectionner*.

*Général* Feuilleter jusqu'à *Général* et appuyer sur la touche Fox *Sélectionner*.

*Verrouiller* Feuilleter jusqu'à *Verrouiller* et appuyer sur la touche Fox *Modifier*. ➔Vous êtes invité à entrer votre code personnel.

<Code personnel> Entrer le code personnel et le confirmer avec la touche Fox *Ok*.

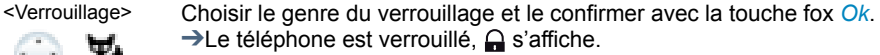

➔Pour verrouiller tous vos téléphones, exécuter la facilité\*33\* <Code personnel> # (voir User Guide Function Codes sur le [Mitel DocFinder\)](http://www.mitel.com/docfinder).

### Déverrouillage de votre téléphone

Vous voulez déverrouiller votre téléphone.

Vous pouvez déverrouiller votre téléphone avec le code personnel. Si vous avez oublié votre code personnel, le responsable du système peut le réinitialiser à sa valeur par défaut.

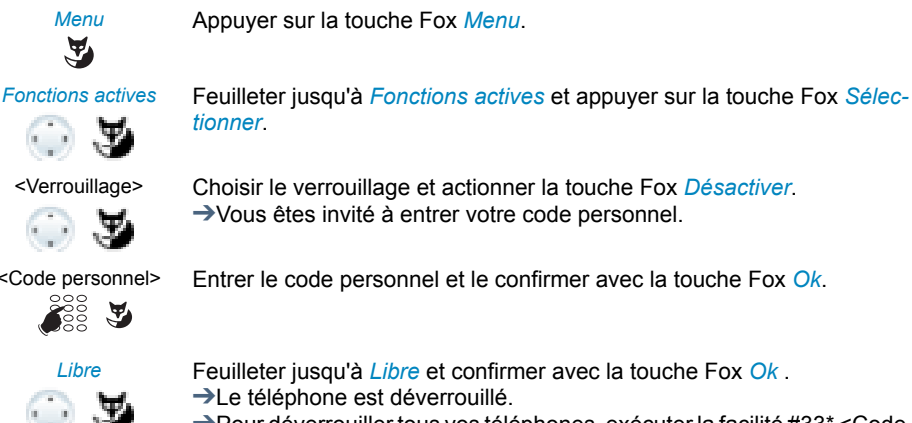

<Verrouillage> Choisir le verrouillage et actionner la touche Fox *Désactiver*. ➔Vous êtes invité à entrer votre code personnel.

<Code personnel> Entrer le code personnel et le confirmer avec la touche Fox *Ok*.

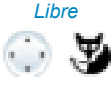

*Libre* Feuilleter jusqu'à *Libre* et confirmer avec la touche Fox *Ok* . ➔Le téléphone est déverrouillé.

> ➔Pour déverrouiller tous vos téléphones, exécuter la facilité #33\* <Code personnel> # (voir User Guide Function Codes sur le [Mitel DocFinder](http://www.mitel.com/docfinder)).

# Messages vocaux et messages textuels

**Vous apprendrez dans ce paragraphe à utiliser des messages vocaux et des messages textuels.**

### Écouter le message vocal

L'affichage montre *Message vocal de* et la LED d'avertissement s'allume en rouge.

### **Note:**

Selon la configuration du système, votre responsable système peut faire en sorte que vous soyez informé de la réception d'un nouveau message vocal par un e-mail (avec message vocal en pièce jointe). Pour plus d'informations, adressez-vous au responsable de votre système.

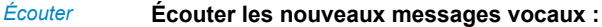

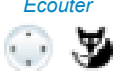

Appuyer sur la touche Fox *Écouter*. ➔Le message est diffusé. **Ou :**

Le message vocal est également disponible par menu: *Menu* > *Listes d'appels* > *Appels en absence* > *Écouter*.

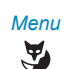

*Menu* **Effacer un message :**

Appuyer sur la touche Fox *Menu*.

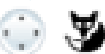

*Messagerie vocale* Feuilleter jusqu'à *Messagerie vocal* et appuyer sur la touche Fox *Sélectionner*.

*Boîte de réception* Feuilleter jusqu'à *Boîte de réception* et appuyer sur la touche Fox *Sélectionner*.

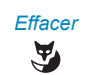

*Effacer* Appuyer sur la touche Fox *Effacer*. ➔Le message vocal est effacé.

- C'est au chapitre ["Renvoyer vers la messagerie vocale",](#page-52-0) page [53](#page-52-0) que vous apprenez à configurer un renvoi d'appel sur votre messagerie vocale.
- La manière de configurer une messagerie vocale est décrite au chapitre ["Configurer la messagerie vocale"](#page-90-0), page [91](#page-90-0) ou dans User Guide Voice Mail Systems sur le [Mitel DocFinder](http://www.mitel.com/docfinder).

### Renvoyer un message vocal

Avez-vous reçu un message vocal qui pourrait également intéresser d'autres utilisateurs?

Vous pouvez renvoyer à d'autres utilisateurs les messages vocaux que vous avez recus<sup>[a]</sup>. Vous pouvez décider pour chaque message vocal d'en garder ou non une copie.

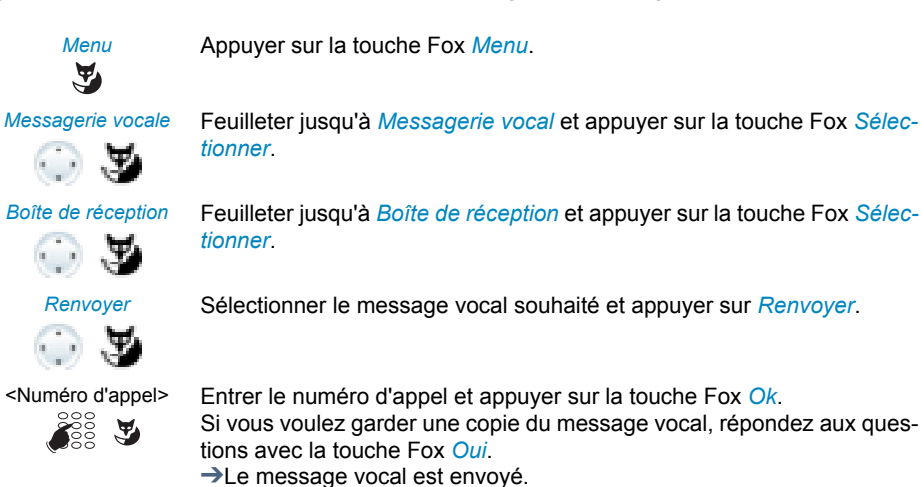

### Envoyer des messages en texte

Vous aimeriez transmettre un message écrit à un utilisateur interne.

Vous pouvez envoyer un message en texte à un utilisateur interne. Le message en texte apparaît sur l'affichage du téléphone de l'utilisateur.

Condition préalable : L'utilisateur interne a un téléphone capable de recevoir des messages textuels.

Vous pouvez directement utiliser un des textes des messages textuels conservés dans le système, l'éditer ou composer un nouveau message textuel.

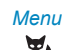

*Menu* Appuyer sur la touche Fox *Menu*.

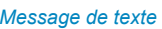

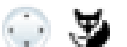

*Message de texte* Feuilleter jusqu'à *Message de texte* et appuyer sur la touche Fox *Sélectionner*.

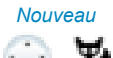

*Nouveau* Feuilleter jusqu'à *Nouveau* et appuyer sur la touche Fox *Sélectionner*.

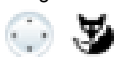

**SE** 

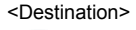

 $\mathbf{F}$ 

**SE** 

<Message en texte> Choisir un des messages textuels conservés dans le système et appuyer sur la touche Fox *Sélectionner*.

<Texte> Adapter ou compléter le texte et appuyer sur la touche Fox *Envoyer*.

<Destination> Choisir la destination et appuyer sur la touche Fox *Sélectionner*.

<Numéro d'appel> Pour un *Utilisateur* ou un *Groupe* : Entrer le numéro d'appel et appuyer sur la touche Fox *Envoyer*.

➔Le message en texte est envoyé.

### **Note:**

Le message en texte n'a pas pu être remis si l'affichage indique *Pas disponible*.

### Lire les messages en texte

Votre affichage présente *Nouveau message* et l'icône d'enveloppe. La diode d'avertissement droite s'allume.

Ā

### *Lister* **Lister le message en texte:**

Appuyer sur la touche Fox *Lister*.

➔L'affichage indique l'expéditeur et la date/heure du message en texte.

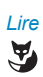

#### *Lire* **Lire le message en texte :**

Choisir le message en texte souhaité et appuyer sur la touche Fox *Lire*. ➔Consulter avec la touche de navigation les messages de plusieurs lignes.

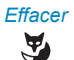

#### *Effacer* **Effacer le message en texte:**

Appuyer sur la touche Fox *Effacer*.

➔Le message en texte est effacé, le message suivant est appelé depuis la mémoire.

#### **Ou :**

Vous pouvez aussi sélectionner le message en texte via *Menu* > *Message en texte* > *Boîte de réception*.

#### **Note:**

Vous pouvez aussi sélectionner et consulter un nouveau message textuel pendant une communication en cours via *Message* > *Boîte de réception*.

# Fonctions pour situations spéciales

**Vous apprendrez dans ce paragraphe quelles sont les possibilités que vous offre votre téléphone pour maîtriser également des situations qui ne relèvent pas du quotidien.**

**Vous trouverez toutes les fonctions que vous pouvez enregistrer sur une touche configurable au chapitre ["Sélection de la fonction d'une touche configurable",](#page-96-0) page [97.](#page-96-0)**

### Intercepter un appel

Vous entendez sonner un téléphone à proximité de vous et souhaitez intercepter l'appel.

La fonction *Intercepter* vous permet de prendre sur votre téléphone l'appel présenté sur l'appareil tiers.

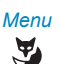

*Menu* Appuyer sur la touche Fox *Menu*.

*Fonctionnalités d'appel* Feuilleter jusqu'à *Fonctionnalités d'appel* et appuyer sur la touche Fox

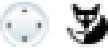

*Sélectionner*.

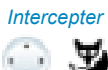

*Intercepter* Feuilleter jusqu'à *Intercepter* et confirmer avec la touche Fox *Ok*.

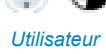

*Utilisateur* Feuilleter jusqu'à *Utilisateur* et confirmer avec la touche Fox *Ok*. ➔L'affichage présente le numéro d'appel du téléphone dont vous avez intercepté un appel en dernier.

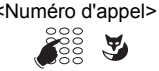

<Numéro d'appel> Entrer le numéro d'appel du téléphone dont vous voulez reprendre la communication et confirmer avec la touche fox *Ok*. ➔Vous êtes connecté à l'appelant.

### Acquitter un rappel de rendez-vous

Vous recevez un rappel de rendez-vous indiqué par *Rappel de rendez-vous*. Sans confirmation, le rappel de rendez-vous sonne pendant 1 minute.

- Si vous avez activé un renvoi d'appel, l'appel d'échéance n'est pas renvoyé.
- Si vous êtes en communication, l'appel d'échéance sera exécuté dès que vous aurez mis fin à la communication.
- Un rappel de rendez-vous ne peut être réglé que par le bais de facilités, voir chapitre ["Commandes de fonction, facilités",](#page-102-0) page [103](#page-102-0).

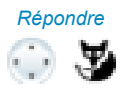

*Répondre* **Confirmer un appel d'échéance :** Appuyer sur la touche Fox *Répondre*. ➔L'appel d'échéance est terminé.

### Actions après une alarme

L'affichage de votre téléphone indique une alarme ou un rappel de rendez-vous. Selon la configuration du système, vous avez le choix entre les possibilités d'action suivantes.

#### *Confirmer* **Confirmer l'alarme:** Appuyer sur la touche Fox *Confirmer*. ➔l'alarme est terminée. *Répéter* **Répéter l'alarme:** Appuyer sur la touche Fox *Répéter*. ➔l'alarme est répétée. *Lire* **Lire l'alarme:** Appuyer sur la touche Fox *Lire*. ➔des informations détaillées sont affichées, l'alarme n'est pas effacée. *Effacer* **Effacer l'alarme:** Appuyer sur la touche Fox *Effacer*. ⊙ . 3 ➔l'alarme est effacée.

## Activer/désactiver le mode de numérotation DTMF (numérotation en fréquences)

Vous souhaitez utiliser votre téléphone pour contrôler d'autres appareils ou pour appeler des services, par exemple consulter le répondeur téléphonique. Vous devez disposer pour cela du mode de numérotation en fréquences (DTMF).

Dans le mode DTMF chaque pression de touche génère une tonalité. Si, par exemple, vous composez un numéro d'appel pendant une communication, votre interlocuteur entend ces signaux sonores.

Vous pouvez déterminer si le mode DTMF doit être désactivé ou activé d'une manière générale (voir chapitre ["Configurer la DTMF \(numérotation en fréquences\)",](#page-83-1) page [84\)](#page-83-1). Le mode de numérotation DTMF est activé par défaut.

Si le mode DTMF est désactivé de manière générale, vous pouvez l'activer et le redésactiver provisoirement pendant une communication.

**Vous êtes en communication et le mode DTMF est désactivé de manière générale. Vous aimeriez activer le mode DTMF à titre temporaire :**

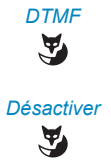

*DTMF* Appuyer sur la touche Fox *DTMF*.

➔L'affichage indique *Entrer le numéro DTMF*. Vous pouvez alors entrer les caractères DTMF.

*Désactiver* **Redésactiver le mode DTMF:** Appuyer sur la touche Fox *Désactiver*.

> **Note:** Le mode DTMF est désactivé automatiquement après avoir raccroché.

### Téléphonez sur un téléphone de tiers

Vous aimeriez téléphoner sur un appareil tiers tout en conservant vos réglages personnels, par exemple sur le téléphone d'un collègue de travail ou d'une salle de conférence.

Vous pouvez débloquer avec vos réglages personnels un appareil tiers pour un appel interne ou externe, même si ce téléphone est bloqué pour les communications externes.

Vous pouvez débloquer le téléphone pour une communication professionnelle ou privée.

Lorsque vous avez débloqué le téléphone avec une procédure \*/# et votre code PIN, vous disposez de votre annuaire personnel.

L'appelé voit sur son affichage votre numéro d'appel personnel et non celui du téléphone que vous êtes en train d'utiliser.

Les taxes occasionnées vous seront imputées.

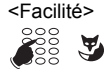

- <Facilité> 1. Facilité #36 pour une communication professionnelle.
	- 2. Entrer votre numéro d'appel interne.
	- 3. Entrer votre code personnel.
	- 4. Entrer un numéro d'appel interne ou externe avec l'indicatif d'accès réseau.

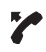

Décrocher le combiné.

➔Le numéro d'appel affiché est composé.

### **Note:**

Une fois que vous raccrochez, vous avez encore, pendant une minute, la possibilité d'utiliser la numérotation par le nom ou l'annuaire personnel pour une nouvelle communication.

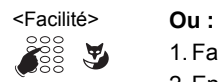

- 1. Facilité #46 pour une communication personnelle.
- 2. Entrer votre numéro d'appel interne.
- 3. Entrer votre code personnel.
- 4. Entrer un numéro d'appel externe directement, sans chiffre d'accès réseau.
- 5. Décrocher le combiné.

➔Le téléphone est débloqué, l'utilisateur externe est appelé.

### **Note:**

Le PIN par défaut "0000" n'est pas accepté. Modifiez d'abord le code personnel comme décrit au chapitre ["Modifier le code personnel"](#page-83-0), page [84](#page-83-0) ou avec la facilité \*47 (voir User Guide Function Codes sur le [Mitel DocFinder](http://www.mitel.com/docfinder)). Si vous avez oublié votre code personnel, le responsable du système peut le réinitialiser à sa valeur par défaut.

### Rechercher un utilisateur via l'installation de sonnerie générale

Vous n'arrivez pas joindre un utilisateur interne mais vous souhaitez malgré tout lui parler.

Lorsqu'une sonnerie d'appel général est configurée dans le système, il est possible de rechercher un utilisateur interne à l'aide de la sonnerie générale. L'utilisateur interne recherché peut répondre depuis n'importe quel téléphone.

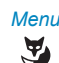

*Menu* Appuyer sur la touche Fox *Menu*.

*Fonctionnalités d'appel* Feuilleter jusqu'à *Fonctionnalités d'appel* et appuyer sur la touche Fox *Sélectionner*.

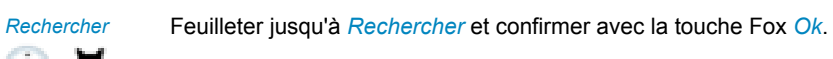

(∷) , SS

ूड स

<Numéro d'appel> Entrer le numéro d'appel de l'utilisateur interne recherché et confirmer avec la touche Fox *Ok*.

➔L'utilisateur est appelé et votre numéro d'appel s'affiche.

### Répondre à la sonnerie générale

Sur la sonnerie d'appel général, vous entendez soit votre configuration personnelle de sonnerie, soit le signal circulaire commun. Les appels dont la destination est l'appel général peuvent être signalés de manière optique ou sonore sur un équipement supplémentaire externe. L'appel peut être pris sur n'importe quel téléphone.

Demandez au responsable de votre système si une sonnerie d'appel générale est installée.

Vous pouvez répondre depuis n'importe quel téléphone interne.

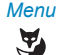

*Menu* Appuyer sur la touche Fox *Menu*.

*Fonctionnalités d'appel* Feuilleter jusqu'à *Fonctionnalités d'appel* et appuyer sur la touche Fox *Sélectionner*.

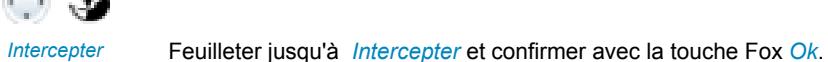

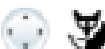

*Appel général* Feuilleter jusqu'à *Appel général* et confirmer avec la touche Fox *Ok*.

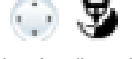

 $\tilde{A}$ 

**SE** 

<Numéro d'appel> Entrer votre propre numéro d'appel interne et le confirmer avec la touche Fox *Ok*.

➔Vous êtes connecté avec l'utilisateur qui vous cherche.

**Note:**

Vous pouvez aussi répondre à un appel général avec la facilité \*82 (configuration personnelle de sonnerie) et \*83 (signal circulaire).

### Activer/désactiver l'appel silencieux

Vous aimeriez ne pas être dérangé par la sonnerie de votre téléphone. Vous ne voulez pas toutefois pas débrancher votre téléphone.

Alternative à la sonnerie habituelle, le téléphone propose également l'appel silencieux. La sonnerie ne retentit qu'une fois si vous avez activé l'appel silencieux.

La fonction doit être associée à une touche Fox ou de fonction (voir chapitre ["Configurer](#page-93-0)  [des touches"](#page-93-0), page [94](#page-93-0) ).

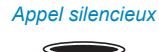

#### *Appel silencieux* **Dans l'état de repos :**

Appuyer sur la touche de fonction associée à *Appel silencieux*.  $\rightarrow$ L'appel silencieux est activée,  $\Box$  s'affiche.

### Suppression de l'affichage du numéro d'appel chez l'appelé

Vous aimeriez empêcher qu'un appelé du réseau public voie votre numéro d'appel sur l'affichage de son téléphone.

Vous avez deux possibilités à disposition :

- Si vous voulez que le numéro d'appel ne soit jamais affiché, sélectionnez le réglage *Masquer n° Permanent*.
- Si vous ne voulez supprimer l'affichage de votre numéro d'appel que pour des appels donnés, sélectionnez la fonction *Masquer n° Par appel* avant de composer le numéro d'appel.

La fonction doit être associée à une touche Fox ou de fonction (voir chapitre ["Configurer](#page-93-0)  [des touches",](#page-93-0) page [94](#page-93-0) ).

Vous pouvez aussi exécuter la fonction à l'aide d'une facilité (voir User Guide Function Codes sur le [Mitel DocFinder\)](http://www.mitel.com/docfinder).

#### *Masquer n°* **Avant la communication :**

Appuyer sur la touche de fonction associée à *Masquer n°*.

#### **Notes:**

 $\qquad \qquad \qquad$ 

- Le masquage du numéro d'appel fonctionne uniquement pour les appels externes.
- Cette fonctionnalité dépend de l'offre de prestations de votre opérateur réseau.

### Traquer les appels de malveillants

Vous êtes menacé ou importuné par un appel. Vous aimeriez identifier l'appelant.

Avec la fonction de capture ou d'enregistrement d'un appel malveillant (*MCID*: Malicious Call Identification) l'opérateur de réseau enregistre les données suivantes: Votre numéro d'appel, le numéro d'appel de l'appelant ainsi que la date et l'heure de l'appel.

Le service Capturer (MCID) doit être débloqué par votre opérateur réseau. C'est lui qui vous indique comment accéder aux données de communication enregistrées.

La fonction doit être associée à une touche Fox ou de fonction (voir chapitre ["Configurer](#page-93-0)  [des touches",](#page-93-0) page [94](#page-93-0)).

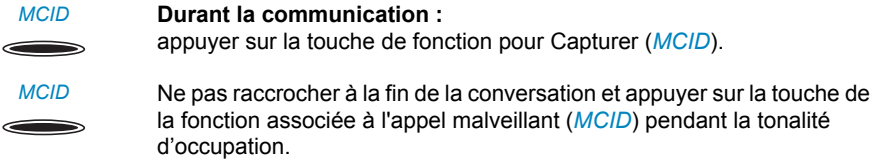

## Activer l'acheminement d'appel personnel

Vous souhaitez préciser lequel de vos téléphones doit sonner en cas d'appel entrant.

Si votre responsable système vous a installé un numéro d'appel avec plusieurs téléphones ainsi que les acheminements (concept d'utilisateur One Number, voir chapitre ["Fonction et but d'utilisation"](#page-6-0), page [7\)](#page-6-0), vous pouvez déterminer, au moyen de l'acheminement personnel, les téléphones sur lesquels un appel devra être signalé. Votre responsable système peut vous installer jusqu'à 5 acheminements. Vous ne pouvez prendre un appel qu'avec les téléphones sur lesquels l'appel est signalé. Pour plus d'informations, adressez-vous au responsable de votre système.

Vous pouvez activer un acheminement d'appel pour tous les téléphones. Si vous n'avez configuré aucun acheminement d'appel, le réglage par défaut (tous les téléphones sont appelés) est utilisé.

La fonction peut aussi être associée à une touche configurable (voir chapitre ["Configurer](#page-93-0)  [des touches"](#page-93-0), page [94\)](#page-93-0).

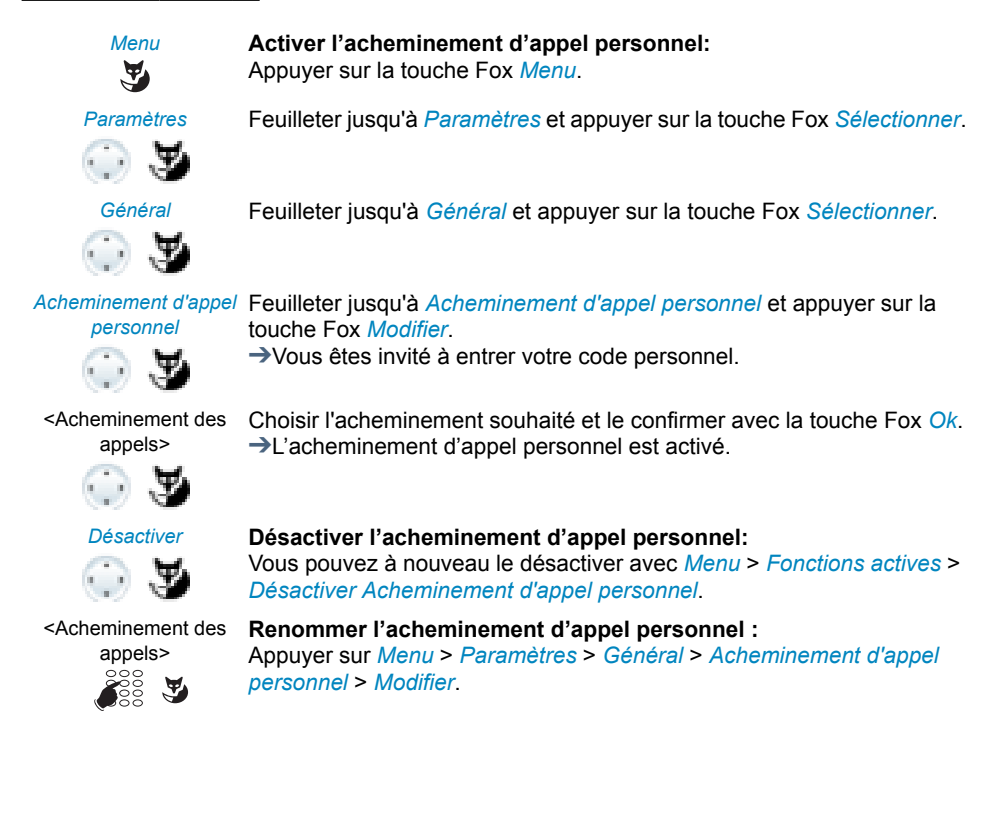

### Activer Ring Alone

Vous souhaitez préciser lequel de vos téléphones doit sonner en cas d'appel entrant.

Si votre responsable système vous a installé un numéro d'appel avec plusieurs téléphones (concept d'utilisateur One Number, voir chapitre ["Fonction et but d'utilisation"](#page-6-0), page [7](#page-6-0)), vous pouvez déterminer avec Ring Alone le téléphone sur lequel un appel doit être signalé de manière sonore.

Dès que vous avez activé Ring Alone sur un téléphone, la sonnerie d'appel acoustique est désactivée pour tous les autres téléphones ( ). Un appel entrant est signalé sur les affichages de tous les téléphones. Vous pouvez prendre l'appel sur chacun de vos téléphones.

### **Note:**

Si vous activez Ring Alone sur un téléphone et désactivez en même temps l'acheminement d'appel personnel, un appel entrant ne sera pas signalé de manière sonore mais uniquement sur l'affichage.

La fonction doit être associée à une touche Fox ou de fonction (voir chapitre ["Configurer](#page-93-0)  [des touches",](#page-93-0) page [94](#page-93-0) ).

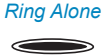

### *Ring Alone* **Dans l'état de repos :**

Appuyer sur la touche de fonction pour *Ring Alone*. ➔Ring Alone est activé/désactivé.

### Intrusion confidentielle

*Intrusion confidentielle* est une variante de la fonction *Intrusion* qui est surtout mise en œuvre dans les centres d'appels.

Un autre utilisateur peut s'introduire dans votre conversation en cours et l'écouter, sans que vous et votre interlocuteur ne vous en rendiez compte. Contrairement à l'intrusion, vous n'obtenez aucune signalisation, ni optique ni sonore.

Vous ne pouvez par conséquent pas refuser l'intrusion confidentielle. Le microphone du troisième utilisateur reste débranché. Mais celui-ci peut à tout instant s'immiscer dans la communication en débloquant son microphone ou en actionnant le touche de fonction *Intrusion*.

La fonction peut être associée à une touche configurable par le responsable de votre système.

- L'intrusion confidentielle doit être débloquée. Pour plus d'informations, adressez-vous au responsable de votre système.
- L'intrusion confidentielle peut transgresser les dispositions de protection des données en vigueur dans votre pays ou n'être autorisée qu'à certaines conditions précises.
- Veuillez informer d'avance vos interlocuteurs si vous voulez utiliser cette fonction.

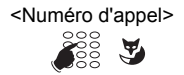

<Numéro d'appel> 1. Entrez le numéro d'appel de l'utilisateur de votre choix. 2. Dès que la tonalité d'occupation retentit, appuyez sur la touche 4. ➔L'intrusion confidentielle est activée.

### Placement libre

Vous n'avez pas votre propre place de travail et partagez un bureau et un téléphone avec d'autres employés.

### **Se loguer :**

Le placement libre vous permet de vous loguer sur un téléphone prévu à cet effet. Une fois annoncé, vous disposez immédiatement de vos listes d'appels personnelles, de votre annuaire téléphonique et de tous les autres réglages et configurations de touche personnels.

Ces touches ne sont pas à votre disposition si votre profil contient des modules d'extension mais pas le téléphone. Divers ordres des modules d'extension sont reconnus correctement.

### **Notes:**

- Vous ne pouvez vous loguer qu'à un téléphone sur lequel aucun autre utilisateur ne s'est déjà annoncé pour le placement libre.
- Vous ne pouvez vous loguer qu'une seule fois sur un téléphone de placement libre. Dès que vous vous loguez sur un autre téléphone de placement libre, vous êtes automatiquement délogué du premier téléphone.

### **Se déloguer:**

Vous devez vous déloguer pour libérer à nouveau un téléphone. Pour qu'un téléphone ne soit pas verrouillé pour les autres utilisateurs si vous oubliez de vous déloguer, le responsable de votre système peut configurer un processus mettant automatiquement fin à l'annonce:

- après un laps de temps donné après l'annonce (p.ex.après 6 heures et 30 minutes).
- à une heure donnée (p.ex.à 18.30 heures)

- Selon la configuration du système, le téléphone de placement libre n'admet que les appels d'urgence si aucun utilisateur n'est logué.
- Selon la configuration du système, la personne qui vous appelle entend la tonalité d'occupation ou est renvoyée vers une destination préconfigurée si vous ne possédez pas votre propre téléphone et que vous n'êtes pas annoncé sur un téléphone de placement libre.

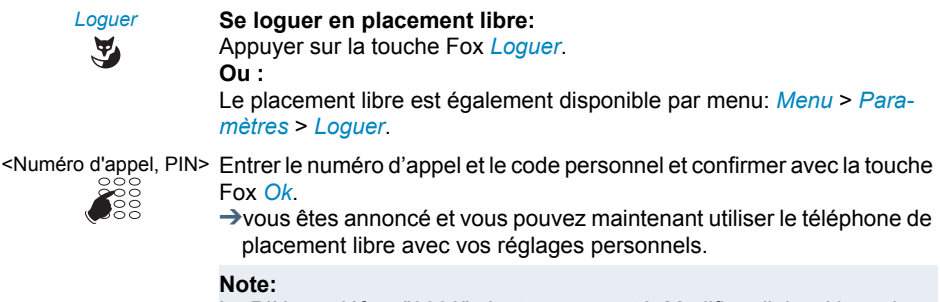

Le PIN par défaut "0000" n'est pas accepté. Modifiez d'abord le code personnel comme décrit au chapitre ["Modifier le code personnel"](#page-83-0), page [84](#page-83-0) ou avec la facilité \*47 (voir User Guide Function Codes sur le [Mitel DocFinder](http://www.mitel.com/docfinder)). Si vous avez oublié votre code personnel, le responsable du système peut le réinitialiser à sa valeur par défaut.

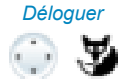

#### *Déloguer* **Se déloguer du placement libre:**

Appuyer sur la touche Fox *Déloguer*.

➔Le numéro d'appel apparaît sur l'affichage.

Selon la configuration du système, entrer le code personnel et le confirmer avec la touche Fox *Ok*.

➔Vous êtes délogué, le téléphone de placement libre est à nouveau disponible pour d'autres utilisateurs.

#### **Note:**

Vous serez automatiquement délogué si le responsable de votre système a configuré un processus mettant automatiquement fin à l'annonce.

### Hotline

La hotline est utilisée de préférence dans les téléphones des ascenseurs, les téléphones pour les appels d'urgence, pour les appels de détresse enfant ou aussi comme hotline dans le secteur hébergement/hôtel.

Un utilisateur a besoin d'aide, il décroche le combiné ou appui sur la touche de hautparleur. De cette façon, l'appel est acheminé automatiquement vers le numéro de destination hotline configuré dans le serveur de communications. Le responsable prend l'appel et il est connecté avec l'utilisateur en détresse.

**Délai de temporisation :** Le responsable de votre système peut configurer un délai de temporisation (0-60 secondes, selon le type de téléphone propriétaire Mitel). Pendant ce délai de temporisation, l'utilisateur peut saisir un autre numéro d'appel et ainsi éviter qu'un appel soit déclenché vers le numéro de destination de la hotline. Si l'utilisateur ne compose aucun numéro de téléphone pendant 30 secondes ou une durée prédéfinie ou ne raccroche pas le combiné, une communication est automatiquement établie avec le numéro de la hotline. Pour plus d'informations, adressez-vous au responsable de votre système.

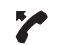

#### **L'utilisateur a besoin d'aide**

Il décroche le combiné ou appui sur la touche de haut-parleur. ➔S'il ne fait rien d'autre, une communication est automatiquement établie avec le numéro de la hotline après 30 secondes ou une durée prédéfinie.

#### **Note:**

La hotline est intégrée dans votre système de communications. Vous trouverez plus de détails sur l'alarme hotline Mitel Alarm Server au chapitre ["Alarme hotline",](#page-72-0) page [73](#page-72-0).

# Fonctions avec OpenCount

**OpenCount est une suite logicielle pour la gestion des données d'observation de trafic dans des systèmes de communications. L'application peut être intégrée dans votre système de communications Mitel et permet la saisie, gestion, et analyse de toutes les données d'observation de trafic.**

**Si un OpenCount[\[b\]](#page-118-1) est intégré à votre système de communication Mitel, vous disposez des facilités supplémentaires suivantes sur votre téléphone.**

### PIN de téléphonie

Le PIN de téléphonie<sup>[b]</sup> fait partie intégrante de OpenCount. Les possibilités d'utilisation du PIN de téléphonie dépendent du secteur d'utilisation, par exemple dans le domaine sanitaire et le secteur d'hébergement/hôtel :

- Moyennant une taxe et indépendamment du téléphone, vous pouvez passer des appels externes. Le solde peut être limité.
- Les taxes et informations de vos appels sortants et entrants peuvent être comptabilisées sur des projets concrets.

Pour plus d'informations consultez les modes d'emploi spécifiques au produit OpenCount sur notre site Internet ([www.mitel.com\)](http://www.mitel.com) ou adressez-vous au responsable de votre système.

# Fonctions avec Mitel Alarm Server

**Si un Mitel Alarm Server est intégré à votre système de communication Mitel, vous disposez des facilités supplémentaires suivantes sur votre téléphone.**

### Réponse directe

La réponse directe<sup>[\[b\]](#page-118-1)</sup> est une fonctionnalité très utile pour le personnel soignant dans le domaine de la santé ou dans un hospice, ainsi que pour d'autres secteurs où le Mitel Alarm Server est utilisé.

Un patient a besoin de l'aide et appui sur le bouton d'alarme. Le Mitel Alarm Server envoi une signalisation d'alarme visuelle (p. ex. "Alarme chambre 20") et aussi une signalisation d'alarme pendant environ 10 secondes au téléphone de la personne soignante. Celle-ci peut établir une communication avec le patient en utilisant la fonction *Réponse directe*. Le téléphone du patient prend l'appel automatiquement dans le mode mains libres pour permettre au personnel soignant de s'informer sur son état et d'initier les mesures appropriées.

Les conditions suivantes doivent être remplies pour l'utilisation de cette facilité:

### **téléphone personnel:**

Le téléphone du personnel doit être capable de signaler des messages d'alarme du Mitel Alarm Server.

### **téléphone du patient:**

Le téléphone du patient doit prendre en charge la fonction *Interphone* et disposer du mains libres. Les deux réglages doivent être activées. Si le téléphone ne prend pas cette fonction en charge, le comportement qui en résulte est le suivant:

- le téléphone analogique sonne normalement. Le patient doit répondre lui-même.
- Dans les téléphones propriétaires Mitel une communication unilatérale est établie : comme pour une communication d'interphone, le patient peut entendre la personne soignante; par contre, celle-là ne peut pas entendre le patient. Ce n'est qu'au moment où le patient répond à l'appel qu'il est possible de tenir une conversation.

Le comportement si la personne soignante est occupée ou si elle ne réagi pas à une alarme, ou si aucune communication ne peut être établie dépend de la configuration système du Mitel Alarm Server. Pour plus d'informations, adressez-vous au responsable de votre système.

### **Réponse directe après qu'une alarme ait été déclenchée:**

Un patient a besoin de l'aide et appui sur le bouton d'alarme.

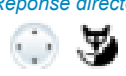

#### *Réponse directe* **Parler directement avec le patient:**

Appuyer sur la touche Fox *Réponse directe* sur votre téléphone personnel.

➔Le téléphone de la personne soignante établi une communication avec le téléphone du patient. Celui-ci répond automatiquement dans le mode mains libres.

# ು ಆ

#### *Confirmer* **Confirmer l'alarme:**

Appuyer sur la touche Fox *Confirmer* sur votre téléphone personnel. ➔L'alarme est terminée et le message d'alarme est effacé de votre téléphone personnel.

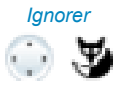

#### *Ignorer* **Ignorer l'alarme:**

Appuyer sur la touche Fox *Ignorer* sur votre téléphone personnel.

➔L'alarme reste active et le message d'alarme est effacé de votre téléphone personnel.

### **Effacer l'alarme:**

Vous pouvez effacer l'alarme directement sur le bouton d'alarme du patient.

➔L'alarme est terminée et le message d'alarme est effacé de votre téléphone personnel.

### **Réponse directe sans alarme déclenchée:**

Vous pouvez exécuter la fonction Réponse directe sans que le patient ait déclenché une alarme. La fonction doit être associée à une touche configurable (voir chapitre ["Configurer des](#page-93-0)  [touches"](#page-93-0), page [94\)](#page-93-0).

#### **Note:**

Réponse directe est une forme spéciale de la facilité Intercommunication (voir ["Com](#page-40-0)[mencer une communication d'interphone"](#page-40-0), page [41](#page-40-0)). La différence réside dans les points suivants :

- Pour la fonction Réponse directe il faut utiliser un Mitel Alarm Server avec la correspondante configuration.
- La réponse directe ne peut être activée que par la touche Fox Réponse directe après réception d'une alarme.
# Alarme hotline

L'alarme hotline<sup>[b]</sup> est une fonctionnalité très utile pour le personnel soignant dans le domaine de la santé ou dans un hospice, ainsi que pour d'autres secteurs où le Mitel Alarm Server est utilisé.

Un utilisateur a besoin d'aide, il décroche le combiné ou appui sur la touche de hautparleur. De cette façon, l'appel est acheminé automatiquement vers le numéro de destination hotline préconfiguré dans le Mitel Alarm Server, c.à.d. vers la personne soignante. La personne soignante prend l'appel et elle est connectée avec l'utilisateur en détresse.

**Délai de temporisation :** Le responsable de votre système peut configurer un délai de temporisation (dépendent du type de téléphone propriétaire Mitel). Pendant ce délai de temporisation, l'utilisateur peut saisir un autre numéro d'appel et ainsi éviter qu'un appel soit déclenché vers le numéro de destination de la hotline. Si l'utilisateur ne compose aucun numéro de téléphone pendant 30 secondes ou une durée prédéfinie ou ne raccroche pas le combiné, une communication est automatiquement établie avec le numéro de la hotline.

Si le numéro de destination hotline est occupé (à l'occurrence la personne soignante) l'appel est acheminé selon la configuration système. Pour plus d'informations, adressezvous au responsable de votre système.

Hotline (pour utilisateurs internes):

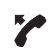

#### **L'utilisateur a besoin d'aide**

Il décroche le combiné ou appui sur la touche de haut-parleur. ➔S'il ne fait rien d'autre, une communication est automatiquement établie avec le numéro de la hotline après 30 secondes ou une durée prédéfinie.

Hotline (pour utilisateurs externes):

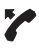

## **L'utilisateur a besoin d'aide**

L'utilisateur appui sur une touche d'alarme ou compose directement le numéro de la hotline.

➔La communication avec le numéro de la hotline est établie.

## **Note:**

À différence de la fonctionnalité hotline (voir chapitre ["Hotline"](#page-68-0), page [69\)](#page-68-0) l'alarme hotline a besoin d'un Mitel Alarm Server avec la correspondante configuration.

# Régler des fonctions par télécommande

## **Vous apprendrez dans ce paragraphe comment modifier les réglages de votre téléphone même si vous n'êtes pas à portée de votre téléphone.**

Vous n'êtes pas à votre station de travail et souhaitez régler des fonctions de votre propre téléphone depuis un autre téléphone.

De nombreuses fonctions de votre téléphone peuvent être activées/désactivées à distance depuis un autre téléphone.

La télécommande est mise en service par une facilité \*/# précise. Il faut ensuite entrer des commandes et des procédures \*/#.

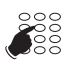

## <Facilité> **Exécuter une commande à distance depuis le téléphone d'un tiers:**

- 1. Entrer la facilité #06.
- 2. Entrer le numéro d'appel de votre téléphone.
- 3. Entrer votre code personnel.
- 4. Entrer la procédure \*/# servant à activer/désactiver la fonction souhaitée.

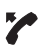

Décrocher le combiné.

➔Une tonalité de confirmation retentit.

Raccrocher le combiné.

➔La fonction est activée/désactivée.

## **Note:**

Le PIN par défaut "0000" n'est pas accepté. Modifiez d'abord le code personnel comme décrit au chapitre ["Modifier le code personnel",](#page-83-0) page [84](#page-83-0) ou avec la facilité \*47 (voir User Guide Function Codes sur le [Mitel DocFinder\)](http://www.mitel.com/docfinder). Si vous avez oublié votre code personnel, le responsable du système peut le réinitialiser à sa valeur par défaut.

# <span id="page-74-0"></span>Touches de ligne

**Vous apprendrez dans ce paragraphe quelles sont les possibilités que vous offre votre téléphone lorsque votre responsable système a affecté une ou plusieurs touches configurables en guise de touches de ligne. Les touches de ligne transforment votre téléphone en sélecteur de lignes.**

Une ligne a un numéro sur lequel peut arriver un appel externe ou interne. Il est possible de raccorder à cette ligne un, ou généralement plusieurs téléphones, dans une agence de voyages par exemple, tous les collaborateurs qui traitent les destinations européennes. La touche assignée à la ligne signale l'état de cette ligne sur une diode et vous permet de prendre les appels qui arrivent sur cette ligne.

Si par exemple le niveau 3 du module d'extension MiVoice M535 est activé et si la touche de ligne du niveau 1 reçoit un appel, cet appel sera signalé par la LED clignotante rouge en position 1. Vous trouverez plus d'informations concernant le module d'extension MiVoice M535 au chapitre ["Utiliser le module d'extension MiVoice M535"](#page-26-0), page [27.](#page-26-0)

Vous pouvez choisir librement votre touche personnelle.

# Prendre un appel sur une touche de ligne

Vous êtes appelé sur une ou plusieurs touches de ligne. La / les touche(s) de ligne clignote(nt) rapidement. Vous voulez prendre l'appel arrivant sur une touche de ligne.

Si vous préférez répondre d'abord à un appel sur une autre touche de ligne, appuyez sur cette touche de ligne pour prendre l'appel. Si vous décrochez le combiné sans actionner de touche de ligne, vous prenez l'appel sur la ligne qui a la plus grande priorité.

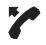

Décrocher le combiné.

➔Communication sur la ligne avec la plus grande priorité. **Ou :**

1 Appuyer sur la touche de ligne.

➔La ligne est sélectionnée.

2 Décrocher le combiné.

➔Connexion avec la ligne sélectionnée.

#### **Note:**

Le numéro d'appel de l'appelant s'affiche si vous appuyez sur la touche de ligne allumée pendant env. 2 secondes.

# Initier des communications via la touche de ligne

Vous aimeriez téléphoner par le biais d'une touche de ligne.

Vous pouvez téléphoner via chaque touche de ligne libre. Chaque touche de ligne possède son propre numéro d'appel, c'est-à-dire que vous transmettez en téléphonant le numéro d'appel appartenant à la touche de ligne active.

Les taxes sont enregistrées séparément par touche de ligne.

<Numéro d'appel> Entrer un numéro d'appel.

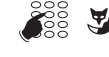

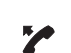

Appuyer sur une touche de ligne libre. ➔La touche de ligne s'allume. La ligne est occupée.

Décrocher le combiné. ➔Le numéro d'appel est composé.

**Note:** Selon la configuration d'une touche de ligne, l'appelant est appelé directement en mode mains libres (voir chapitre ["Régler le comportement](#page-100-0)  [d'une touche de ligne",](#page-100-0) page [101](#page-100-0)).

# Parquer un appel sur une touche de ligne

Vous êtes connecté avec votre interlocuteur via une touche de ligne et vous souhaitez parquer l'appel.

Vous pouvez parquer votre interlocuteur sur la touche de ligne courante.

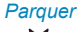

#### *Parquer* **Parquer un appel:**

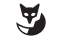

Appuyer sur la touche Fox *Parquer*. ➔La touche de ligne clignote lentement.

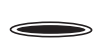

## **Reprendre un appel parqué:**

Appuyer sur la touche de ligne correspondante.

➔Vous êtes à nouveau connecté avec l'interlocuteur parqué.

# Changer la ligne active

Vous êtes en communication et désirez prendre un appel sur une autre touche de ligne ou effectuer un appel.

Vous pouvez changer de ligne en appuyant sur une touche. La communication active est automatiquement parquée localement.

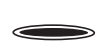

#### **Parquer la communication et changer de ligne:**

Appuyer sur la touche de ligne désirée.

➔La communication active est parquée. La communication de la ligne sélectionnée est active.

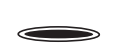

#### **Reprendre un appel parqué:**

Appuyer sur la touche de ligne correspondante.

➔Vous êtes à nouveau connecté avec l'interlocuteur parqué.

#### **Note:**

Vous ne pouvez pas intercepter une communication entre deux autres interlocuteurs en appuyant sur la touche de ligne correspondante.

# Adapter le téléphone à ses besoins personnels

**Vous apprendrez dans les paragraphes suivants comment adapter les réglages de base du téléphone à vos besoins personnels.**

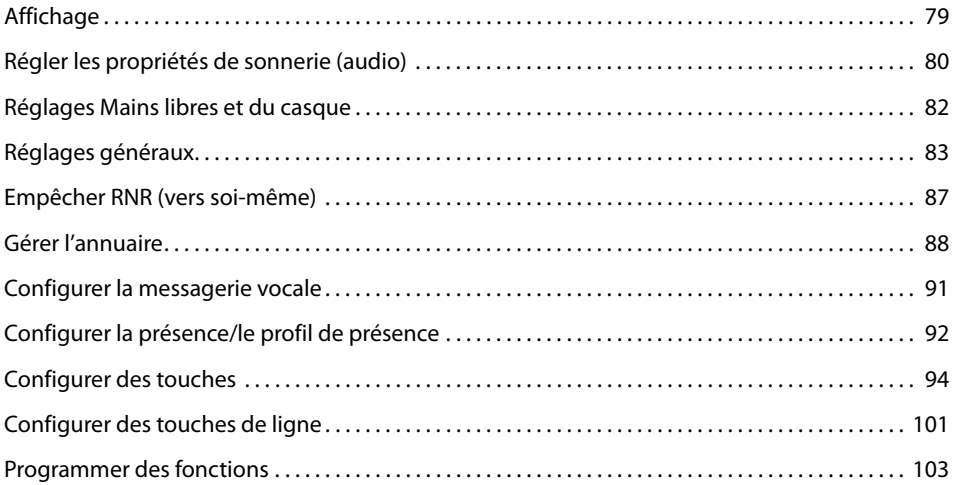

# <span id="page-78-0"></span>**Affichage**

# **Vous apprendrez dans ce paragraphe comment régler les propriétés de l'affichage.**

# Régler l'affichage

Vous trouvez que l'affichage est trop clair ou trop sombre.

Vous pouvez régler le *Contraste affichage*.

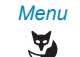

*Menu* Appuyer sur la touche Fox *Menu*.

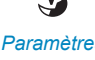

*Paramètres* Feuilleter jusqu'à *Paramètres* et appuyer sur la touche Fox *Sélectionner*.

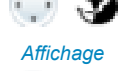

*Affichage* Feuilleter jusqu'à *Affichage* et appuyer sur la touche Fox *Sélectionner*.

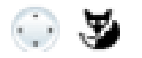

<Réglage affichage> Feuilleter jusqu'au réglage souhaité de l'affichage et appuyer sur la touche Fox *Modifier*.

 $\mathbb{C}$  ,  $\mathbb{Z}$ 

<Réglage affichage> Choisir le réglage souhaité et le confirmer avec la touche Fox *Ok*. ➔Le réglage est enregistré.

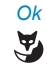

*Ok* **Masquer l'affichage "Appel réveil expiré" [\[a\]](#page-118-1)** Appuyer sur la touche Fox *Menu*. ➔L'état de l'appel réveil est établi sur Hors

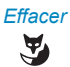

*Effacer* **Effacer l'affichage "Appel réveil expiré"[\[a\]](#page-118-1)** Appuyer sur la touche Fox *Effacer*. ➔S'il s'agit d'un appel réveil quotidien, l'état de l'appel est redéfini. Sinon, l'état de l'appel est posé sur hors.

# Régler l'affichage du MiVoice M535

Vous pouvez régler le *Contraste affichage M535*.

Le réglage de l'éclairage pour l'affichage du MiVoice M535 est lié à celui du téléphone.

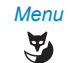

*Menu* Appuyer sur la touche Fox *Menu*.

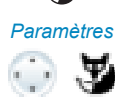

*Paramètres* Feuilleter jusqu'à *Paramètres* et appuyer sur la touche Fox *Sélectionner*.

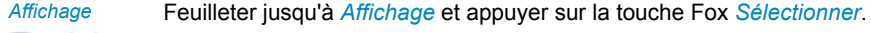

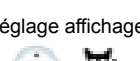

<Réglage affichage> Feuilleter jusqu'au réglage souhaité de l'affichage et appuyer sur la touche Fox *Modifier*.

> Choisir le réglage souhaité et le confirmer avec la touche Fox *Ok*. ➔Le réglage est enregistré.

# <span id="page-79-0"></span>Régler les propriétés de sonnerie (audio)

# **Vous apprendrez dans ce paragraphe comment régler les propriétés de la sonnerie d'appel de votre téléphone.**

# Régler le volume de sonnerie durant l'appel

Vous voulez modifier le volume de la sonnerie d'appel.

Vous pouvez adapter le volume de la sonnerie d'appel pendant que le téléphone sonne.

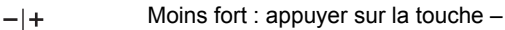

Plus fort : appuyer sur la touche +  $-+$ 

# Régler le volume d'écoute pendant la communication

Vous souhaitez modifier le volume d'écoute pendant une communication en cours. Le volume d'écoute du combiné et celui du haut-parleur doivent être réglés séparément.

Le nouveau volume d'écoute est conservé même après la fin de la communication.

- $-1+$ Moins fort : Actionner la touche – pendant la conversation.
- Plus fort : Actionner la touche + pendant la conversation.  $-1+$

#### **Note:**

Lorsque le mode DTMF est activé (voir chapitre ["Configurer la DTMF \(numérotation en](#page-83-1)  [fréquences\)",](#page-83-1) page [84](#page-83-1)) et que vous êtes en communication en mode édition, il n'est pas possible de modifier le volume

# <span id="page-80-0"></span>Régler les propriétés de sonnerie

Vous aimeriez changer la manière de sonner de votre téléphone.

Vous pouvez régler le *Volume de sonnerie*, la *Mélodie interne*, la *Mélodie externe* et le *Rythme*.

Si vous ne voulez pas être dérangé pendant un certain temps, vous pouvez avec Supprimer sonnerie faire en sorte que votre téléphone ne sonne plus. La désactivation de la sonnerie est signalée avec  $\mathcal{N}$ .

## **Note:**

Veuillez noter que le volume de sonnerie peut diminuer, si vous n'avez pas raccordé le MiVoice 5370 à l'alimentation.

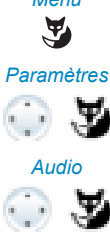

*Menu* Appuyer sur la touche Fox *Menu*.

*Paramètres* Feuilleter jusqu'à *Paramètres* et appuyer sur la touche Fox *Sélectionner*.

*Audio* Feuilleter jusqu'à *Audio* et appuyer sur la touche Fox *Sélectionner*.

 $\cdots$   $\mathbf{v}$ 

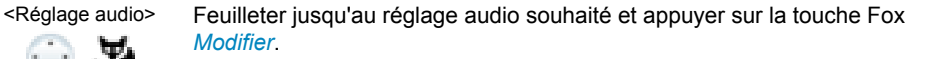

<Réglage audio> Choisir le réglage souhaité et le confirmer avec la touche Fox *Ok*. ➔Le réglage est enregistré.

> **Note:** Vous pouvez écouter tous les réglages avec la touche Fox *Test*.

# Écouter les mélodies d'alarme

Une liste des *Mélodies d'alarme* est disponible pour écoute sous *Menu* > *Paramètres* > *Général* > *Mélodies d'alarme*.

# <span id="page-81-0"></span>Réglages Mains libres et du casque

## **Vous apprendrez dans ce paragraphe d'autres manières d'utiliser votre téléphone pour tenir des conversations.**

# Mains libres automatique

Vous aimeriez prendre un appel sans décrocher l'écouteur ni appuyer sur une touche.

Vous pouvez sélectionner si votre téléphone doit activer automatiquement le dispositif mains libres après 1sonnerie lors d'un appel interne ou immédiatement lors d'une communication d'interphone.

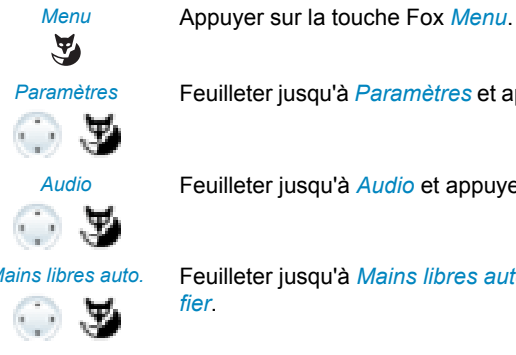

*Paramètres* Feuilleter jusqu'à *Paramètres* et appuyer sur la touche Fox *Sélectionner*.

*Audio* Feuilleter jusqu'à *Audio* et appuyer sur la touche Fox *Sélectionner*.

*Mains libres auto.* Feuilleter jusqu'à *Mains libres auto.* et appuyer sur la touche Fox *Modifier*.

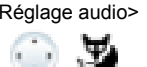

<Réglage audio> Choisir la valeur du réglage pour lequel le mode mains libres doit être enclenché automatiquement et confirmer avec la touche Fox *Ok*. ➔Le réglage est enregistré.

# Activer l'exploitation avec casque

Vous avez connecté un casque et souhaitez activer l'exploitation avec casque.

Il est possible de connecter un casque parallèlement au combiné. Vous pouvez en plus activer ou désactiver l'exploitation avec casque.

Si vous prenez un appel à travers la touche conversation ou la touche haut-parleur quand vous êtes en mode casque, l'appel est proposé sur le casque. Au choix, l'appel peut être aussi pris en décrochant l'écouteur.

Ce téléphone prend en charge des casques sans fil selon la norme DHSG, ce qui permet d'initier et de terminer une communication à partir du casque. Demandez à votre revendeur quels casques sont spécialement conçus pour ce téléphone.

## **Notes:**

- Déconnectez toujours le téléphone de l'alimentation avant de raccorder un casque à la norme DHSG (Digital Hook Switch).
- C'est au chapitre ["Téléphoner avec un casque"](#page-23-0), page [24](#page-23-0) que vous apprenez comment téléphoner avec le casque.

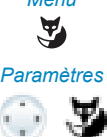

*Menu* Appuyer sur la touche Fox *Menu*.

*Paramètres* Feuilleter jusqu'à *Paramètres* et appuyer sur la touche Fox *Sélectionner*.

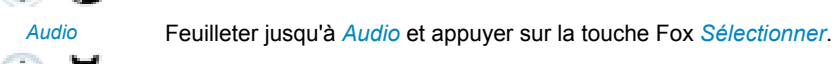

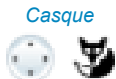

*Casque* Feuilleter jusqu'à *Casque* et appuyer sur la touche Fox *Modifier*.

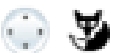

<Réglage audio> Activer/désactiver l'exploitation casque et confirmer avec la touche Fox *Ok*.

→Le microphone est activé. es'affiche.

# <span id="page-82-0"></span>Réglages généraux

**Vous apprendrez dans ce paragraphe comment procéder à d'autres réglages sur votre téléphone.**

# Sélectionner la langue

Le texte de l'affichage n'apparaît pas dans la langue que vous souhaitez.

Vous pouvez choisir une autre langue. La rubrique de menu sous laquelle vous pouvez choisir la langue est identifiée par une "\*" devant le mot désignant langue dans la langue du pays, par exemple "\*Language" pour l'anglais.

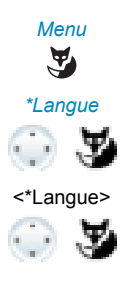

*Menu* Appuyer sur la touche Fox *Menu*.

*\*Langue* Feuilleter jusqu'à *\*Langue* et appuyer sur la touche Fox *Modifier*.  $\rightarrow$ La langue réglée est affichée avec  $\blacksquare$ .

<\*Langue> Choisir la langue souhaitée et confirmer avec la touche Fox *Ok*. ➔Le texte de l'affichage apparaît dans la langue sélectionnée.

# <span id="page-83-1"></span>Configurer la DTMF (numérotation en fréquences)

Vous aimeriez activer ou désactiver par défaut la numérotation en fréquences (mode transparent, DTMF) sur votre téléphone.

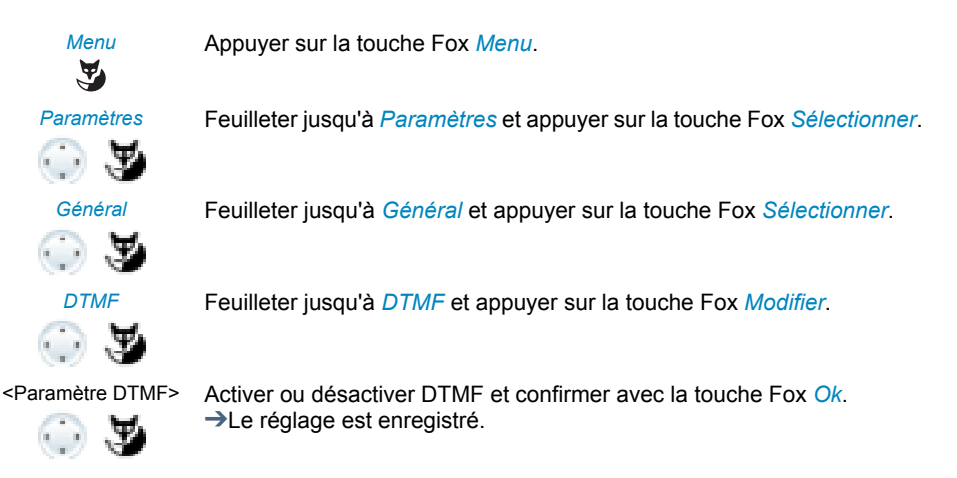

# <span id="page-83-0"></span>Modifier le code personnel

Vous voulez modifier le code personnel qui vous permet de verrouiller/déverrouiller votre téléphone (voir chapitre ["Verrouillage de votre téléphone",](#page-54-0) page [55](#page-54-0) et ["Déverrouillage de](#page-55-0)  [votre téléphone",](#page-55-0) page [56](#page-55-0))

La combinaison de chiffres par défaut est "0000". Vous pouvez choisir comme nouveau code personnel une combinaison quelconque de 2 à 8 chiffres.

Si vous avez oublié votre code personnel, le responsable du système peut le réinitialiser à sa valeur par défaut. Cette fonction sera disponible selon la configuration du système.

## **Note:**

Votre mot de passe est valable pour tous vos téléphones.

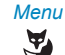

*Menu* Appuyer sur la touche Fox *Menu*.

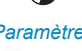

*Paramètres* Feuilleter jusqu'à *Paramètres* et appuyer sur la touche Fox *Sélectionner*.

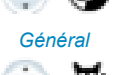

*Général* Feuilleter jusqu'à *Général* et appuyer sur la touche Fox *Sélectionner*.

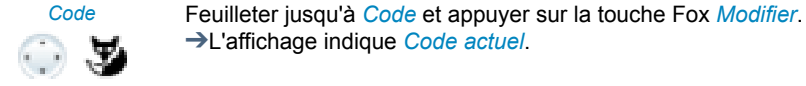

<Ancien code> Entrer le code actuel et le confirmer avec la touche Fox *Ok*. ☛ $\mathcal{F}$ 

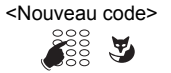

<Nouveau code> Entrer le nouveau code et le confirmer avec la touche Fox *Ok*. ➔L'affichage indique *Confirmation*.

**SE** 马

<Nouveau code> Entrer une nouvelle fois le nouveau code et le confirmer avec la touche Fox *Ok*.

➔Le nouveau code personnel est enregistré.

**Notes:**

- L'affichage présente un "\*" pour chaque entrée.
- Vous pouvez également modifier le code personnel avec la facilité \*\*47 (voir User Guide Function Codes sur le [Mitel DocFinder\)](http://www.mitel.com/docfinder).

# Entrer le texte de l'affichage à l'état de repos

Vous voulez modifier le texte que votre téléphone affiche à l'état de repos.

➔L'affichage indique *Code actuel*.

➔L'affichage indique *Nouveau code*.

En plus de la date et de l'heure, vous pouvez définir un texte personnel qui sera affiché à l'état de repos.

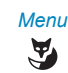

*Menu* Appuyer sur la touche Fox *Menu*.

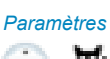

*Paramètres* Feuilleter jusqu'à *Paramètres* et appuyer sur la touche Fox *Sélectionner*.

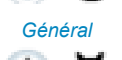

*Général* Feuilleter jusqu'à *Général* et appuyer sur la touche Fox *Sélectionner*.

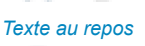

*Texte au repos* Feuilleter jusqu'à *Texte au repos* et appuyer sur la touche Fox *Modifier*.

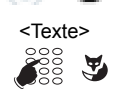

<Texte> Entrer le texte et confirmer avec la touche Fox *Ok*. ➔Le texte est enregistré.

## **Notes:**

- Le mode texte pour la saisie alphabétique est automatiquement actif.
- Vous pouvez effacer les caractères saisis par erreur avec la touche de correction.

# Activer l'écran de veille (uniquement MiVoice 5370 IP)

Vous souhaitez activer l'écran de veille que votre téléphone affiche quelques minutes après l'état de repos.

Comme écran de veille, vous pouvez choisir entre le type d'horloge ronde et rectangulaire.

 $\mathbf{F}$ 

*Menu* Appuyer sur la touche Fox *Menu*.

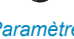

*Paramètres* Feuilleter jusqu'à *Paramètres* et appuyer sur la touche Fox *Sélectionner*.

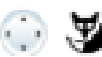

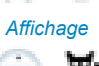

*Affichage* Feuilleter jusqu'à *Affichage* et appuyer sur la touche Fox *Sélectionner*.

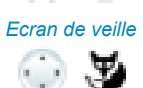

*Ecran de veille* Feuilleter jusqu'à *Écran de veille* et appuyer sur la touche Fox *Modifier*.

<Réglage affichage> Activer l'écran de veille (avec le type d'horloge souhaité) ou le désactiver et confirmer avec la touche Fox *Ok*. ➔Le réglage est enregistré.

# Identifier le système de communication

Ce téléphone peut être raccordé à différents systèmes de communication de Mitel. Vous pouvez afficher le système auquel votre téléphone est raccordé.

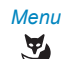

*Menu* Appuyer sur la touche Fox *Menu*.

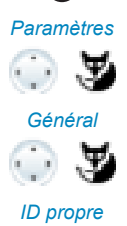

*Paramètres* Feuilleter jusqu'à *Paramètres* et appuyer sur la touche Fox *Sélectionner*.

*Général* Feuilleter jusqu'à *Général* et appuyer sur la touche Fox *Sélectionner*.

*ID propre* Feuilleter jusqu'à *ID propre* et appuyer sur la touche Fox *Sélectionner*.

> ➔Nom, numéro d'appel et système de communication seront affichés.

# Réglages IP locaux (MiVoice 5370 IP)

C'est dans ce menu que sont enregistrées les données IP significatives pour votre téléphone. L'entrée de ces données est protégée par mot de passe et ne peut donc être effectuée que par le responsable de votre système. Vous avez toutefois la possibilité de consulter ces données.

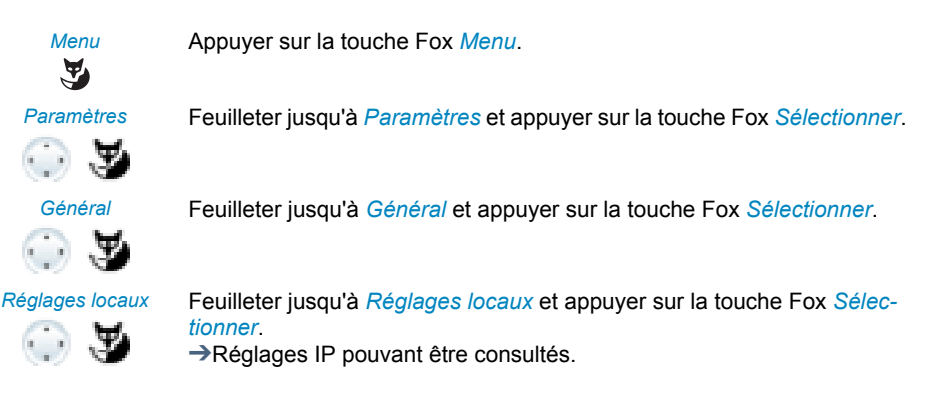

# <span id="page-86-0"></span>Empêcher RNR (vers soi-même)

**Vous apprendrez dans ce paragraphe via guidage par menus ou à l'aide de facilités, comment se protéger des fonctions de téléphonie que d'autres utilisateurs utilisent dans leur réglages.**

# <span id="page-86-1"></span>Activer la protection contre les types d'appel

Vous souhaitez vous protéger contre certains types d'appel.

Vous pouvez procéder à un réglage de manière à ce que votre téléphone n'autorise pas les fonctions (si disponibles dans votre système) suivantes :

- *Ne pas déranger*: Les appels entrants sont renvoyés automatiquement à une destination prédeterminée.
- *Signal d'appel*: Vous êtes déjà en conversation. Une tonalité d'appel en attente et un numéro d'appel ou un nom dans l'affichage vous signalent qu'un autre utilisateur souhaite entrer en communication avec vous. Vous pouvez accepter ou refuser ce deuxième appel.
- *Intrusion*: Un troisième utilisateur peut s'introduire dans votre conversation et l'écouter.
- *Interphone*: Les utilisateur internes peuvent vous joindre directement par le hautparleur – si disponible- sans attendre une réponse (similaire à l'interphone).
- *Renvoi d'appel*: Les communications entrantes sont directement renvoyées vers votre téléphone.

Demandez au responsable de votre système si ces fonctions sont autorisées dans le système.

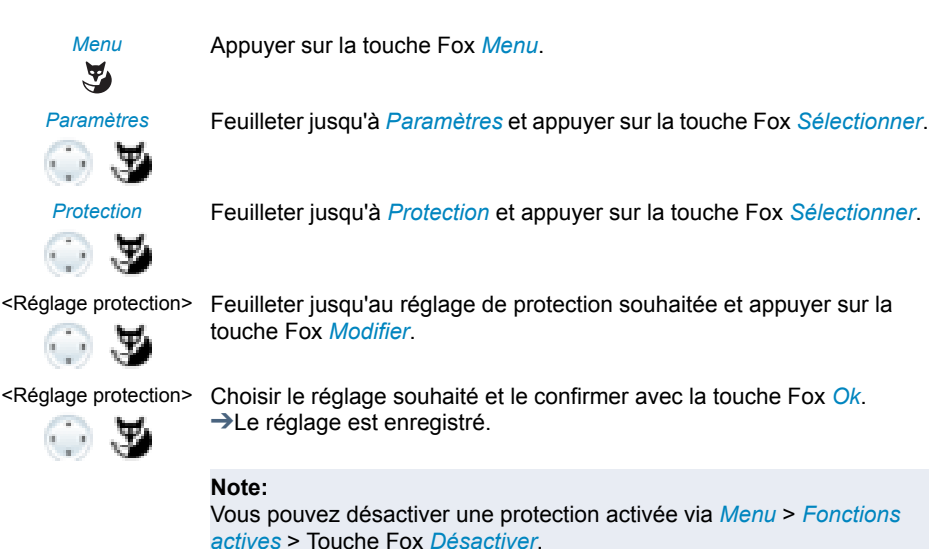

# <span id="page-87-0"></span>Gérer l'annuaire

**Vous apprendrez dans ce paragraphe comment créer une nouvelle entrée dans l'annuaire personnel et comment modifier ou effacer une entrée de l'annuaire.**

# Créer une nouvelle entrée d'annuaire

Vous aimeriez enregistrer vos propres numéros d'appel. Vous pouvez conserver vos numéros d'appel privés dans un annuaire personnel.

Vous avez la possibilité d'entrer plusieurs numéros d'appel pour un contact (professionnel, privé, mobile). Vous pouvez spécifier un de ces numéros en tant que numéro standard, qui sera composé chaque fois que vous ne ferez pas un choix précis.

Pour qu'un numéro d'appel externe puisse être reconnu et interprété correctement par chaque système de communication (serveur de communication, OIP, Microsoft Outlook, TwixTel), il est conseillé de l'enregistrer au format canonique (+indicatif du pays (indicatif de zone) numéro d'appel). Actionnez la touche + pour insérer un +. Vous pouvez enregistrer les numéros d'appel dans l'un des formats suivants :

- 0-004132624xxxx
- 004132655xxxx
- 9-004132624xxxx
- +41 (32) 624xxxx

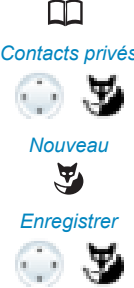

Appuyer sur la touche d'annuaire personnel.

*Contacts privés* Feuilleter jusqu'à *Contacts privés* et appuyer sur la touche Fox *Sélectionner*.

*Nouveau* Appuyer sur la touche Fox *Nouv. Entrée*.

*Enregistrer* Entrez les données de contact (nom, professionnel, privé, portable) de l'utilisateur.

> La touche de navigation vous permet de passer d'une entrée à l'autre. Appuyez sur la touche de fin si vous voulez terminer l'entrée sans l'enregistrer.

Confirmez avec la touche Fox *Enregistrer*. ➔Le contact est enregistré.

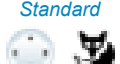

#### *Standard* **Définir le numéro standard:**

- 1. Sélectionnez le contact souhaité
- 2. Ouvrez le contact avec la touche droite de navigation et marquez le numéro d'appel souhaité.
- 3. Définissez avec la touche Fox *Par défaut* le numéro d'appel choisi comme numéro standard.

# Modifier ou effacer une entrée de l'annuaire

Vous voulez modifier un numéro d'appel que vous avez enregistré dans votre annuaire personnel.

## **Note:**

Vous ne pouvez pas modifier les entrées dans d'autres annuaires.

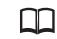

Appuyer sur la touche d'annuaire personnel.

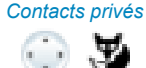

*Contacts privés* Feuilleter jusqu'à *Contacts privés* et appuyer sur la touche Fox *Sélectionner*.

#### <Entrée> **Modifier une entrée :**

Sélectionner l'entrée souhaitée et appuyer sur la touche Fox *Modifier*.

<Nom, numéro d'appel> Modifier les données de contacts et confirmer avec la touche Fox *Ok*.

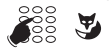

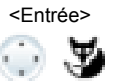

<Entrée> **Effacer une entrée :**

Sélectionner l'entrée souhaitée et appuyer sur la touche Fox *Effacer*. ➔L'entrée est effacée.

Reprendre dans l'annuaire un numéro d'appel de la liste d'appels

Vous souhaitez reprendre dans votre annuaire privé un numéro d'appel d'une des listes d'appels.

Vous pouvez ajouter un numéro d'appel à un contact existant ou créer un nouveau contact.

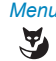

*Menu* Appuyer sur la touche Fox *Menu*.

*Listes d'appels* Feuilleter jusqu'à *Listes d'appels* et appuyer sur la touche Fox *Sélectionner*.

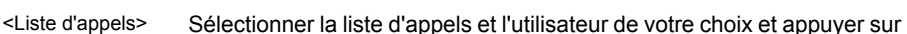

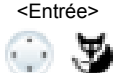

## <Entrée> **Ajouter à un contact existant :**

la touche Fox *Enregistrer*.

Appuyer sur la touche Fox *Ajouter au contact existant*, sélectionner le contact et le type de numéro souhaités et confirmer avec la touche Fox *Enregistrer*.

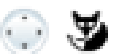

#### <Entrée> **Ajouter un nouveau contact :**

Appuyer sur la touche Fox *Ajouter nouveau contact*, sélectionner le type de numéro souhaité et confirmer avec la touche Fox *Enregistrer*.

# <span id="page-90-0"></span>Configurer la messagerie vocale

## **Vous apprendrez dans ce paragraphe comment régler votre messagerie vocale.**

# <span id="page-90-1"></span>Gérer le message d'accueil personnel

Vous avez la possibilité d'enregistrer jusqu'à 3 messages d'accueil différents (p.ex.pour les cas d'absence ou de vacances). Donnez à chaque message d'accueil le nom qui lui correspond.

Selon la configuration du système, l'appelant peut laisser ou non un message (pour les icônes, voir chapitre ["Icônes du téléphone",](#page-16-0) page [17](#page-16-0)).

Si aucun message d'accueil personnel n'est actif ou disponible, le message d'accueil global est automatiquement activé, pour autant qu'il ait été enregistré. Pour plus d'informations, adressez-vous au responsable de votre système.

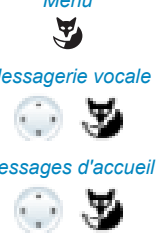

*Menu* Appuyer sur la touche Fox *Menu*.

*Messagerie vocale* Feuilleter jusqu'à *Message vocal* et appuyer sur la touche Fox *Sélectionner*.

*Messages d'accueil* Feuilleter jusqu'à *Messages d'accueil* et appuyer sur la touche Fox *Ok*.

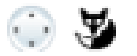

#### <Message d'accueil> **Renommer un message d'accueil:**

Sélectionner le message d'accueil souhaité et appuyer sur la touche Fox *Modifier*.

➔Donnez à votre message d'accueil personnel le nom que vous voulez et validez avec *Ok*.

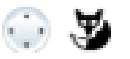

#### <Message d'accueil> **Enregistrer un message d'accueil:**

Sélectionner le message d'accueil souhaité et appuyer sur la touche Fox *REC*.

➔Déclamez alors le texte de votre message d'accueil personnel.

#### **Note:**

Vous pouvez améliorer la qualité vocale en déclamant votre texte dans le combiné.

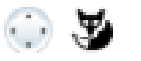

#### <Message d'accueil> **Écouter un message d'accueil:**

Sélectionner le message d'accueil souhaité et appuyer sur la touche Fox *Écouter*.

➔Vous pouvez contrôler le texte de vos messages d'accueil personnels et, au besoin, les enregistrer une nouvelle fois.

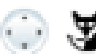

#### <Message d'accueil> **Sélectionner le message d'accueil :**

Sélectionner le message d'accueil souhaité et confirmer avec la touche Fox *Ok*.

➔La dernière annonce diffusée est automatiquement active.

#### **Notes:**

- C'est au chapitre ["Renvoyer vers la messagerie vocale"](#page-52-0), page [53](#page-52-0) que vous apprenez à configurer un renvoi d'appel sur votre messagerie vocale.
- Vous trouverez de plus amples informations sur la messagerie vocale dans User Guide Voice Mail Systems sur le [Mitel DocFinder.](http://www.mitel.com/docfinder)

# <span id="page-91-0"></span>Configurer la présence/le profil de présence

Vous souhaitez gérer vos appels entrants en fonction de votre état de présence (voir chapitre ["Organiser l'absence avec la touche de présence"](#page-48-0), page [49\)](#page-48-0).

Vous disposez de 5 profils de présence avec lesquels vous pouvez gérer votre état de présence : *Disponible*, *Absent*, *En réunion*, *Occupé*, *Non disponible*. Les profils de présence contiennent des commandes d'action qui seront exécutées lors de l'activation de l'état de présence. Ceci peut être un renvoi d'appel sur la messagerie vocale et/ou un acheminement d'appel personnel prédéfini.

Vous pouvez procédez aux réglages suivants pour chacun de ces profils de présence :

- *Description*: Entrez le texte de votre choix avec les informations détaillées de votre état d'absence (p.ex.le nom de votre remplaçant) que verront les autres utilisateurs (p.ex.
	- : "En réunion jusqu'à 16:00 heures"). Vous pouvez aussi laisser vide ce champ de saisie.
- *Heure/Date*: Entrez l'heure et/ou la date de votre absence : Ces informations seront diffusées à votre appelant, pour autant que vous ayez choisi le réglage *Message d'absence* en cas de renvoi d'appel vers la messagerie vocale. Vous pouvez aussi laisser vide ce champ de saisie.
- *Acheminement d'appel personnel*: Déterminez les téléphones sur lesquels un appel sera signalé (voir chapitre ["Activer l'acheminement d'appel personnel"](#page-65-0), page [66\)](#page-65-0).
	- *Maintenir configuration*: Un appel est acheminé conformément aux réglages de l'utilisateur.
	- *ID d'acheminement des appels <1...5>*: Numéro de votre acheminement d'appel personnel
- *Renvoi d'appel*: Déterminez la destination vers laquelle un appel doit être renvoyé (voir chapitre ["Renvoyer des appels \(Renvoi d'appel\)"](#page-50-0), page [51\)](#page-50-0).
	- *Maintenir configuration*: Un appel est acheminé conformément aux réglages de l'utilisateur.
	- *Pas de renvoi*: Un renvoi d'appel éventuellement configuré est effacé.
	- *Utilisateur*: Un appel est acheminé vers la destination de renvoi définie.
- *Messagerie vocale*: Un appel est acheminé vers la messagerie vocale. Le message d'accueil à diffuser peut être configuré avec le message d'accueil de la messagerie vocale.
- *Message d'accueil MV*: Activer le message d'accueil souhaité.
	- *Maintenir configuration*: C'est votre message d'accueil actuellement réglé qui est utilisé.
	- *Message d'absence*: Votre appelant entend une information d'absence (ainsi que l'heure et la date si cela est configuré ainsi dans le profil de présence activé). Ce réglage n'existe pas dans le profil de présence *Disponible*. Vous en apprendrez davantage sur le sujet au chapitre ["Informations d'absence"](#page-50-1), page [51.](#page-50-1)
	- *Message d'accueil standard*: le message d'accueil global est diffusé à votre appelant.
	- *Message d'accueil personnel*: si vous avez donné un autre nom à votre message d'accueil personnel, c'est le nom de votre message d'accueil qui sera affiché dans la sélection. Un des messages d'accueil personnels sera diffusé à votre appelant. L'heure et la date ne sont jamais diffusées avec le message d'accueil global et les messages d'accueil personnels.

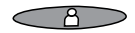

## **Ouvrir le menu de présence:**

Appuyer sur la touche de présence. **Ou :**

Appuyer sur la touche de fonction correspondant au *Menu de présence* (enregistrer une touche de fonction, voir chapitre ["Enregistrer](#page-94-0)  [une fonction sur une touche – Touche de fonction"](#page-94-0), page [95\)](#page-94-0). **Ou :**

Le menu de présence est également disponible par menu: *Menu* > *Paramètres* > *Général* > *Menu de présence*. ➔Le menu de présence s'affiche.

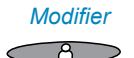

## *Modifier* **configurer la touche de fonction pour le profil de présence.**

- 1. Ouvrir le menu de présence, parcourir jusqu'au profil souhaité et appuyer sur la touche Fox *Modifier*.
- 2. Procéder aux modifications souhaitées et les confirmer avec la touche Fox *Ok*.

➔Le profil de présence est modifié.

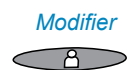

#### *Modifier* **Modifier le profil de présence:**

- 1. Ouvrir le menu de présence, parcourir jusqu'au profil souhaité et appuyer sur la touche Fox *Modifier*.
- 2. Procéder aux modifications souhaitées et les confirmer avec la touche Fox *Ok*.

➔Le profil de présence est modifié.

#### **Note:**

Si vous modifiez le profil de présence actif, après l'avoir enregistré il faut sélectionner brièvement un autre profil et ensuite le profil souhaité pour que la modification soit effectuée.

# <span id="page-93-0"></span>Configurer des touches

# **Dans ce paragraphe, vous apprendrez comment enregistrer des numéros d'appel et des fonctions sur une touche Fox ou une touche configurable.**

# Touches disponibles

Pour la configuration vous avez le choix entre les touches suivantes :

- **Touche de présence :** Préconfigurée comme menu de présence. Il est également possible d'enregistrer des numéros d'appel et des fonctions. L'affectation des touches est accessible à tout instant.
- **Touches Fox :** Vous pouvez enregistrer les numéros d'appel ou fonctions sur une touche Fox. L'affectation des touches est accessible uniquement à l'état de repos.
- **Touches configurables :** Vous pouvez enregistrer les numéros d'appel ou fonctions sur une touche configurable. L'affectation des touches est accessible à tout instant.

Vous pouvez associer chaque touche à un type d'action donné, de manière à pouvoir l'exécuter par une simple pression de touche. Le choix suivant est à votre disposition:

- *Touche de numéro*: Enregistrer un numéro d'appel;
- *Touche fonction*: Exécuter ou activer / désactiver la fonction
- *Touche de ligne*: Installer un sélecteur de lignes (les touches de ligne doivent être installés par le responsable de votre système).

## **Note:**

Vous trouverez des détails concernant MiVoice M535 au chapitre ["Utiliser le module](#page-26-0)  [d'extension MiVoice M535",](#page-26-0) page [27](#page-26-0) respectivement ["Module d'extension](#page-112-0)  [MiVoice M530 / M535 \(en option\)"](#page-112-0), page [113](#page-112-0).

# Enregistrer un numéro d'appel sur une touche – Touche de numéro

Vous aimeriez appeler un numéro d'appel souvent utilisé par simple pression sur une touche, sans devoir le composer chiffre après chiffre.

Sur chaque touche Fox peuvent être enregistrés un, sur chaque touche configurable deux numéros ainsi que les noms correspondants. La touche devient par conséquent une touche de numéro.

La modification de la configuration d'une touche déjà configurée peut être verrouillée par le responsable système.

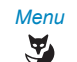

*Menu* **Enregistrer un numéro d'appel sur la touche Fox:** Appuyer sur la touche Fox *Menu*.

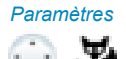

*Paramètres* Feuilleter jusqu'à *Paramètres* et appuyer sur la touche Fox *Sélectionner*.

*Touches* > *Touche Fox* Feuilleter jusqu'à *Touches* > *Touche Fox* > *Sélectionner* et appuyer sur la touche Fox souhaitée

➔L'affichage présente le choix des types de touche.

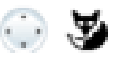

*Touche de numéro* Feuilleter jusqu'à *Touche de numéro* et appuyer sur la touche Fox *Sélectionner*.

Entrer le numéro d'appel et le nom et confirmer avec la touche Fox *Ok*. ➔Le numéro d'appel est sauvegardé.

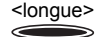

#### <longue> **Enregistrer un numéro d'appel sur une touche configurable/touche de présence:**

Appuyer longuement sur la touche #. ➔L'affichage présente le choix des types de touche

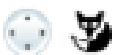

*Touche de numéro* Feuilleter jusqu'à *Touche de numéro* et appuyer sur la touche Fox *Sélectionner*.

> Entrer le numéro d'appel et le nom et confirmer avec la touche Fox *Ok* . Si vous avez raccordé un module d'extension MiVoice M535, vous pouvez en plus choisir le type de numéro (*Numéro professionnel*, *Numéro mobile* ou *Numéro privé*).

#### **Notes:**

- Le mode texte pour la saisie alphabétique est automatiquement actif.
- Vous pouvez effacer les caractères saisis par erreur avec la touche de correction.
- Sur une touche configurable du module d'extension MiVoice M535, vous ne pouvez enregistrer qu'un seul numéro d'appel.

# <span id="page-94-0"></span>Enregistrer une fonction sur une touche – Touche de fonction

Vous aimeriez appeler une fonction souvent utilisée – par exemple le "renvoi sur non réponse" - par simple pression de touche, sans devoir l'entrer à la main. Habituellement, la fonction est attribuée de telle sorte que :

- vous activiez la fonction à la première pression sur la touche la diode de la touche s'allume,
- et désactiviez à nouveau la commande par une nouvelle pression sur la touche la LED de la touche s'éteint.

## **Mémoriser une fonction sur une touche (à partir d'un choix prédéfini de fonctions):**

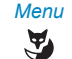

*Menu* **Enregistrer une fonction sur la touche Fox:** Appuyer sur la touche Fox *Menu*.

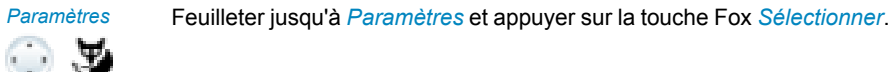

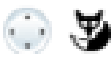

*Touches* > *Touche Fox* Feuilleter jusqu'à *Touches* > *Touche Fox* > *Sélectionner* et appuyer sur la touche Fox souhaitée

➔L'affichage présente le choix des types de touche.

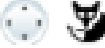

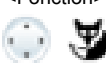

*Touche fonction* Feuilleter jusqu'à *Touche fonction* et appuyer sur la touche Fox *Sélectionner*.

 $\rightarrow$ La fonction actuellement réglée sera affichée avec  $\blacksquare$ .

<Fonction> Choisir la fonction souhaitée et appuyer sur la touche Fox *Sélectionner*.

➔La suite de l'utilisation et du guidage dépend de la fonction (voir chapitre ["Téléphoner avec des fonctions de confort",](#page-31-0) page [32](#page-31-0)). La fonction est enregistrée sur la touche lorsque vous avez effectué tous les réglages.

## **Mémoriser une fonction sur une touche (à partir d'un choix prédéfini de fonctions):**

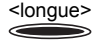

<longue> **Enregistrer une fonction sur une touche configurable/touche de présence:**

Appuyer longuement sur la touche #.

➔L'affichage présente le choix des types de touche.

*Touche fonction* Feuilleter jusqu'à *Touche fonction* et appuyer sur la touche Fox *Sélectionner*.

→ La fonction actuellement réglée sera affichée avec ...

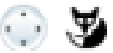

<Fonction> Choisir la fonction souhaitée et appuyer sur la touche Fox *Sélectionner*. ➔La suite de l'utilisation et du guidage dépend de la fonction (voir chapitre ["Téléphoner avec des fonctions de confort",](#page-31-0) page [32](#page-31-0)). La fonction est enregistrée sur la touche lorsque vous avez effectué tous les réglages.

# **Notes:**

- Vous trouverez le choix des fonctions dans le chapitre ["Sélection de la fonction d'une](#page-96-0)  [touche configurable"](#page-96-0), page [97](#page-96-0).
- En plus du grand choix de fonctions prédéfinies, vous pouvez également écrire vousmême une fonction. Vous en apprendrez davantage sur le sujet au chapitre ["Com](#page-102-1)[mandes de fonction, facilités",](#page-102-1) page [103](#page-102-1).

# Effacer une touche

Vous voulez effacer l'affectation d'une touche configurable.

Sélectionnez cette fonction *Aucune fonction* , pour effacer l'affectation de la touche de fonction.

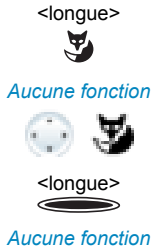

#### **Effacer touche Fox :**

Appuyer longuement sur la touche Fox.

➔L'affichage montre le type de touche.

Feuilleter jusqu'à *Aucune fonction* et confirmer avec la touche Fox *Ok*.

➔La configuration de la touche est effacée.

**Effacer une touche configurable:**

Appuyer longuement sur la touche configurable. ➔L'affichage montre le type de touche.

Feuilleter jusqu'à *Aucune fonction* et confirmer avec la touche Fox *Ok* . ➔La configuration de la touche est effacée.

# <span id="page-96-0"></span>Sélection de la fonction d'une touche configurable

Vous trouverez dans ce paragraphe une liste de toutes les fonctions que vous pouvez enregistrer sur une touche configurable via le menu. Pour plus d'informations, adressezvous au responsable de votre système.

Vous trouverez d'autres informations sur la manière d'enregistrer des fonctions sur une touche configurable à l'aide de commandes de fonction et facilités \*/# au chapitre ["Pro](#page-102-0)[grammer des fonctions",](#page-102-0) page [103](#page-102-0).

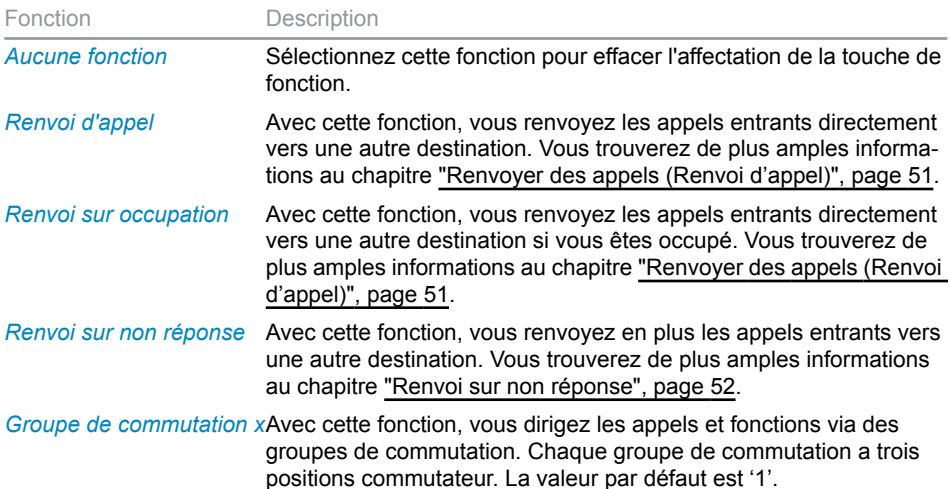

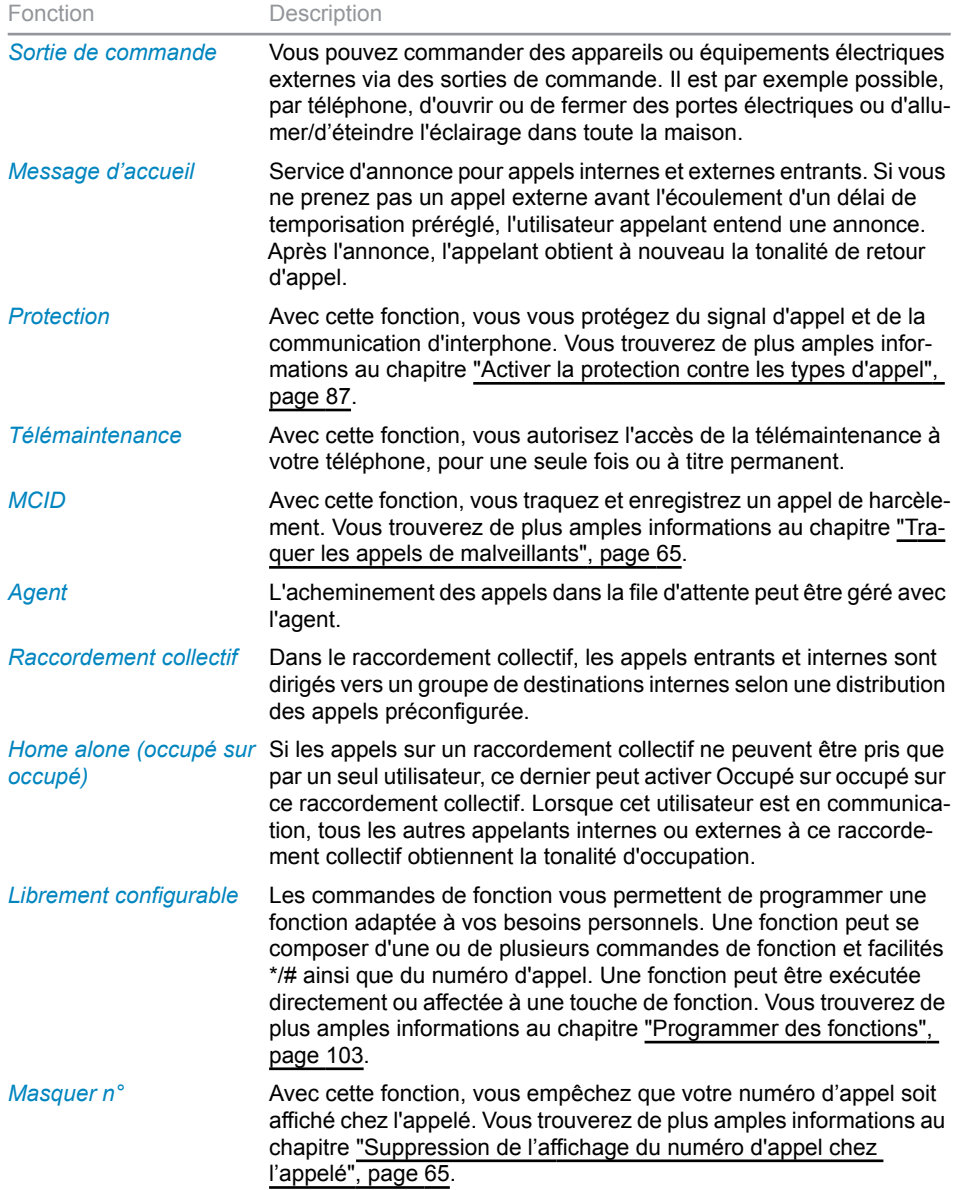

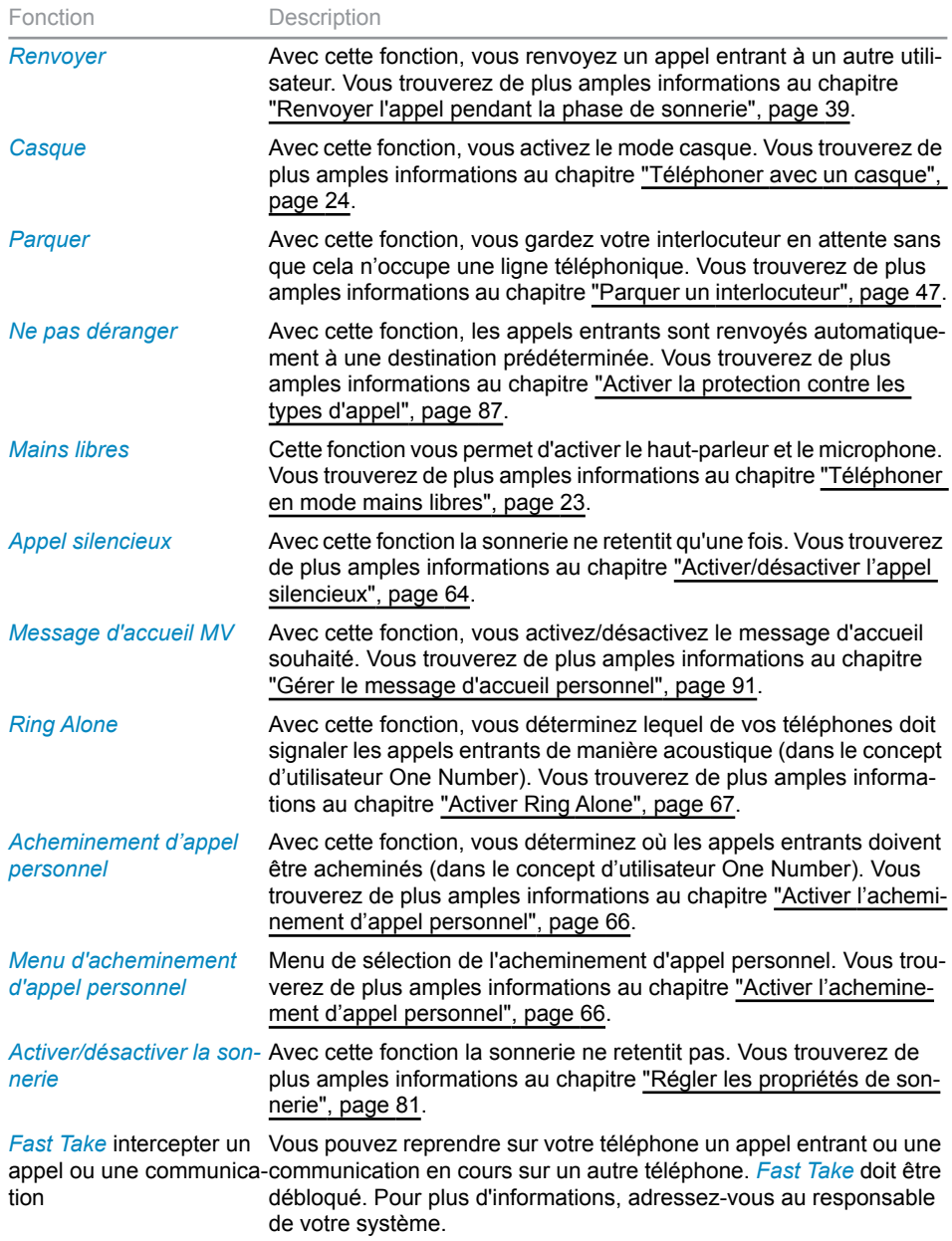

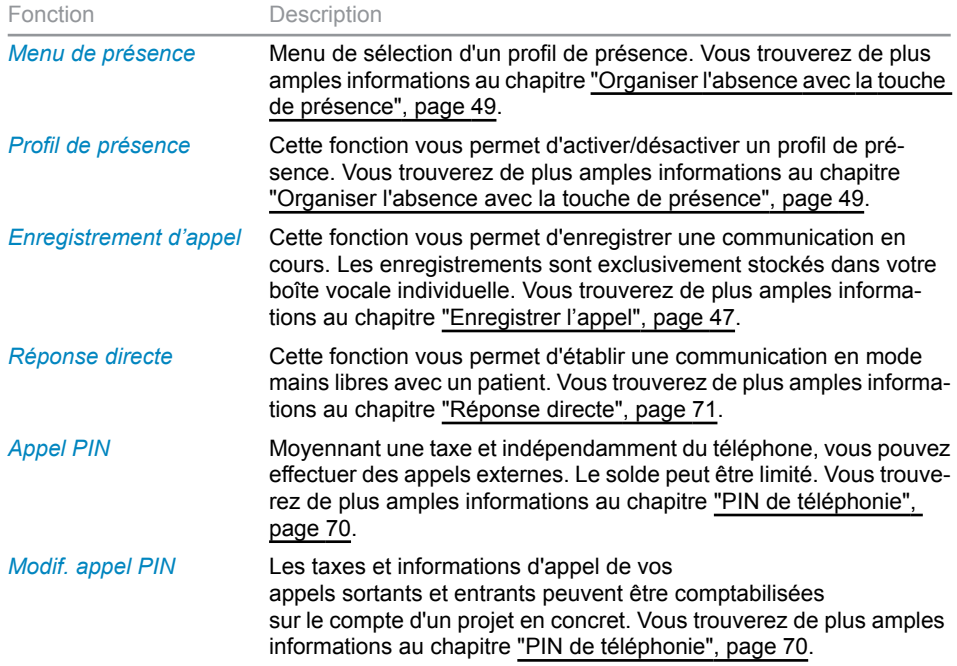

# <span id="page-100-1"></span>Configurer des touches de ligne

**Vous apprendrez dans ce paragraphe comment adapter les réglages de vos touches de ligne à vos besoins personnels.**

**C'est le responsable de votre système qui détermine si votre téléphone a ou non des touches de ligne.**

# <span id="page-100-0"></span>Régler le comportement d'une touche de ligne

Vous souhaitez régler le comportement d'une touche de ligne.

Vous pouvez choisir si une sonnerie doit retentir en plus de la touche de ligne clignotante lorsqu'un appel arrive sur une touche de ligne. Vous pouvez configurer une temporisation pour la tonalité de sonnerie.

Pour répondre à un appel, vous avez le choix entre prise directe par appui sur une touche de ligne, décrocher le combiné et mode mains libres automatique.

La prise d'un appel externe par mains libres automatique n'est pas disponible.

Les réglages audio possibles sont les suivants: *Sonnerie*, *Mélodie*, *Rythme*, *Réponse*.

#### **Notes:**

- Une touche de ligne peut uniquement être associée à une touche configurable.
- C'est au chapitre ["Touches de ligne"](#page-74-0), page [75](#page-74-0) que vous apprenez comment utiliser une touche de ligne.

<longue> Appuyer longuement sur la touche de ligne souhaitée.

→L'affichage présente la touche de ligne et les propriétés avec lesquelles vous pouvez configurer la touche de ligne.

## **Note:**

La touche personnelle est aussi traitée comme touche de ligne.

*Touche de ligne* Feuilleter jusqu'à *Touche de ligne* et appuyer sur la touche Fox *Sélectionner*.

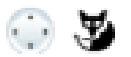

#### <Réglage audio> **Procéder aux réglages audio:**

Feuilleter jusqu'au réglage audio souhaité et appuyer sur la touche Fox *Modifier*. Choisir le réglage souhaité et le confirmer avec la touche Fox *Ok*.

➔Le réglage est enregistré.

#### **Possibilités de réglage de la sonnerie:**

- *Hors* pour aucune sonnerie d'appel, *En* pour sonnerie d'appel immédiate et sonnerie d'appel *Apr.10s*, *Apr.20s* et *Apr.30s* et confirmer avec la touche Fox *Ok*.
- Vous pouvez écouter le réglage avec la touche Fox *Test*.

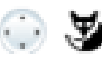

## *Répondre* **Régler le mode de réponse:**

Feuilleter jusqu'à *Réponse* et appuyer sur la touche Fox *Modifier*. Choisir le réglage souhaité et le confirmer avec la touche Fox *Ok*. ➔Le réglage est enregistré.

### **Possibilités de réglage de la réponse:**

*Touche* pour la prise de l'appel par pression sur la touche de ligne, *Combiné* pour la prise de l'appel en décrochant le combiné et *Mains libres* pour une prise automatique en mode mains libres.

#### **Notes:**

- Les réglages *Combiné* et *Mains libres* fonctionnent uniquement si le signal de sonnerie est activé.
- Si vous avez choisi de répondre avec *Combiné* ou *Mains libres*, vous devez en plus définir la *Priorité*, 1 représentant la priorité la plus haute, 8 la plus basse:

# <span id="page-102-0"></span>Programmer des fonctions

**Vous apprendrez dans ce paragraphe comment activer ou enregistrer sur une touche une fonction individuelle, par exemple le renvoi d'appel, à l'aide des commandes de fonction et facilités.**

# <span id="page-102-1"></span>Commandes de fonction, facilités

Vous pouvez associer des fonctions à une touche configurable à l'aide du choix prédéfini (voir chapitre ["Enregistrer une fonction sur une touche – Touche de fonction",](#page-94-0) page [95](#page-94-0)). Mais vous pouvez également écrire vous-même des fonctions à l'aide de commandes de fonction et de facilités (sélectionner fonction *Librement programmable*). Vous trouvez ici la liste des commandes de fonction; les facilités sont fournies dans le mode d'emploi User Guide Function Codes sur le [Mitel DocFinder](http://www.mitel.com/docfinder).

Les commandes de fonction vous permettent de programmer une fonction adaptée à vos besoins personnels. Une fonction peut se composer d'une ou de plusieurs commandes de fonction et facilités \*/# ainsi que du numéro d'appel.

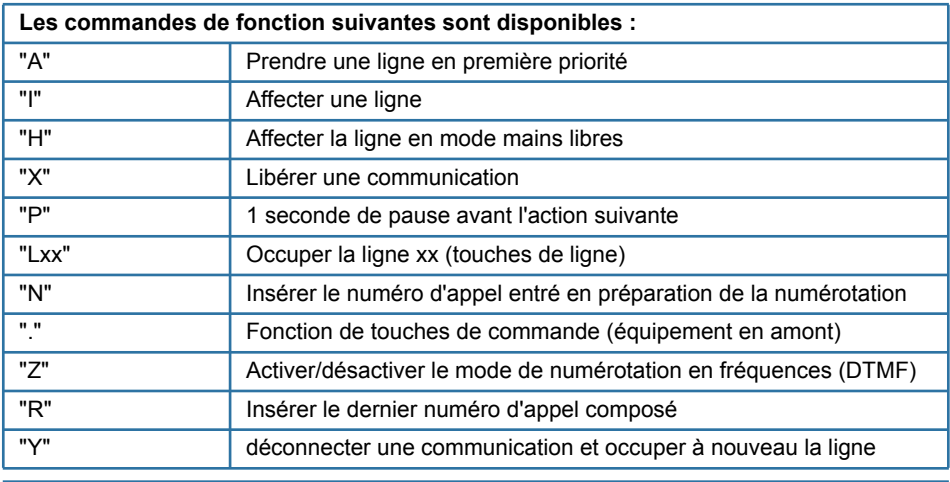

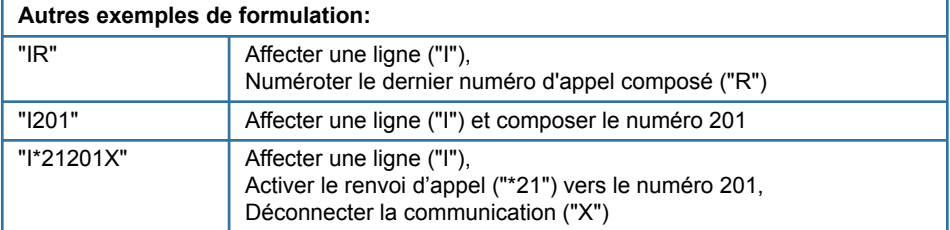

### **Formuler une facilité et la mémoriser sur une touche (exemple : "Activer l'état de présence"):**

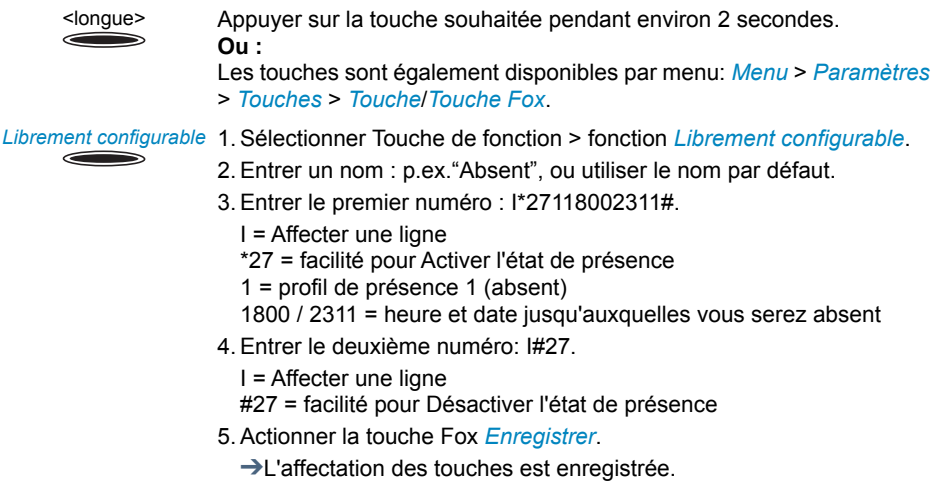

## **Notes:**

- Le mode texte doit être activé pour saisir des commandes de fonction.
- [Vous pouvez activer les fonctions qui ne sont pas proposées par menu avec des faci](http://www.mitel.com/docfinder)lités (voir User Guide Function Codes sur le Mitel DocFinder
- Vous ne pouvez exécuter certaines fonctions que si la même fonction est aussi accessible via le menu.
- Selon le système et la version du logiciel, certaines facilités #/\* ne sont disponibles que de manière restreinte.

# Installation et mise en service

**Vous apprendrez dans les paragraphes suivants quelles sont les différentes possibilités pour installer votre téléphone.**

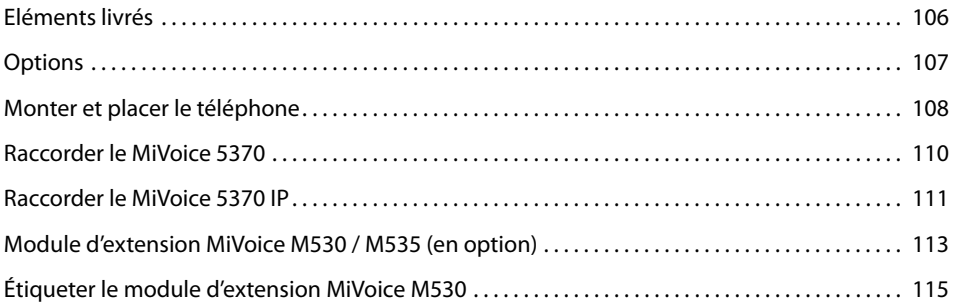

# <span id="page-105-0"></span>Eléments livrés

Téléphone et combiné Câble de raccordement Câble de raccordement du com-

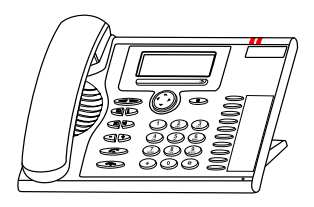

**MANUTARY MANUTES** 

du combiné

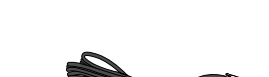

biné MiVoice 5370

Pied, également utilisable comme cadre de montage mural et indications de sécurité

Mode d'emploi succinct

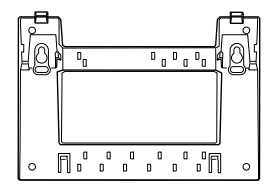

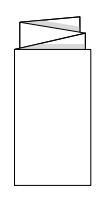

# <span id="page-106-0"></span>**Options**

Bloc secteur

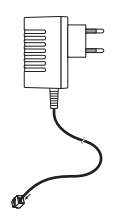

Module d'extension MiVoice M530 avec étiquettes d'inscription (y c. pied/câble de liaison)

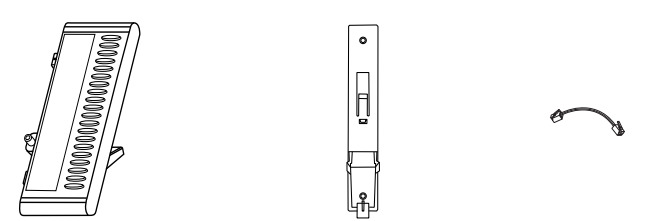

Module d'extension MiVoice M535 avec affichage (y c. pied/câble de liaison)

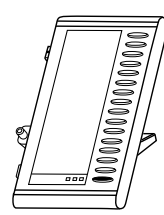

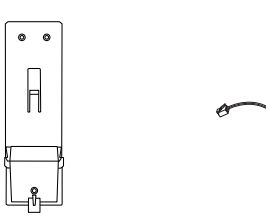

# <span id="page-107-0"></span>Monter et placer le téléphone

# **Vous pouvez poser le téléphone comme un téléphone de bureau grâce au pied fourni ou le monter contre un mur.**

# Le placer en tant que téléphone de bureau

Vous pouvez placer le téléphone au choix dans un angle de 40° ou de 25°. Pour ce faire, le pied est encliqueté dans différentes positions à l'arrière du téléphone.

- Enfoncer et encliqueter le pied selon le schéma de montage.
- Raccorder l'écouteur: Enfoncer la fiche du câble de raccordement de combiné droit le plus court dans la prise du combiné. Enfoncer la fiche de l'extrémité libre du câble dans la prise de raccordement du combiné sous le téléphone. Afin de délester le câble, le guider à travers l'une des rainures du pied.
- Raccorder le téléphone selon chapitre ["Raccorder le MiVoice 5370",](#page-109-0) page [110](#page-109-0)  resp. ["Raccorder le MiVoice 5370 IP"](#page-110-0), page [111](#page-110-0).

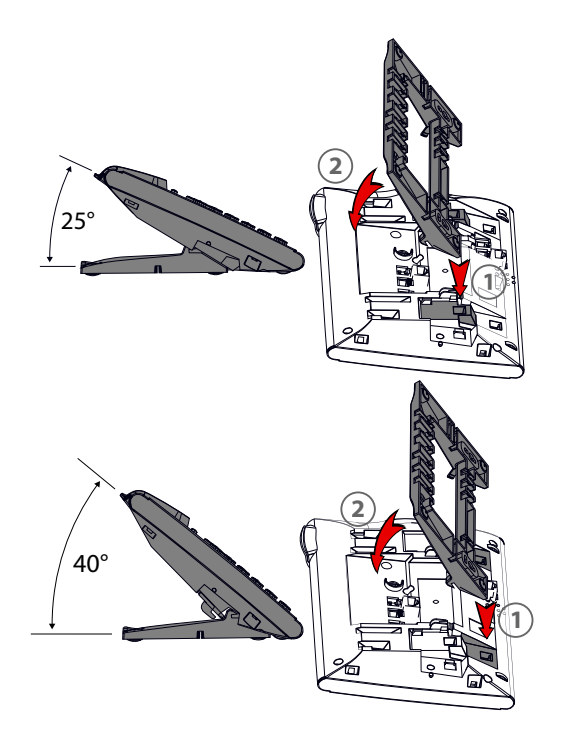
## <span id="page-108-0"></span>Montage mural

Vous pouvez monter le téléphone sur la paroi. À cet effet, le pied est vissé à la paroi en tant qu'étrier de montage et le téléphone est encliqueté dans le pied.

#### **Notes:**

- Étant donné qu'il ne reste que très peu d'espace entre les prises de raccordement à l'arrière du téléphone et la paroi de montage, un câble-ruban avec prise courte doit être utilisé pour le raccordement LAN. Demandez à votre revendeur où vous pouvez acheter un câble-ruban approprié (uniquement pour MiVoice 5370 IP).
- Vous ne pouvez raccorder qu'un seul module d'extension MiVoice M530 resp. 1 MiVoice M535 (en option) si vous montez le téléphone contre le mur.
- Poser les vis pour la fixation du pied et monter celui-ci (Illustration A).
- Raccorder le câble de l'écouteur et de raccordement au téléphone (Illustration B). Pour l'affectation du raccordement, référez-vous au chapitre ["Raccorder le MiVoice 5370"](#page-109-0), page [110](#page-109-0) resp. ["Raccorder le MiVoice 5370 IP",](#page-110-0) page [111](#page-110-0).
- Insérer le téléphone horizontalement dans le pied (Illustration C-1) et le pousser vers le bas (Illustration C-2).
- Dévisser la came de support de l'écouteur (Illustrations D-1 à D-3).
- Raccrocher l'écouteur.

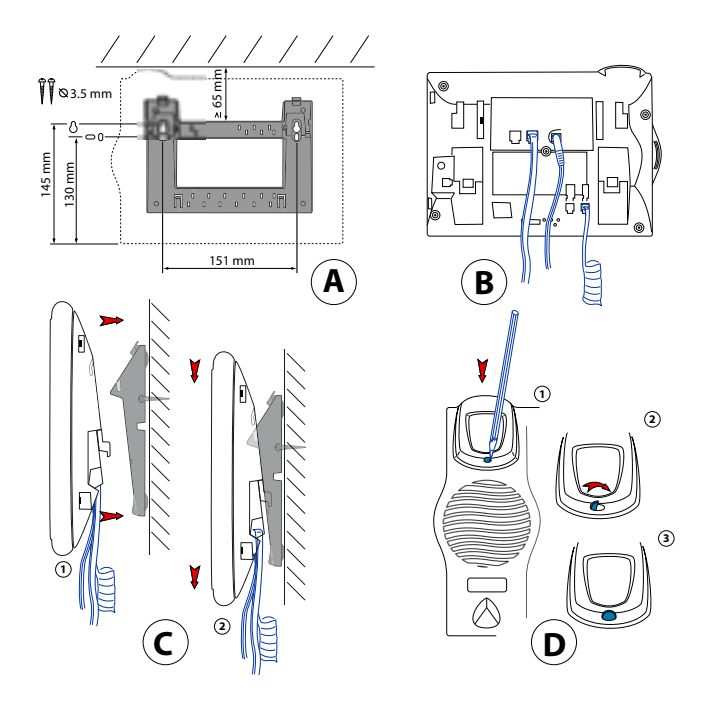

## <span id="page-109-2"></span>Démontage

Téléphone de bureau:

- Lever et retirer le câble de raccordement.
- Retirer le pied avec précaution en sens inverse.

Téléphone mural:

- Glisser avec précaution le téléphone vers le haut, en le sortant du pied.
- Lever et retirer le câble de raccordement.

## <span id="page-109-3"></span><span id="page-109-0"></span>Raccorder le MiVoice 5370

## Raccordements

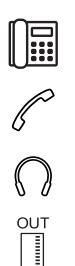

Raccordement téléphonique

Raccordement du combiné

Raccordement du casque

<span id="page-109-4"></span>Raccorder le module d'extension MiVoice M530 / M535 ou l'alimentation en courant

### Raccorder le téléphone au système

- Enfoncer la fiche du câble de raccordement du téléphone dans la prise identifiée par une icône de téléphone, sous le téléphone.
- Seulement montage sur table: Afin de délester le câble, le guider à travers l'une des rainures du pied.
- Enficher l'autre extrémité du câble dans la prise de raccordement téléphonique.
- Régler le commutateur de sélection de canal. Pour plus d'informations, adressez-vous au responsable de votre système.

### <span id="page-109-1"></span>Annoncer le téléphone

Le responsable de votre système doit avoir préparé le système avant que vous puissiez lui annoncer votre téléphone.

## <span id="page-110-1"></span><span id="page-110-0"></span>Raccorder le MiVoice 5370 IP

## Raccordements IP

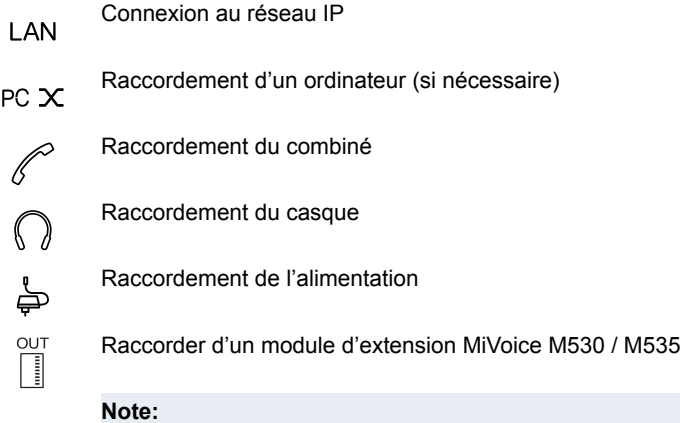

L'adressage de l'IP et la mise en service du téléphone sont effectués par votre responsable système. Les adresses IP ainsi que d'autres informations sur votre téléphone sont disponibles dans le mode Réglages.

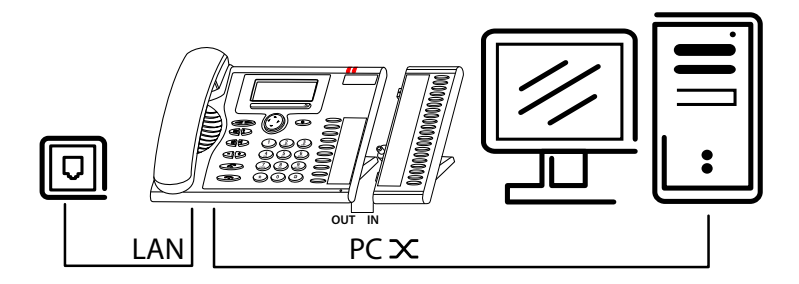

## <span id="page-111-0"></span>Raccorder le téléphone au LAN

Ce téléphone communique sur le même raccordement que votre PC (réseau IP / LAN). Vous n'avez pas besoin d'un raccordement téléphonique spécial. Si vous avez des doutes lors du raccordement de votre téléphone, veuillez consulter votre responsable système.

- Connecter le câble de raccordement LAN (non contenu dans la livraison) à une prise de raccordement LAN.
- Connecter la fiche au bout libre du câble à la prise de raccordement LAN en dessous du téléphone.
- Seulement montage sur table: Afin de délester le câble, le guider à travers l'une des rainures du pied.

## <span id="page-111-2"></span>Raccorder le PC au LAN

En cas de besoin, vous pouvez connecter votre PC ou un autre appareil LAN, par exemple une imprimante, au téléphone.

- Connecter le câble de raccordement LAN (non contenu dans la livraison) à la prise de réseau du PC.
- Connecter la fiche au bout libre du câble à la prise de raccordement PC en dessous du téléphone.
- Seulement montage sur table: Afin de délester le câble, le guider à travers l'une des rainures du pied.

### <span id="page-111-1"></span>Raccorder l'alimentation en courant

Si votre LAN gère l'Over-Ethernet (PoE), le téléphone est alimenté via le câble de raccordement au LAN et vous n'avez pas besoin de bloc secteur.

Si votre LAN ne gère pas le PoE, ou si vous avez connecté entre le LAN et le téléphone un switch qui ne prend pas en charge le PoE, vous avez besoin du bloc secteur disponible en option pour alimenter le téléphone.

#### **Note:**

N'utilisez que le bloc secteur original disponible en option.

- Connecter la prise ronde du câble de raccordement d'alimentation en dessous du téléphone dans la prise de raccordement de l'alimentation.
- Seulement montage sur table: Afin de délester le câble, le guider à travers l'une des rainures du pied.
- Raccorder l'alimentation au réseau électrique.

## <span id="page-112-0"></span>Annoncer le téléphone IP

Le responsable de votre système doit avoir annoncé le téléphone au système avant que vous puissiez l'utiliser sur le système.

## <span id="page-112-2"></span>Module d'extension MiVoice M530 / M535 (en option)

**Vous pouvez raccorder à votre téléphone un module d'extension MiVoice M530 avec 20 touches configurables ou 1 module d'extension MiVoice M535 avec 3x15 touches configurables. Toutes les touches sont dotées de LED pour la signalisation optique.**

### <span id="page-112-1"></span>Raccordements

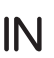

Raccorder\un module d'extension MiVoice M530 / M535

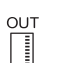

Raccorder d'autres modules d'extension MiVoice M530 / M535 (icône sur MiVoice M530)

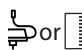

Raccorder d'autres modules d'extension MiVoice M530 / M535 ou l'ali**or** mentation (icône sur MiVoice M535)

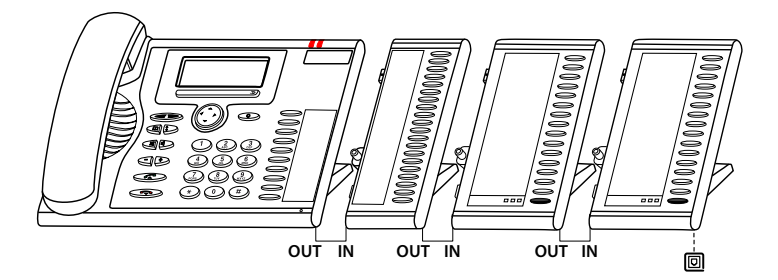

## <span id="page-113-0"></span>Raccorder un module d'extension MiVoice M530 / M535

#### **Note:**

Déconnectez toujours le téléphone de l'alimentation avant de monter ou démonter le module d'extension MiVoice M530 / M535.

- Retirer le câble de raccordement du téléphone de la prise située sous le téléphone.
- Fixer le module d'extension MiVoice M530 / M535 selon le schéma suivant à droite du téléphone, jusqu'à ce qu'il s'encliquette de manière sensible et audible.
- Enfoncer le connecteur du câble de liaison dans les prises d'appareil supplémentaire situées sous le téléphone et sous le module d'extension MiVoice M530 / M535.
- Guider le câble de liaison à travers le délestage de câble en dessous du module d'extension MiVoice M530 / M535.
- Enfoncer à nouveau le câble de liaison téléphonique dans la prise située sous le téléphone. Le module d'extension MiVoice M530 / M535 est prêt à fonctionner.
- Selon le type d'alimentation, un bloc secteur supplémentaire peut s'avérer nécessaire pour votre module d'extension. En cas de sous-alimentation en courant, un message correspondant apparaîtra sur l'affichage. Pour plus d'informations, adressez-vous au responsable de votre système.

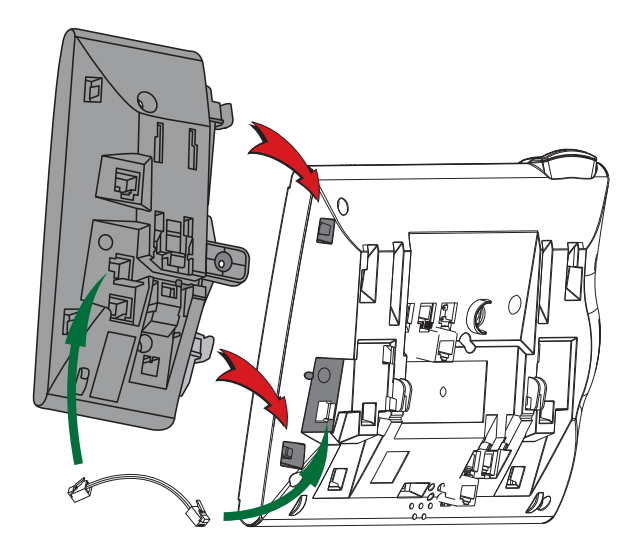

## <span id="page-114-0"></span>Étiqueter le module d'extension MiVoice M530

Les étiquettes pour les touches configurables sont disponibles sous la forme d'un docu-ment électronique dans [Mitel DocFinder.](http://www.mitel.com/docfinder) Vous pouvez en remplir les champs directement depuis le PC et imprimer ensuite le document.

- Remplir les étiquettes d'inscription au PC, les imprimer ("Adaptation des pages pour l'impression: aucune") et découper.
- Retirer avec précaution le couvercle transparent à côté des touches configurables.
- Placer l'étiquette dans l'évidement à côté des touches configurables.
- Replacer avec précaution le couvercle transparent.

## Autres informations

**Les paragraphes suivants vous fournissent des indications utiles sur votre téléphone.**

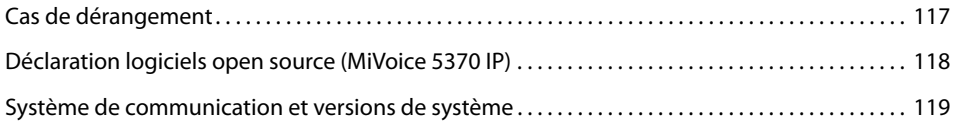

## <span id="page-116-1"></span><span id="page-116-0"></span>Cas de dérangement

#### **Vous trouverez ici quelques conseils sur la manière d'utiliser votre téléphone si des problèmes devaient survenir.**

## <span id="page-116-2"></span>Dérangements fonctionnels

#### **Votre interlocuteur ne vous entend pas ou vous n'entendez pas votre interlocuteur**

Assurez-vous que le câble de raccordement du combiné est connecté correctement au combiné et au téléphone (voir chapitre ["Installation et mise en service"](#page-104-0), page [105\)](#page-104-0).

#### **Combiné décroché, aucune tonalité de numérotation, affichage vide**

Assurez-vous que les câbles de raccordement sont correctement connectés au téléphone et à la prise du raccordement LAN (voir chapitre ["Installation et mise en service",](#page-104-0) page [105\)](#page-104-0).

#### **L'affichage montre "Pas configuré", aucune tonalité de numérotation lorsque le combiné est décroché**

Aucun numéro d'appel n'a été attribué à votre téléphone. Pour plus d'informations, adressezvous au responsable de votre système.

#### **L'affichage montre: "Trying to register"**

Le téléphone ne peut pas être déclaré. Pour plus d'informations, adressez-vous au responsable de votre système.

#### **L'affichage fonctionne mais aucune communication n'est possible**

Votre téléphone est peut-être verrouillé. Déverrouillez votre téléphone (voir chapitre ["Déver](#page-55-0)[rouillage de votre téléphone",](#page-55-0) page [56](#page-55-0)).

#### **Les touches configurables ne peuvent pas être configurées**

La configuration est peut-être verrouillée. Déverrouillez votre téléphone (voir chapitre ["Déver](#page-55-0)[rouillage de votre téléphone",](#page-55-0) page [56](#page-55-0)).

Il se peut que la touche de reconfiguration soit verrouillée dans le système. Pour plus d'informations, adressez-vous au responsable de votre système.

Il est possible que le module d'extension MiVoice M530 / M535 soit insuffisamment alimenté en énergie électrique. Pour plus d'informations, adressez-vous au responsable de votre système.

#### **Contraste d'affichage insuffisant**

Le contraste d'affichage réglé ne convient pas. Modifiez le réglage (voir chapitre ["Régler](#page-78-0)  [l'affichage"](#page-78-0), page [79\)](#page-78-0).

#### **Qualité acoustique réduite en mode mains libres**

La qualité acoustique peut être réduite si le volume est trop élevé – baissez le volume. Adressez-vous au responsable de votre système si la qualité acoustique est variable.

#### **Seuls les appels d'urgence sont possibles**

Il se peut que vous vouliez téléphoner sur un téléphone de placement libre sur lequel vous ne vous êtes pas logué. Loguez-vous (voir chapitre ["Placement libre"](#page-67-0), page [68\)](#page-67-0).

**Il est possible de téléphoner, mais les noms ne s'affichent pas, la configuration des touches manque et le téléphone ne réagit pas aux commandes de fonction** Mode limité après mise à jour du logiciel sans licence de mise à jour.

#### **Note:**

Adressez-vous au responsable de votre système pour les autres messages, dérangements et questions.

## <span id="page-117-1"></span><span id="page-117-0"></span>Déclaration logiciels open source (MiVoice 5370 IP)

### Indications concernant les logiciels open source

Le présent produit contient des logiciels open source de fournisseurs tiers soumis aux dispositions GNU GPL (GNU General Public License) et LGPL (GNU Library/Lesser General Public License) sur les licences.

Les textes de licences de GPL et LGPL, ainsi que le code source des éléments de logiciels énumérés ci-dessous, sont disponibles sous [Mitel DocFinder](http://www.mitel.com/docfinder) (Dokumenttyp "Public GNU source").

Les textes de licences des GPL et LGPL sont en outre classés dans le propre terminal et peuvent être consultés à travers l'interface web intégré (URL: <Adresse IP de votre téléphone>

Veuillez lire le libellé exact afin de vous informer sur vos droits concernant lesdites licences.

Ce produit contient les logiciels suivants, soumis aux dispositions GPL:

- Linux kernel, disponible sous [www.kernel.org/](http://www.kernel.org/)
- Busybox, disponible sous [www.busybox.net/](http://www.busybox.net/)

Ce produit contient les logiciels suivants, soumis aux dispositions LGPL:

• ucLibc, disponible sous [www.ucLibc.org/](http://www.ucLibc.org/)

## <span id="page-118-1"></span><span id="page-118-0"></span>Système de communication et versions de système

#### **Vous aimeriez exécuter une fonctionnalité décrite dans ce mode d'emploi mais le système ne l'accepte pas.**

Certaines fonctionnalités ne sont pas prises en charge sur tous les systèmes de communication et avec toutes les versions de système. Les paragraphes de texte y afférents sont signalés par une lettre entre crochets [a]. La récapitulation suivante permet de voir sur quelles versions de système les fonctionnalités concernées sont prises en charge. Pour plus d'informations, adressez-vous au responsable de votre système.

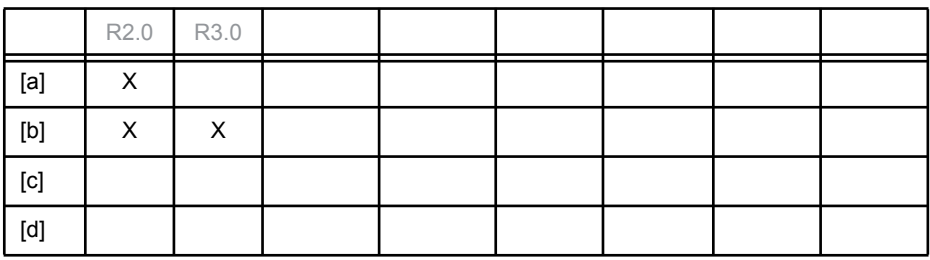

## **Indice**

## A

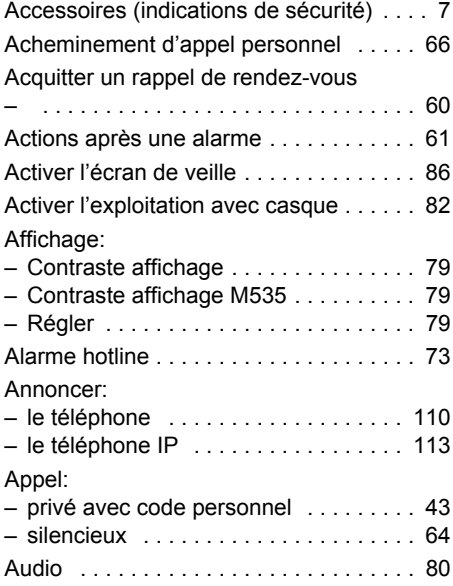

## B

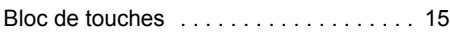

## C

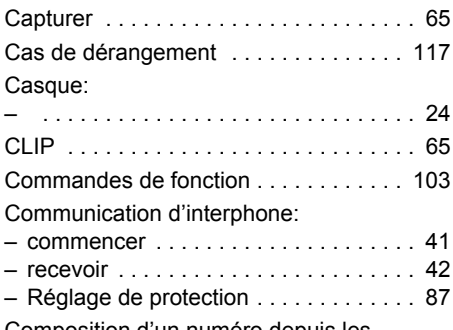

Composition d'un numéro depuis les

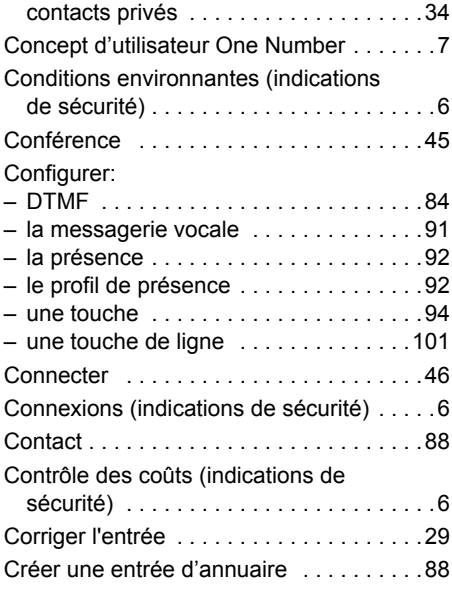

## D

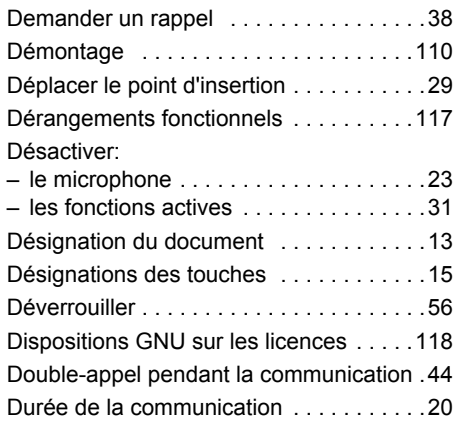

## E

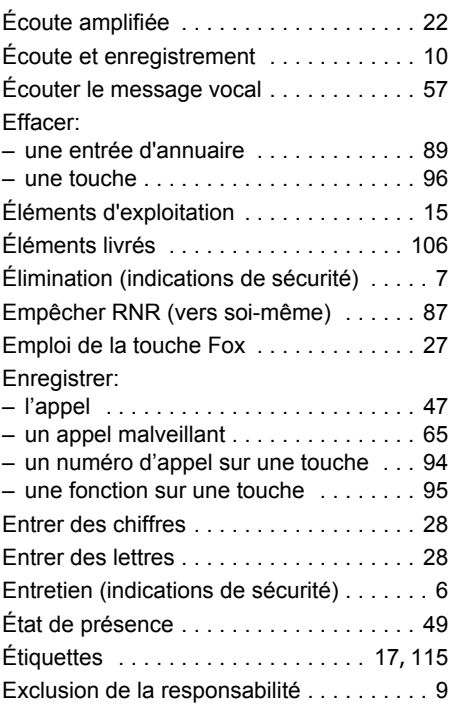

## F

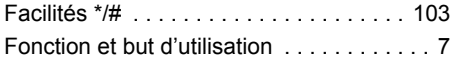

## G

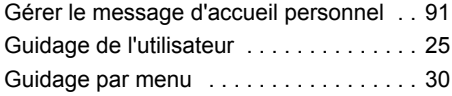

### H

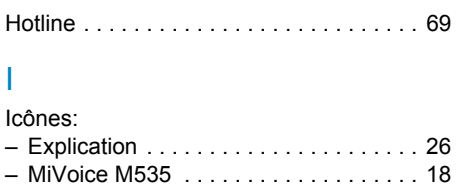

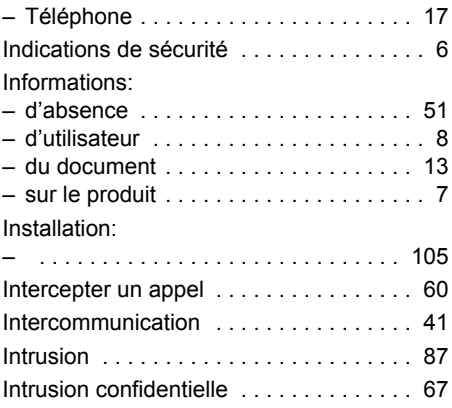

## L

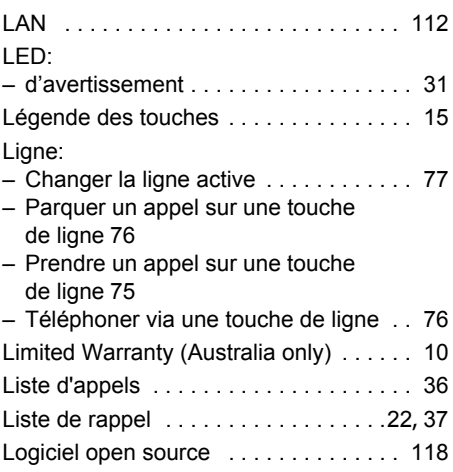

## M

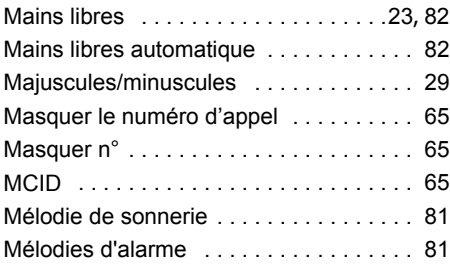

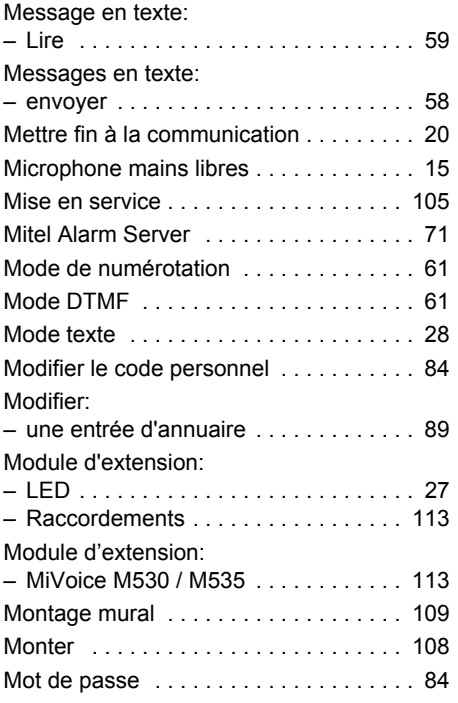

## N

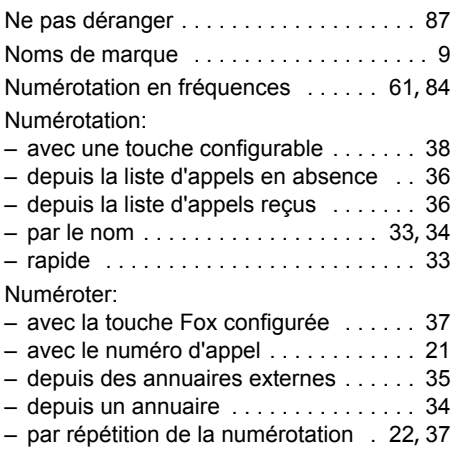

## O

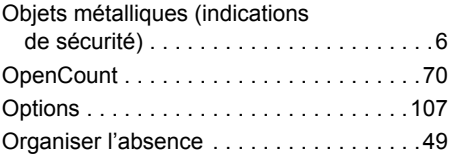

### P

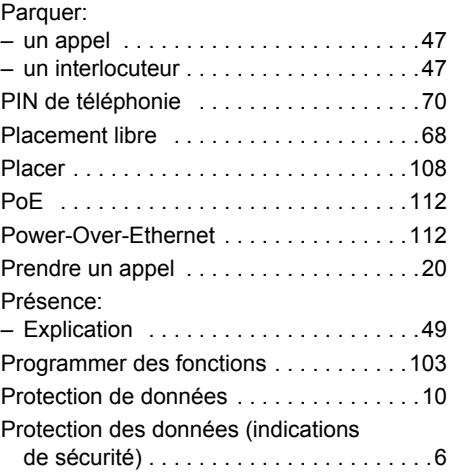

## R<br>Po

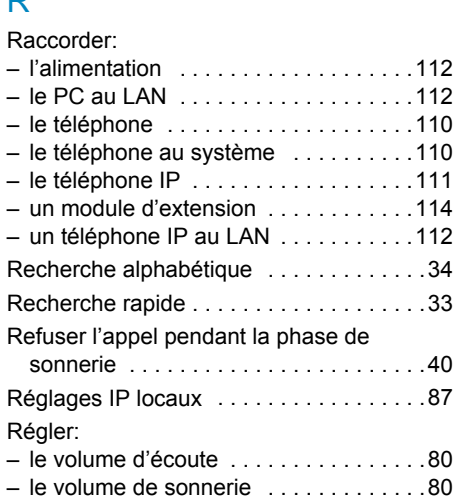

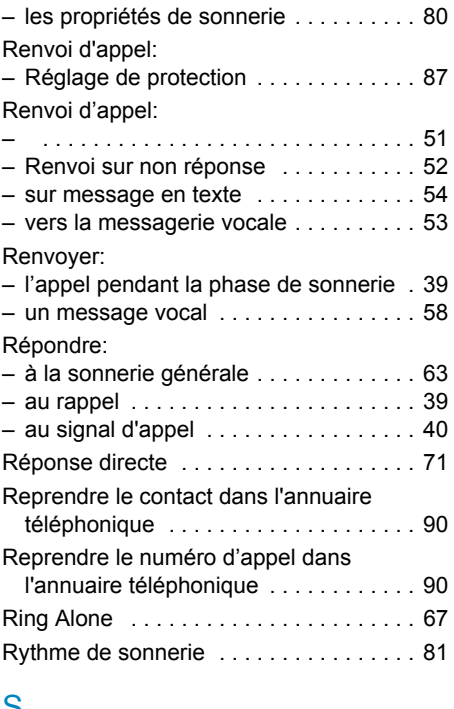

### S

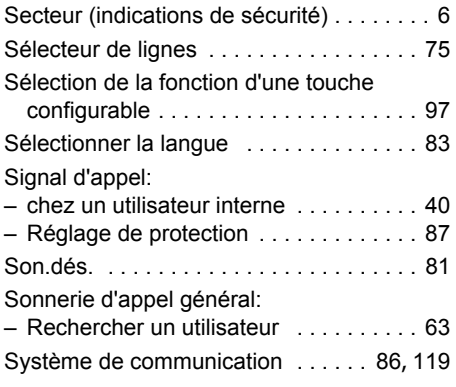

## T

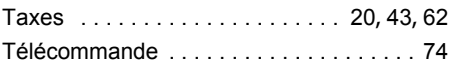

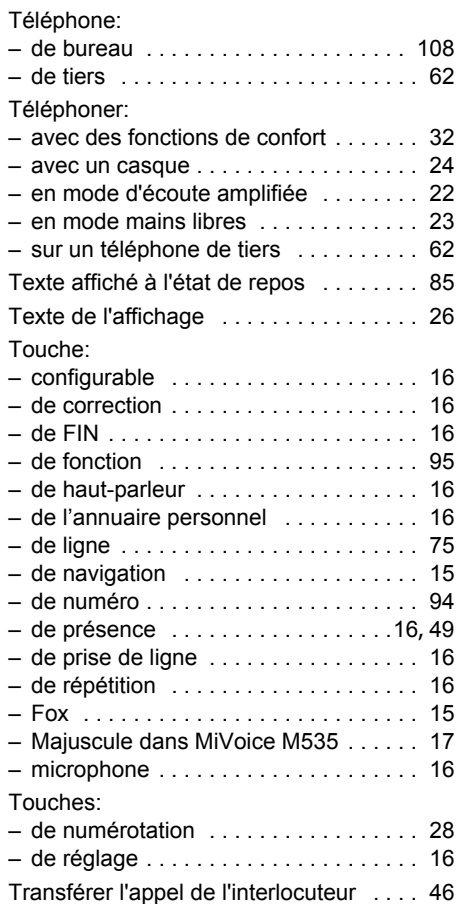

### U

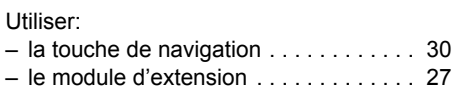

### V

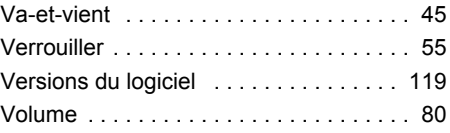

# $\epsilon$

#### MITEL SCHWEIZ AG, SOLOTHURN

par la présente que les produits MiVoice Office 400

- sont conformes aux exigences fondamentales et aux autres spécifications déterminantes de la directive 1999/5/UE.
- sont fabriqués conformément RoHS selon la directive 2011/65/UE.

Les déclarations de conformité spécifiques aux produits se trouvent sur le portail de documents Mitel: [www.mitel.com/docfinder](http://www.mitel.com/docfinder)

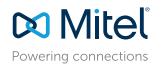

© Copyright 2015 Mitel Networks Corporation. All Rights Reserved. The Mitel word and logo are trademarks of Mitel Networks Corporation.

mitel.com Any reference to third party trademarks are for reference only and Mitel makes no representation of ownership of these marks.